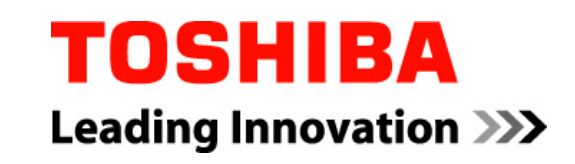

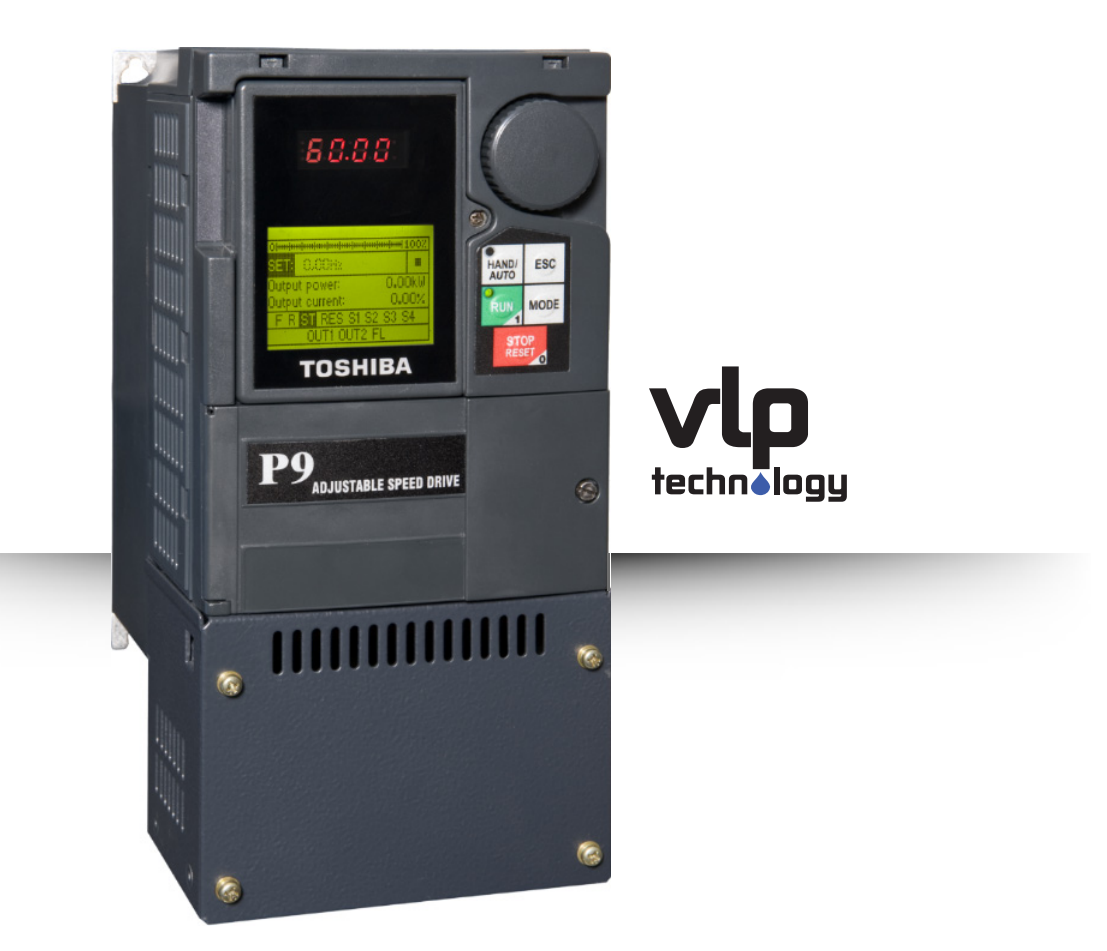

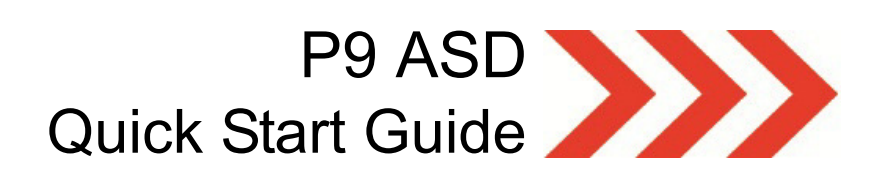

Document Number: 64055-002

Date: June, 2011

## P9 ASD Quick Start Guide

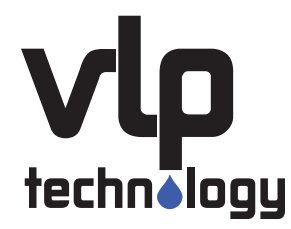

Document Number: 64055-002 Date: June, 2011

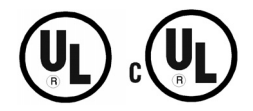

### **Introduction**

Congratulations on the purchase of the new **P9 Adjustable Speed Drive**!

The **P9 Adjustable Speed Drive** (ASD) is a solid-state AC drive that features Toshiba's new **Virtual Linear Pump** function. Our **VLP** algorithm was designed to remove a lot of the guess work that is inherently associated with the setup of pumping systems. And the **VLP** algorithm allows for precise, linear, and consistent pump curve responses at any flow or pressure setting!

The **Virtual Linear Pump** function allows for direct and precise pumping system control. This is accomplished without the normal concerns of the adverse effects of conventional pumping system control response curves.

The **VLP** algorithm coupled with Toshiba International Corporation's **Vector Control Algorithm** enables the motor to develop high starting torque and provide compensation for motor slip, which results in smooth, quick starts and highly efficient operation.

The P9 ASD uses digitally-controlled pulse width modulation. The programmable functions may be accessed via the easy-to-use menu or via the Direct Access Numbers (see the *P9 ASD Installation and Operation Manual P/N 64054*). This feature, combined with Toshiba International Corporation's highperformance software, delivers unparalleled motor control, reliability, and ease of use.

The P9 ASD is a very powerful tool, yet surprisingly simple to operate. The user-friendly **Electronic Operator Interface** (EOI) of the P9 ASD has an easy-to-read LCD screen. There is also a read-only LED screen with enhanced visibility that can be read from a greater distance. The EOI provides easy access to the many monitoring and programming features of the P9 ASD.

The motor control software is menu-driven, which allows for easy access to the motor control parameters and quick changes when required.

To maximize the abilities of your new P9 ASD, a working familiarity with this guide will be required. This guide has been prepared for the ASD installer, user, and maintenance personnel. This guide may also be used as a reference guide or for training. With this in mind, use this guide to develop a system familiarity before attempting to install or operate the device.

### **Important Notice**

The instructions contained in this guide are not intended to cover all details or variations in equipment types, nor may it provide contingency concerning the installation, operations, or maintenance of this equipment. Should additional information be required contact your TIC Sales Representative.

The contents of this guide shall not become a part of or modify any prior or existing agreement, commitment, or relationship. The sales contract contains the entire obligation of Toshiba International Corporation. The warranty contained in the contract between the parties is the sole warranty of Toshiba International Corporation and any statements contained herein do not create new warranties or modify the existing warranty.

**Any electrical or mechanical modifications to this equipment without prior written consent of Toshiba International Corporation may void all warranties and may void the UL/CSA listing or other safety certifications. Unauthorized modifications may also result in a safety hazard or equipment damage.**

**Misuse of this equipment could result in injury and equipment damage. In no event will Toshiba International Corporation be responsible or liable for direct, indirect, special, or consequential damage or injury that may result from the misuse of this equipment.**

## **About This Guide**

This guide was written by the Toshiba International Corporation Technical Publications Group. This group is tasked with providing technical documentation for the **P9 Adjustable Speed Drive**. Every effort has been made to provide accurate and concise information to you, our customer.

At Toshiba International Corporation we are continuously striving for better ways to meet the constantly changing needs of our customers. E-mail your comments, questions, or concerns about this publication to **Technical-Publications-Dept@tic.toshiba.com**.

### **Guide's Purpose and Scope**

This guide provides information on how to safely install, operate, maintain, and dispose of your **P9 Adjustable Speed Drive**. The information provided in this guide is applicable to the **P9 Adjustable Speed Drive** only.

This guide provides information on the various features and functions of this powerful cost-saving device, including

- Installation,
- System operation,
- Configuration and menu options, and
- Mechanical and electrical specifications.

Included is a section on general safety instructions that describe the warning labels and symbols that are used throughout the guide. Read the guide completely before installing, operating, performing maintenance, or disposing of this equipment.

This guide and the accompanying drawings should be considered a permanent part of the equipment and should be readily available for reference and review. Dimensions shown in the guide are in metric and/or the English equivalent.

Because of our commitment to continuous improvement, Toshiba International Corporation reserves the right, without prior notice, to update information, make product changes, or to discontinue any product or service identified in this publication.

#### **Toshiba International Corporation (TIC) shall not be liable for direct, indirect, special, or consequential damages resulting from the use of the information contained within this guide.**

This guide is copyrighted. No part of this guide may be photocopied or reproduced in any form without the prior written consent of Toshiba International Corporation.

© Copyright 2011 Toshiba International Corporation.

TOSHIBA® is a registered trademark of Toshiba Corporation. All other product or trade references appearing in this guide are registered trademarks of their respective owners.

All rights reserved.

Printed in the U.S.A.

## **Contacting TIC's Customer Support Center**

Toshiba International Corporation's Customer Support Center can be contacted to obtain help in resolving any **Adjustable Speed Drive** system problem that you may experience or to provide application information.

The Support Center is open from 8 a.m. to 5 p.m. (CST), Monday through Friday. The Center's toll free number is US (800) 231-1412/Fax (713) 937-9349 CAN (800) 872-2192 MEX 01 (800) 527-1204. For after-hours support follow the directions in the outgoing message when calling.

You may also contact Toshiba International Corporation by writing to:

Toshiba International Corporation

13131 West Little York Road

Houston, Texas 77041-9990

Attn: ASD Product Manager.

For further information on TIC's products and services, please visit our website at www.toshiba.com/ ind/.

### **TOSHIBA INTERNATIONAL CORPORATION**

#### **P9 Adjustable Speed Drive**

Please complete the Warranty Card supplied with the P9 ASD and return it to Toshiba International Corporation by prepaid mail. This will activate the 12 month warranty from the date of installation; but, shall not exceed 18 months from the shipping date.

Complete the following information and retain for your records.

Model Number:

Serial Number:

Project Number (if applicable):

Date of Installation:

Inspected By:

Name of Application: \_\_\_\_\_\_\_\_\_\_\_\_\_\_\_\_\_\_\_\_\_\_\_\_\_\_\_\_\_\_\_\_\_\_\_\_\_\_\_\_\_\_\_\_\_\_\_\_\_\_\_\_\_\_\_\_\_\_\_\_\_\_

### **Table of Contents**

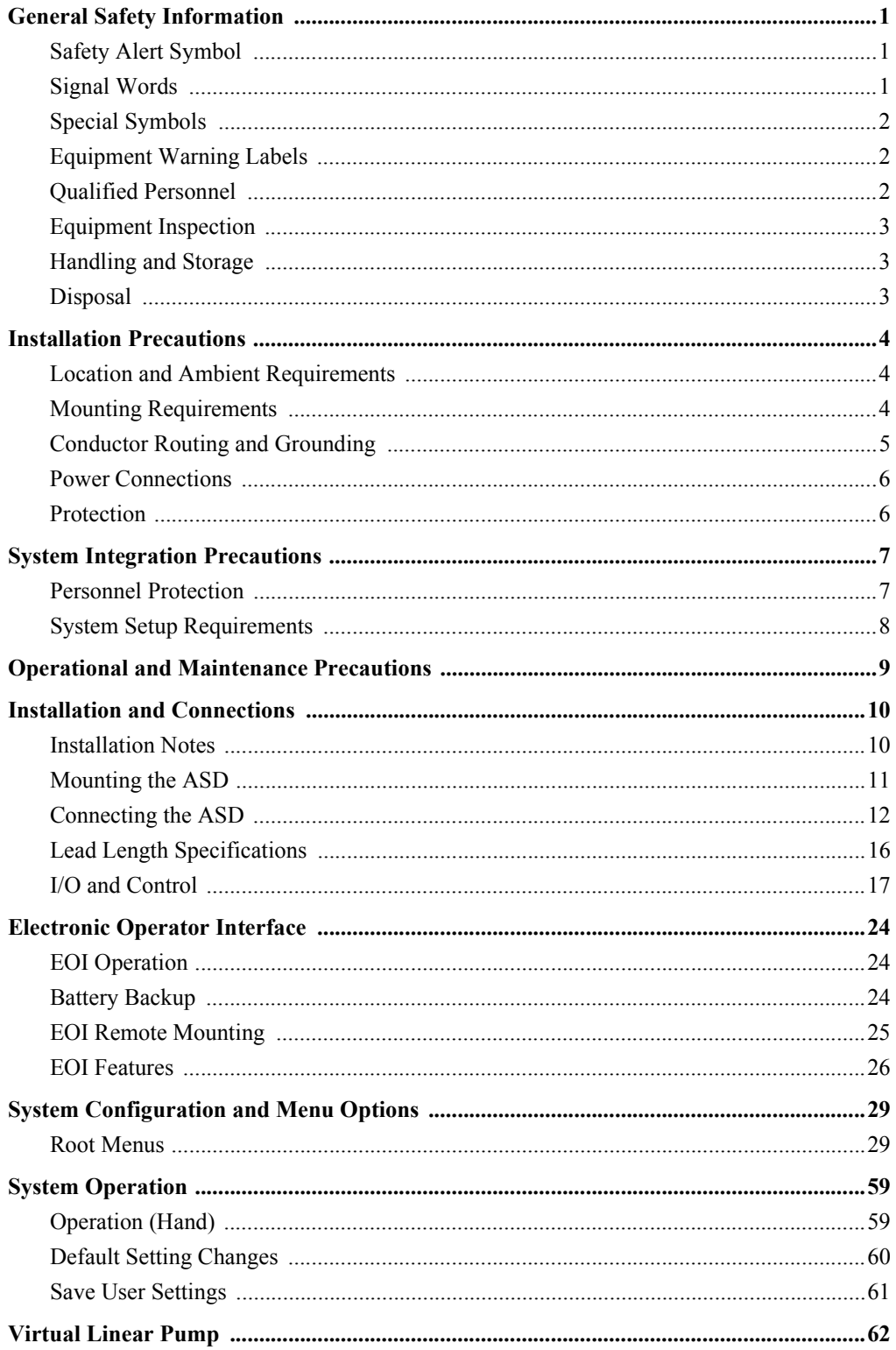

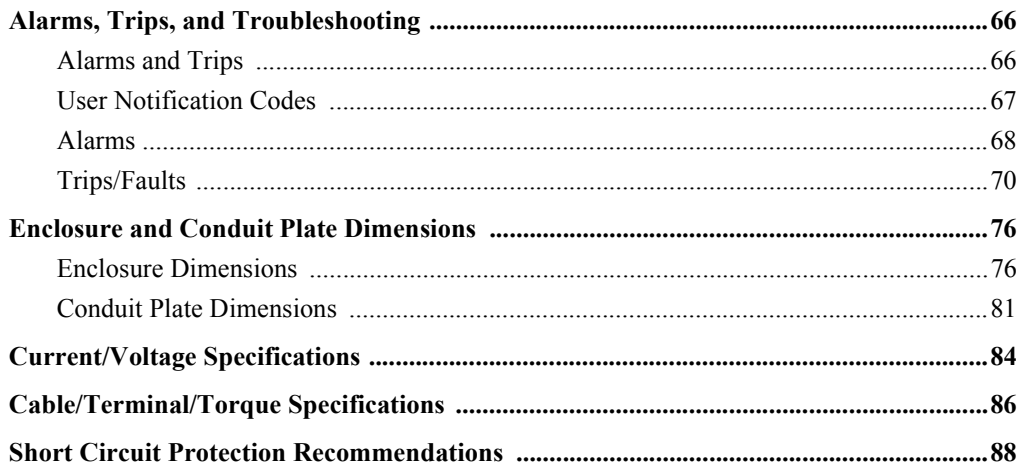

## <span id="page-7-0"></span>**General Safety Information**

**DO NOT** attempt to install, operate, maintain, or dispose of this equipment until you have read and understood all of the product safety information and directions that are contained in this manual.

### <span id="page-7-1"></span>**Safety Alert Symbol**

The **Safety Alert Symbol** is comprised of an equilateral triangle enclosing an exclamation mark. This indicates that a potential personal injury hazard exists.

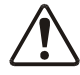

### <span id="page-7-2"></span>**Signal Words**

Listed below are the signal words that are used throughout this manual followed by their descriptions and associated symbols. When the words **DANGER**, **WARNING**, and **CAUTION** are used in this manual, they will be followed by important safety information that must be carefully followed.

The word **DANGER** preceded by the safety alert symbol indicates that an imminently hazardous situation exists that, if not avoided or if instructions are not followed precisely, will result in serious injury to personnel or loss of life.

## **DANGER**

The word **WARNING** preceded by the safety alert symbol indicates that a potentially hazardous situation exists that, if not avoided or if instructions are not followed precisely, could result in serious injury to personnel or loss of life.

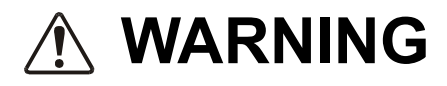

The word **CAUTION** preceded by the safety alert symbol indicates that a potentially hazardous situation exists that, if not avoided or if instructions are not followed precisely, may result in minor or moderate injury.

## **CAUTION**

The word **CAUTION** without the safety alert symbol indicates a potentially hazardous situation exists that, if not avoided or if instructions are not followed precisely, may result in equipment and property damage.

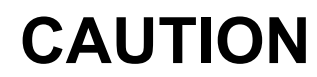

### <span id="page-8-0"></span>**Special Symbols**

To identify special hazards, other symbols may appear in conjunction with the **DANGER**, **WARNING**, and **CAUTION** signal words. These symbols indicate areas that require special and/or strict adherence to the procedures to prevent serious injury to personnel or loss of life.

#### **Electrical Hazard Symbol**

A symbol that is comprised of an equilateral triangle enclosing a lightning bolt indicates a hazard of injury from electrical shock or burn.

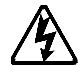

### **Explosion Hazard Symbol**

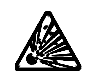

A symbol that is comprised of an equilateral triangle enclosing an explosion indicates a hazard of injury from exploding parts.

### <span id="page-8-1"></span>**Equipment Warning Labels**

**DO NOT** attempt to install, operate, perform maintenance, or dispose of this equipment until you have read and understood all of the product labels and user directions that are contained in this manual.

Warning labels that are attached to the equipment will include the exclamation mark within a triangle. **DO NOT** remove or cover any of these labels. If the labels are damaged or if additional labels are required, contact your TIC Sales Representative.

Labels attached to the equipment are there to provide useful information or to indicate an imminently hazardous situation that may result in serious injury, severe property and equipment damage, or loss of life if safe procedures or methods are not followed as outlined in this manual.

### <span id="page-8-2"></span>**Qualified Personnel**

Installation, operation, and maintenance shall be performed by **Qualified Personnel Only**. A Qualified Person is one that has the skills and knowledge relating to the construction, installation, operation, and maintenance of the electrical equipment and has received safety training on the hazards involved (Refer to the latest edition of NFPA 70E for additional safety requirements).

#### **Qualified Personnel** shall:

- Have carefully read the entire manual.
- Be familiar with the construction and function of the ASD, the equipment being driven, and the hazards involved.
- Be able to recognize and properly address hazards associated with the application of motor-driven equipment.
- Be trained and authorized to safely energize, de-energize, ground, lock out/tag out circuits and equipment, and clear faults in accordance with established safety practices.
- Be trained in the proper care and use of protective equipment such as safety shoes, rubber gloves, hard hats, safety glasses, face shields, flash clothing, etc., in accordance with established safety practices.

For further information on workplace safety, visit www.osha.gov.

### <span id="page-9-0"></span>**Equipment Inspection**

- Upon receipt of the equipment, inspect the packaging and equipment for shipping damage.
- Carefully unpack the equipment and check for parts that may have been damaged during shipping, missing parts, or concealed damage. If any discrepancies are discovered, it should be noted with the carrier prior to accepting the shipment, if possible. File a claim with the carrier if necessary and immediately notify your TIC Sales Representative.
- **DO NOT** install the ASD if it is damaged or if it is missing any component(s).
- Ensure that the rated capacity and the model number specified on the nameplate conform to the order specifications.
- Modification of this equipment is dangerous and is to be performed by factory trained personnel. When modifications are required contact your TIC Sales Representative.
- Inspections may be required after moving equipment.
- Contact your TIC Sales Representative to report discrepancies or for assistance if required.

### <span id="page-9-1"></span>**Handling and Storage**

- Use proper lifting techniques when moving the ASD; including properly sizing up the load, getting assistance, and using a forklift if required.
- Store in a well-ventilated location and preferably in the original packaging if the equipment will not be used upon receipt.
- Store in a cool, clean, and dry location. Avoid storage locations with extreme temperatures, rapid temperature changes, high humidity, moisture, dust, corrosive gases, or metal particles.
- The storage temperature range of the P9 ASD is  $-13^{\circ}$  to  $149^{\circ}$  F ( $-25^{\circ}$  to  $65^{\circ}$  C).
- **DO NOT** store the unit in places that are exposed to outside weather conditions (i.e., wind, rain, snow, etc.).
- Store in an upright position.

### <span id="page-9-2"></span>**Disposal**

Never dispose of electrical components via incineration. Contact your state environmental agency for details on disposal of electrical components and packaging in your area.

## <span id="page-10-3"></span><span id="page-10-1"></span><span id="page-10-0"></span>**Installation Precautions Location and Ambient Requirements**

- The TIC ASD is intended for permanent installations only.
- Installation should conform to the **National Electrical Code Article 110** (NEC) (*Requirements For Electrical Installations*), all regulations of the **Occupational Safety and Health Administration**, and any other applicable national, regional, or industry codes and standards.

*Note: For ALL references to the National Electrical Code (NEC), see the latest release of the National Electrical Code.*

- Select a mounting location that is easily accessible, has adequate personnel working space, and adequate illumination for adjustment, inspection, and maintenance of the equipment (refer to the NEC Article 110-13).
- **DO NOT** mount the ASD in a location that would produce catastrophic results if it were to become dislodged from its mounting location (equipment damage or injury).
- **DO NOT** mount the ASD in a location that would allow it to be exposed to flammable chemicals or gases, water, solvents, or other fluids.
- Avoid installation in areas where vibration, heat, humidity, dust, fibers, metal particles, explosive/ corrosive mists or gases, or sources of electrical noise are present.
- The installation location shall not be exposed to direct sunlight.
- Allow proper clearance spaces for installation. Do not obstruct the ventilation openings. Refer to the section titled [Installation and Connections on pg. 10](#page-16-2) for further information on ventilation requirements.
- The ambient operating temperature range of the P9 ASD is  $14^{\circ}$  to  $104^{\circ}$  F (-10° to  $40^{\circ}$  C).

### <span id="page-10-2"></span>**Mounting Requirements**

- Only **Qualified Personnel** should install this equipment.
- Install the unit in a secure and upright position in a well-ventilated area.
- As a minimum, the installation of the equipment should conform to the **NEC Article 110**  (NEC), OSHA, as well as any other applicable national, regional, or industry codes and standards.
- Installation practices should conform to the latest revision of NFPA 70E Electrical Safety Requirements for Employee Workplaces.
- It is the responsibility of the ASD installer/maintenance personnel to ensure that the unit is installed into an enclosure that will protect personnel against electric shock.

## <span id="page-11-0"></span>**Conductor Routing and Grounding 个 WARNING A**

- Use separate metal conduits for routing the input power, output power, and control circuits.
- A separate ground cable should be run inside the conduit with the input power, output power, and control circuits.
- **DO NOT** connect **CC** to earth ground.
- Use **IICC** terminal as the return for the **V/I** input.
- Always ground the unit to prevent electrical shock and to help reduce electrical noise.
- If the ASD is being used in an ungrounded system (floating system) or in an unsymmetrically grounded system, the EMI filter must be disconnected or removed. The ASD may be damaged if the EMI filter is used.
- It is the responsibility of the ASD installer/maintenance personnel to provide proper grounding and branch circuit protection in accordance with the **NEC** and any applicable local codes.

**— The Metal Conduit Is Not An Acceptable Ground —**

#### <span id="page-11-1"></span>**Grounding Capacitor Switch**

The ASD is equipped with noise reduction capacitors which are used to reduce the EMI leakage via the 3-phase power-input circuit and for compliance with the **Electromagnetic Compatibility Directive** (EMC).

The effective value of the capacitor may be increased, reduced, or removed entirely via the **Selector Switch**, **Switching Bar**, or the **Switching Screw** — the type used is typeform-specific.

The **Grounding Capacitor Switch** allows the user to quickly change the value of the capacitance of the 3-phase input circuit without the use of tools.

See the section titled [System Grounding on pg. 14](#page-20-0) for more on the [Grounding Capacitor](#page-20-1).

See figures [4](#page-21-0), [5](#page-21-1), [6](#page-21-2), and [7 on pg. 15](#page-21-3) for an electrical depiction of the leakage-reduction functionality of the [Grounding Capacitor](#page-20-1) and the methods used to set the capacitance value.

### <span id="page-12-0"></span>**Power Connections**

## $\wedge$  DANGER  $\wedge$

**CONTACT WITH ENERGIZED WIRING WILL CAUSE SEVERE INJURY OR LOSS OF LIFE.**

- Turn off and lock out/tag out all power sources before proceeding to connect the power wiring to the equipment.
- After ensuring that all power sources are turned off and isolated in accordance with established lock out/tag out procedures, connect the 3-phase power source wiring of the correct voltage to the correct input terminals and connect the output terminals to a motor of the correct voltage and type for the application (refer to the NEC Article 300 – Wiring Methods and Article 310 – Conductors For General Wiring). Size the branch circuit conductors in accordance with the NEC Table 310.16.
- Ensure that the 3-phase input power is **NOT** connected to the output of the ASD. This will damage the ASD and may cause injury to personnel.
- **DO NOT** connect resistors across terminals PA PC or PO PC. This may cause a fire.
- Ensure the correct phase sequence and the desired direction of motor rotation in the **Bypass** mode (if applicable).

### <span id="page-12-1"></span>**Protection**

- Ensure that primary protection exists for the input wiring to the equipment. This protection must be able to interrupt the available fault current from the power line. The equipment may or may not be equipped with an input disconnect (option).
- All cable entry openings must be sealed to reduce the risk of entry by vermin and to allow for maximum cooling efficiency.
- External dynamic braking resistors must be thermally protected.
- It is the responsibility of the ASD installer/maintenance personnel to set up the **Emergency Off**  braking system of the ASD. The function of the **Emergency Off** braking function is to remove output power from the drive in the event of an emergency. A supplemental braking system may also be engaged in the event of an emergency. For further information on braking systems, see parameters **F250** and **F304**.

*Note: A supplemental emergency stopping system should be used with the ASD. Emergency stopping should not be a task of the ASD alone.*

• Follow all warnings and precautions and do not exceed equipment ratings.

## <span id="page-13-0"></span>**System Integration Precautions**

The following precautions are provided as general guidelines for the setup of the ASD within the system.

- The TIC ASD is a general-purpose product. It is a system component only and the system design should take this into consideration. Please contact your TIC Sales Representative for applicationspecific information or for training support.
- The TIC ASD is part of a larger system and the safe operation of the ASD will depend upon observing certain precautions and performing proper system integration.
- Improperly designed or improperly installed system interlocks may render the motor unable to start or stop on command.
- The failure of external or ancillary components may cause intermittent system operation (i.e., the system may start the motor without warning).
- A detailed system analysis and job safety analysis should be performed by the systems designer and/or systems integrator before the installation of the ASD component. Contact your TIC Sales Representative for options availability and for application-specific system integration information if required.

### <span id="page-13-1"></span>**Personnel Protection**

- Installation, operation, and maintenance shall be performed by [Qualified Personnel](#page-8-2) **Only**.
- A thorough understanding of the ASD will be required before the installation, operation, or maintenance of the ASD.

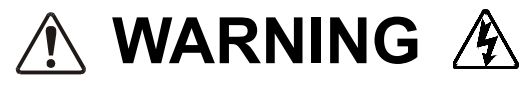

- Rotating machinery and live conductors can be hazardous and shall not come into contact with personnel. Personnel should be protected from all rotating machinery and electrical hazards at all times.
- Insulators, machine guards, and electrical safeguards may fail or be defeated by the purposeful or inadvertent actions of workers. Insulators, machine guards, and electrical safeguards are to be inspected (and tested where possible) at installation and periodically after installation for potential hazardous conditions.
- **DO NOT** allow personnel near rotating machinery. Warning signs to this effect shall be posted at or near the machinery.
- **DO NOT** allow personnel near electrical conductors. Contact with electrical conductors can be fatal. Warning signs to this effect shall be posted at or near the hazard.
- Personal Protection Equipment (PPE) shall be provided and used to protect employees from any hazards inherent to system operation.

### <span id="page-14-0"></span>**System Setup Requirements**

- When using the ASD as an integral part of a larger system, it is the responsibility of the ASD installer/maintenance personnel to ensure that there is a fail-safe in place (i.e., an arrangement designed to switch the system to a safe condition if there is a fault or failure).
- Power factor improvement capacitors or surge absorbers **MUST NOT** be installed on the output of the ASD.
- Use of the built-in system protective features is highly recommended (i.e., E-Off, Overload Protection, etc.).
- The operating controls and system status indicators should be clearly readable and positioned where the operator can see them without obstruction.
- Additional warnings and notifications shall be posted at the equipment installation location as deemed required by [Qualified Personnel.](#page-8-2)

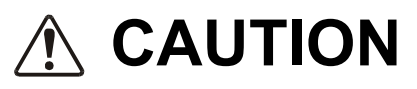

- System safety features should be employed and designed into the integrated system in a manner such that system operation, even in the event of system failure, will not cause harm or result in system damage or injury to personnel (i.e., E-Off, Auto-Restart settings, System Interlocks, etc.).
- The programming setup and system configuration of the ASD may allow it to start the motor unexpectedly. A familiarity with the **Auto-Restart** (F301), **Sleep Timer** (F383), and the **Start-Stop** (F385) settings are a requirement to use this product.
- There may be thermal or physical properties, or ancillary devices integrated into the overall system that may allow for the ASD to start the motor without warning. Signs to this effect must be posted at the equipment installation location.
- If a secondary magnetic contactor (MC) or an ASD output disconnect is used between the ASD and the load, it should be interlocked to halt the ASD before the secondary contact opens. If the output contactor is used for bypass operation, it must be interlocked such that commercial power is never applied to the ASD output terminals (U, V, or W).
- When using an ASD output disconnect, the ASD and the motor must be stopped before the disconnect is either opened or closed. Closing the output disconnect while the 3-phase output of the ASD is active may result in equipment damage or injury to personnel.

## <span id="page-15-0"></span>**Operational and Maintenance Precautions**

## $\wedge$  DANGER  $\wedge$

- Turn off and lock out/tag out the main power, the control power, and instrumentation connections before inspecting or servicing the drive, opening the door of the enclosure, or connecting/ disconnecting the power wiring to the equipment.
- The capacitors of the ASD maintain a residual charge for a period of time after turning the ASD off. The required time for each ASD typeform is indicated with a cabinet label and a **Charge LED** (shown for smaller ASDs in [Figure 2 on pg. 12](#page-18-1); LED is located on the front panel of larger ASDs). Wait at least the minimum time indicated on the enclosure-mounted label and ensure that the **Charge LED** has gone out before opening the door of the ASD once the ASD power has been turned off.
- Turn the power on only after attaching (or closing) the front cover and **DO NOT** remove or open the front cover of the ASD when the power is on.
- **DO NOT** attempt to disassemble, modify, or repair the ASD. Call your TIC Sales Representative for repair information.
- **DO NOT** place any objects inside of the ASD.
- If the ASD should emit smoke, or an unusual odor or sound, turn off the power immediately.
- The heat sink and other components may become extremely hot to the touch. Allow the unit to cool before coming in contact with these items.
- The **Auto Start-Stop** programmable functions and the **Sleep Timer** function of the ASD may allow for the system to start or stop unexpectedly. Signs to this effect are to be clearly posted at the installation location.
- Remove power from the ASD during extended periods of non-use.
- The system should be inspected periodically for damaged or improperly functioning parts, cleanliness, and to ensure that the connectors are tightened securely.

### <span id="page-16-2"></span><span id="page-16-0"></span>**Installation and Connections**

The **P9 True Torque Control2 Adjustable Speed Drive** may be set up initially by performing a few simple configuration settings. To operate properly, the ASD must be securely mounted and connected to a power source (3-phase AC input at the R/L1, S/L2, and T/L3 terminals). The control terminals of the ASD may be used by connecting the terminals of the **Terminal Board** to the proper sensors or signal input sources (see the section titled [I/O and Control on pg. 17](#page-23-0) and [Figure 9 on pg 20](#page-26-0)).

System performance may be further enhanced by assigning a function to the output terminals of the **Terminal Board** and connecting the terminals to the proper indicators or actuators (e.g., LEDs, relays, contactors, etc.).

*Note: The optional ASD interface boards may be used to expand the I/O functionality of the ASD.*

## <span id="page-16-1"></span>**Installation Notes**

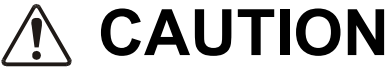

When a brake-equipped motor is connected to the ASD, it is possible that the brake may not release at startup because of insufficient voltage. To avoid this, **DO NOT** connect the brake or the brake contactor to the output of the ASD.

If an output contactor is used for bypass operation, it must be interlocked such that commercial power is never applied to the output terminals of the ASD (U/T1, V/T2, and W/T3).

**DO NOT** apply commercial power to the ASD output terminals **U/T1**, **V/T2**, and **W/T3**.

If a secondary magnetic contactor (MC) is used between the output of the ASD and the motor, it should be interlocked such that the **ST – CC** connection is disconnected before the output contactor is opened.

**DO NOT** open and then close a secondary magnetic contactor between the ASD and the motor unless the ASD is off and the motor is not rotating.

*Note: Re-application of power via a secondary contact while the ASD is on or while the motor is still turning may cause ASD damage.*

The ASD input voltage should remain within 10% of the specified input voltage range. Input voltages approaching the upper or lower-limit settings may require that the over-voltage and under-voltage stall protection level parameters be adjusted. Voltages outside of the permissible tolerance should be avoided.

The frequency of the input power should be  $\pm 2$  Hz of the specified input frequency.

**DO NOT** use an ASD with a motor that has a current rating that is greater than the rated current of the ASD.

The P9 ASD is designed to operate NEMA B motors. Consult with your TIC Sales Representative before using the ASD for special applications such as with an explosion-proof motor or applications with a piston load.

Disconnect the ASD from the motor before megging or applying a bypass voltage to the motor.

Interface problems may occur when an ASD is used in conjunction with some types of process controllers. Signal isolation may be required to prevent controller and/or ASD malfunction (contact your TIC Sales Representative or the process controller manufacturer for additional information on compatibility and signal isolation).

Use caution when setting the output frequency. Over speeding a motor decreases its ability to deliver torque and may result in damage to the motor and/or the driven equipment.

Not all P9 ASDs are equipped with internal primary power input fuses (HP dependent). When connecting two or more drives that have no internal fuse to the same power line as shown in [Figure 1](#page-17-1), select a circuit-breaking configuration that will ensure that if a short circuit occurs in ASD 1, only MCCB2 trips, not MCCB1. If it is not feasible to use this configuration, insert a fuse between MCCB2 and ASD 1.

<span id="page-17-1"></span>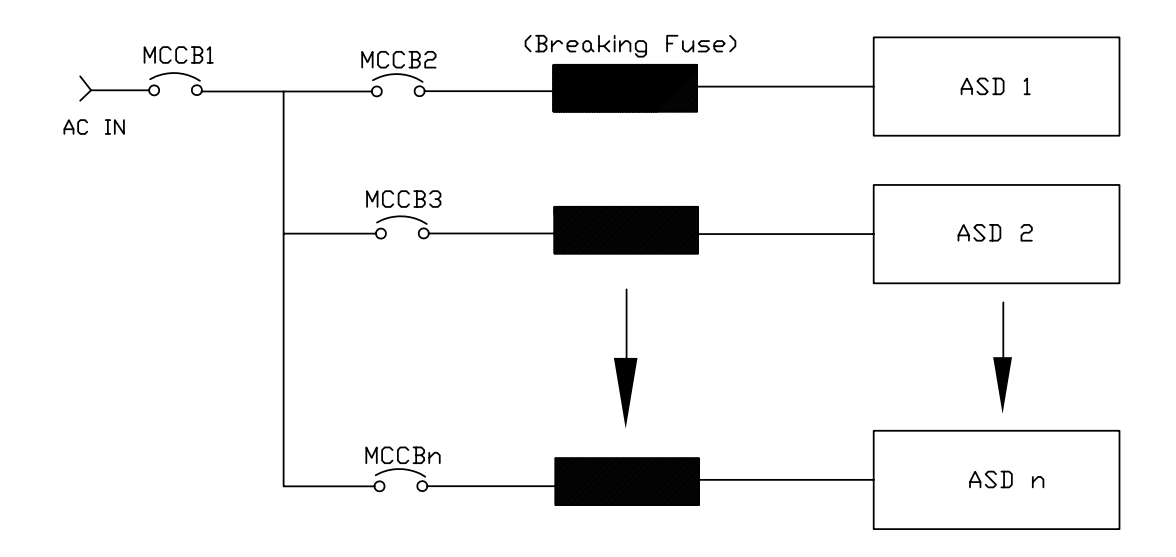

Figure 1. Typical Circuit Breaker Configuration.

## <span id="page-17-0"></span>**Mounting the ASD CAUTION**

— The following thermal specifications apply to the 230-volt and 460-volt ASDs ONLY —

Install the unit securely in a well ventilated area that is out of direct sunlight.

The process of converting AC to DC, and then back to AC produces heat. During normal ASD operation, up to 5% of the input energy to the ASD may be dissipated as heat. If installing the ASD in a cabinet, ensure that there is adequate ventilation.

**DO NOT** operate the ASD with the enclosure door open.

The ambient operating temperature rating of the P9 ASD is  $14^{\circ}$  to  $104^{\circ}$  F (-10° to  $40^{\circ}$  C).

When installing adjacent ASDs horizontally, TIC recommends at least 5 cm of space between adjacent units. However, horizontally mounted ASDs may be installed side-by-side with no space in between the adjacent units — side-by-side installations require that the top cover be removed from each ASD.

For 150 HP and above ASDs, a minimum of 50 cm of space is required above and below adjacent units and any obstruction.This space is the recommended minimum space requirement for the ASD and ensures that adequate ventilation is provided for each unit. More space will provide a better environment for cooling (see the section titled [Enclosure and Conduit Plate Dimensions on pg. 76](#page-82-2) for additional information on mounting space requirements).

*Note: Ensure that the ventilation openings are not obstructed.*

## <span id="page-18-0"></span>**Connecting the ASD**  $\hat{\gamma}$  DANGER  $\hat{\gamma}$

Refer to the section titled [Installation Precautions on pg. 4](#page-10-3) and the section titled [Lead Length](#page-22-0)  [Specifications on pg. 16](#page-22-0) before attempting to connect the ASD and the motor to electrical power.

### **Power Connections**

## $\wedge$  DANGER  $\wedge$

#### **Contact With 3-Phase Input/Output Terminals May Cause An Electrical Shock Resulting In Injury Or Loss Of Life.**

See the [Typical Connection Diagram on pg. 22](#page-28-0) for a system I/O connectivity schematic.

An inductor (DCL) may be connected across the **PO** and **PA/+** terminals to provide additional filtering. When not used, a jumper must be connected across these terminals.

**PA/+** and **PB** are used for the DBR connection if using a braking resistor.

**PC**/- is the negative terminal of the DC bus.

**R/L1**, **S/L2**, and **T/L3** are the 3-phase input supply terminals for the ASD.

**U/T1**, **V**/**T2**, and **W/T3** are the output terminals of the ASD that connect to the motor.

The location of the **Charge LED** for the smaller typeform ASD is provided in [Figure 2.](#page-18-2) The **Charge LED** is located on the front door of the enclosure of the larger ASDs.

<span id="page-18-2"></span>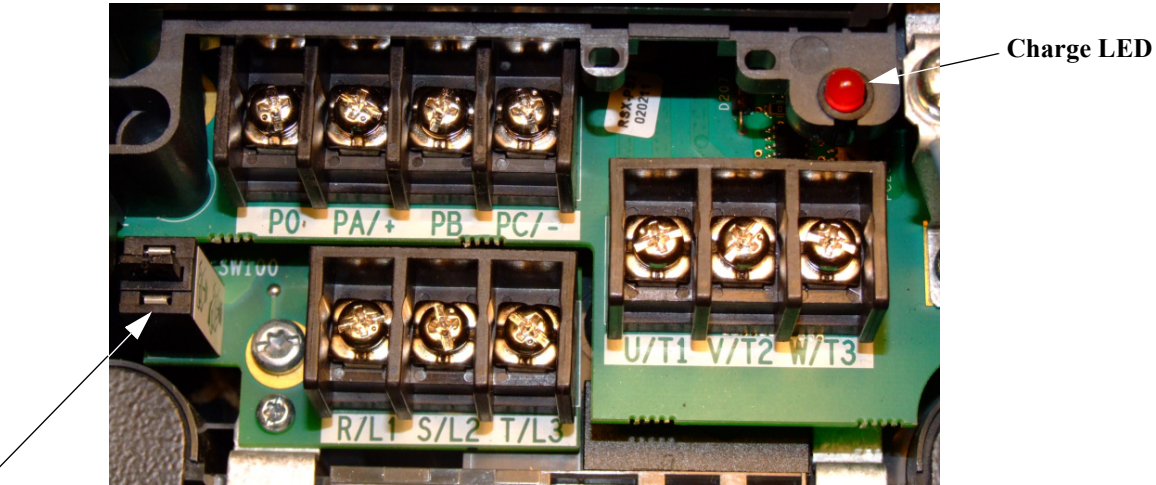

<span id="page-18-1"></span>Figure 2. Typical P9 ASD Input/Output Terminals and the [Grounding Capacitor Switch.](#page-11-1)

**Grounding Capacitor Switch** — Pull for **Small** capacitance/push for **Large** capacitance.

#### **Power Connection Requirements**

Connect the 3-phase input power to the input terminals of the ASD at **R/L1**, **S/L2**, and **T/L3** (see [Figure](#page-19-0)  [3](#page-19-0) for the typical electrical connection scheme). Connect the output of the ASD to the motor from the ASD terminals **U/T1**, **V/T2**, and **W/T3**. The input and output conductors and terminal lugs used shall be in accordance with the requirements listed in the section titled [Current/Voltage Specifications on pg. 84](#page-90-1).

If multiple conductors are used in parallel for the input or output power and it is necessary to use separate conduits, each parallel set shall have its own conduit and not share its conduit with other parallel sets (i.e., place U1, V1, W1, and a ground wire in one conduit and U2, V2, W2 and a ground wire in another; refer to the NEC Article 300.20 and Article 310.4). National and local electrical codes should be referenced if three or more power conductors are run in the same conduit (refer to the NEC Article 310 adjustment factors).

*Note: National and local codes should be referenced when running more than three conductors in the same conduit.*

Install a molded case circuit breaker (MCCB) or fuse between the 3-phase power source and the ASD in accordance with the fault current setting of the ASD and the **NEC Article 430**.

The ASD is designed and tested to comply with UL Standard 508C. Modifications to the ASD system or failure to comply with the short circuit protection requirements outlined in this manual may disqualify the UL rating. See [Table 13 on pg. 88](#page-94-1) for typeform-specific short circuit protection recommendations.

As a minimum, the installation of the ASD shall conform to the **NEC Article 110**, the **Occupational Safety and Health Administration** requirements, and to any other local and regional industry codes and standards.

<span id="page-19-0"></span>*Note: In the event that the motor rotates in the wrong direction when powered up, reverse any two of the three ASD output power leads (U, V, or W) connected to the motor.*

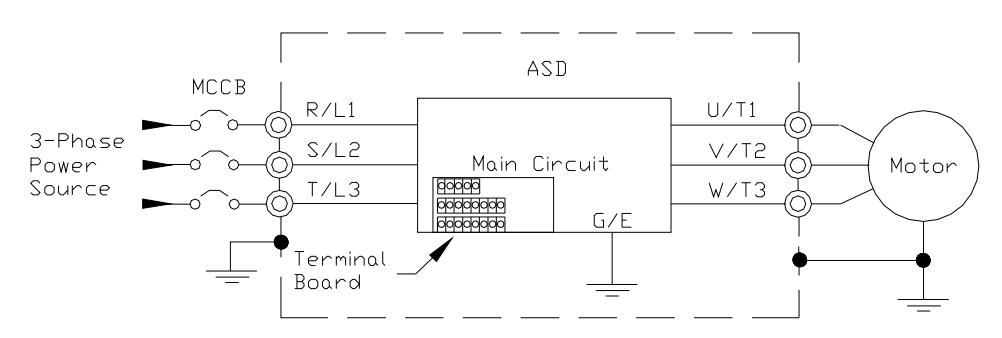

Figure 3. P9 ASD/Motor Typical Connection Diagram.

### <span id="page-20-0"></span>**System Grounding**

Proper grounding helps to prevent electrical shock and to reduce electrical noise. The ASD is designed to be grounded in accordance with **Article 250** of the **NEC** or **Section 10/Part One** of the **Canadian Electrical Code** (CEC).

The grounding conductor shall be sized in accordance with **Article 250-122** of the **NEC** or **Part One-Table 6** of the **CEC**.

#### **— The Metal Conduit Is Not An Acceptable Ground —**

The input, output, and control lines of the system shall be run in separate metal conduits and each shall have its own ground conductor.

ASDs produce high-frequency noise — take steps to avoid the negative effects of noise. Listed below are some examples of measures that will help to combat noise problems.

- **DO NOT** install the input power and output power wires in the same duct or in parallel with each other, and do not bind them together.
- **DO NOT** install the input/output power wires and the wires of the control circuit in the same duct or in parallel with each other, and do not bind them together.
- Use shielded wires or twisted wires for the control circuits.
- Ensure that the grounding terminals (G/E) of the ASD are securely connected to ground.
- Connect a surge suppressor to every electromagnetic contactor and every relay installed near the ASD.
- Install noise filters as required.

#### <span id="page-20-1"></span>**Grounding Capacitor**

The **Grounding Capacitor** plays a role in minimizing the effects of leakage current through the ASD system and through ground paths to other systems. Leakage current may cause the improper operation of earth-leakage current breakers, leakage-current relays, ground relays, fire alarms, and other sensors — and it may cause superimposed noise on CRT screens.

The [Grounding Capacitor Switch](#page-11-1) allows the user to quickly change the value of the leakage-reduction capacitance of the 3-phase input circuit. See figures [4](#page-21-4), [5,](#page-21-5) [6,](#page-21-6) and [7 on pg. 15](#page-21-7) for an electrical depiction of the leakage-reduction functionality and the methods used to change the capacitance value. The method used is typeform-specific.

If using a 460-volt 5 HP ASD or a 460-volt ASD that is in the range of 7.5 HP to 25 HP, and the **U/T1**, **V**/**T2**, and **W/T3** connections to the motor are 100 meters or more in length, the ASD **Carrier Frequency** must be set to 4 kHz or less when activating or deactivating the [Grounding Capacitor](#page-11-1)  [Switch.](#page-11-1) ASD overheating may occur if the **Carrier Frequency** is set above 4 kHz when activating or deactivating the [Grounding Capacitor Switch.](#page-11-1)

See [pg. 5](#page-11-1) for more information on the [Grounding Capacitor Switch](#page-11-1) and [pg. 12](#page-18-2) for the location.

<span id="page-21-4"></span><span id="page-21-0"></span>Figure 4. The **Grounding Capacitor Switch** is used on typeforms **230-volt** 0.75 HP to 10 HP and the 25 and 30 HP/**460-volt** 1.0 HP to 25 HP. The value may be set to **Maximum** (default setting) or to **Zero** by pushing or pulling the switch actuator, respectively.

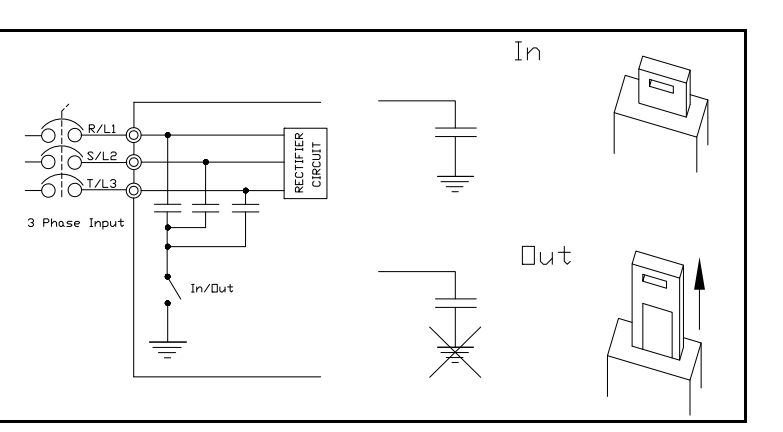

<span id="page-21-5"></span><span id="page-21-1"></span>Figure 5. The **Grounding Capacitor Switch** is used on typeforms **230 volt** 15 HP and 20 HP and the 40 HP to 60 HP/**460-volt** 30 HP to 100 HP. The value may be set to **Large** (default setting) or **Small** by pushing or pulling the switch actuator, respectively.

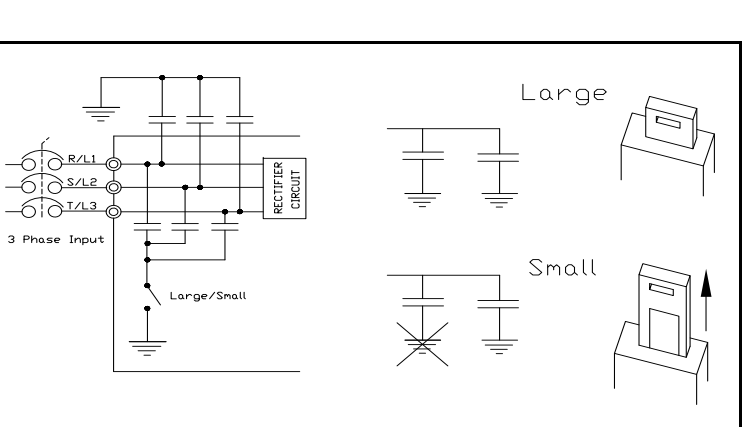

<span id="page-21-6"></span><span id="page-21-2"></span>Figure 6. The **Grounding Capacitor Bar** is used on typeforms **230-volt** 75 HP to 125 HP/**460-volt** 125 HP and the 150 HP.

The value may be set to **Large** or

**Small** (default setting) by connecting or disconnecting the switching bar,

respectively.

<span id="page-21-7"></span><span id="page-21-3"></span>Figure 7. The **Grounding Capacitor Screw** is used on typeforms **460-volt** 200 HP and above. The value may be set to **Large** or **Small** (default setting) by placing the screw in the **A** position or by placing the screw in the **B** position,

respectively.

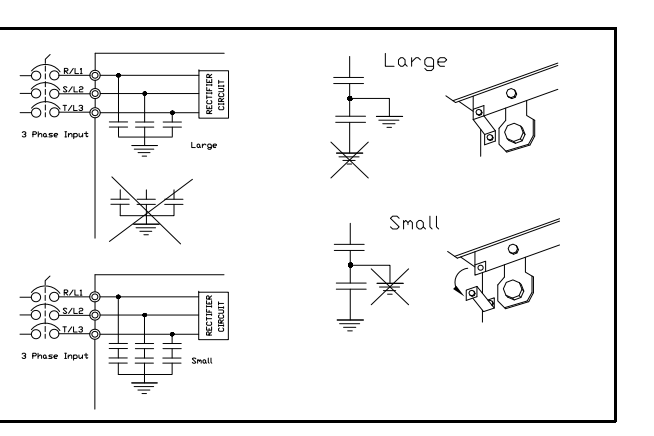

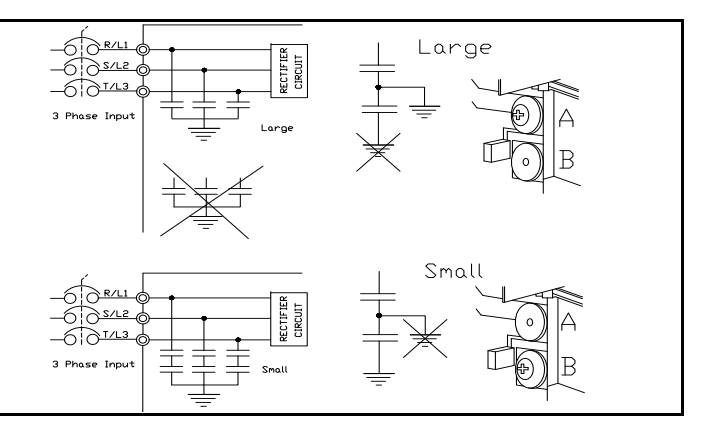

### <span id="page-22-0"></span>**Lead Length Specifications**

Adhere to the NEC and any local codes during the installation of ASD/motor systems. Excessive lead lengths may adversely affect the performance of the motor. Special cables are not required.

Lead lengths from the ASD to the motor in excess of those listed in [Table 1](#page-22-1) may require filters to be added to the output of the ASD.

All Toshiba CT motors use an insulation system that is NEMA MG1 Part 30 compliant.

All Toshiba XT motors use an insulation system that is NEMA MG1 Part 31 compliant.

[Table 1](#page-22-1) lists the suggested maximum lead lengths for the listed motor voltages..

<span id="page-22-1"></span>

| <b>Model</b> | <b>PWM Carrier</b><br><b>Frequency</b> | <b>NEMA MG1 Part 30</b><br><b>Compliant Motors</b> | <b>NEMA MG1 Part 31</b><br><b>Compliant Motors</b> |
|--------------|----------------------------------------|----------------------------------------------------|----------------------------------------------------|
| $230 - Volt$ | All                                    | 450 feet                                           | 1000 feet                                          |
| 460-Volt     | $\leq$ 5 kHz                           | 200 feet                                           | 600 feet                                           |
|              | $>$ 5 kHz                              | $100$ feet                                         | 300 feet                                           |

Table 1. Lead Length Recommendations.

*Note: Contact the TIC Customer Support Center for application assistance when using lead lengths in excess of those listed or for filter selection assistance for a given application.*

*Exceeding the peak voltage rating or the allowable thermal rise time of the motor insulation will reduce the life expectancy of the motor.*

*When operating in the Vector Control mode, the carrier frequency should be set to 2.2 kHz or above.*

### <span id="page-23-0"></span>**I/O and Control**

The ASD can be controlled by several input types and combinations thereof, as well as operate within a wide range of output frequency and voltage levels. This section discusses the ASD control methods and supported I/O functions.

The **Terminal Board** supports discrete and analog I/O functions and is shown in [Figure 9 on pg 20](#page-26-0). [Table 2](#page-23-1) lists the names, functions, and settings (default settings of programmable terminals) of the input and output terminals of the **Terminal Board**.

#### *Note: To use the input lines of the Terminal Board to provide Run commands, the Command Mode setting must be set to Terminal Block.*

[Typical Connection Diagram on pg. 22](#page-28-0) shows the typical connection diagram for the ASD system.

<span id="page-23-1"></span>

| <b>Terminal</b><br><b>Name</b> | Input/Output       | Function (Default Setting If Programmable)<br>(See Terminal Descriptions on pg. 18)                                                                                                    | <b>Circuit Config.</b> |
|--------------------------------|--------------------|----------------------------------------------------------------------------------------------------|------------------------|
| <b>ST</b>                      |                    | <b>Standby</b> - Multifunctional programmable discrete input. Activation required<br>for normal ASD operation.                                                                                                    |                        |
| <b>RES</b>                     |                    | Reset - Multifunctional programmable discrete input. Resets a faulted ASD.                                                                                                    |                        |
| F                              | Discrete Input     | <b>Forward</b> — Multifunctional programmable discrete input.                                                                                                    |                        |
| R                              | Connect to CC      | <b>Reverse</b> — Multifunctional programmable discrete input.                                                                                                    | Figure 10 on pg 21.    |
| S <sub>1</sub>                 | to activate        | <b>Preset Speed 1</b> — Multifunctional programmable discrete input.                                                                                                    |                        |
| S <sub>2</sub>                 | (Sink mode).       | <b>Preset Speed 2</b> — Multifunctional programmable discrete input.                                                                                                    |                        |
| S <sub>3</sub>                 |                    | <b>Preset Speed 3</b> — Multifunctional programmable discrete input.                                                                                                    |                        |
| S <sub>4</sub>                 |                    | <b>Preset Speed 4</b> — Multifunctional programmable discrete input.                                                                                                    |                        |
| O1A/B (OUT1)                   |                    | External Device 1 - Multifunctional programmable discrete output.                                                                                                    | Figure 16 on pg 21.    |
| O2A/B (OUT2)                   |                    | External Device 2 — Multifunctional programmable discrete output.                                                                                                    |                        |
| <b>FLA</b>                     | Switched<br>Output | Fault relay (N.O.).                                                                                                    | Figure 19 on pg 21.    |
| <b>FLB</b>                     |                    | Fault relay (N.C.).                                                                                                    |                        |
| <b>FLC</b>                     |                    | Fault relay (common).                                                                                                    |                        |
| <b>RR</b>                      |                    | Frequency Mode 1 - Multifunction programmable analog input. (0.0 to 10<br>$VDC$ input $-0$ Hz to Maximum Frequency).                                                                                                    | Figure 11 on pg 21.    |
| <b>RX</b>                      |                    | Multifunctional programmable analog input $(-10 \text{ to } +10 \text{ VDC input})$ .                                                                                                    | Figure 12 on pg 21.    |
| V/I                            | Analog Input       | Unassigned $-V$ — Multifunctional programmable isolated analog voltage<br>input (0 to 10 VDC input).                                                                                                    | Figure 13 on pg 21.    |
| (Select V or I<br>via SW301)   |                    | Frequency Mode 2 (default SW301 setting) - I - Multifunctional<br>programmable isolated analog current input (4 [0] to 20 mADC input $-$ 0 Hz<br>to Maximum Frequency).                                                                                          |                        |
| <b>AM</b>                      |                    | <b>Output Current</b> — Current output that is proportional to the output current of<br>the ASD or to the magnitude of the function assigned to this terminal.                                                                                                   |                        |
| <b>FM</b>                      |                    | Analog Output $\boxed{\text{Output}$ Frequency — Current or Voltage output that is proportional to the<br>Figure 18 on pg 21<br>output frequency of the ASD or to the magnitude of the function assigned to<br>this terminal. Select Current or Voltage at F681. |                        |
| $SU+$                          | DC Input           | Externally-supplied 24 VDC backup control power (1.1 A min.).                                                                                                    |                        |
| P <sub>24</sub>                | DC Output          | 24 VDC output (200 mA max.).                                                                                                    | Figure 14 on pg 21.    |
| <b>PP</b>                      |                    | 10.0 VDC/10 mA voltage source for an external potentiometer.                                                                                                    | Figure 15 on pg 21.    |
| <b>FP</b>                      | Pulsed Output      | Frequency Pulse - Multifunctional programmable output pulse train of a<br>frequency based on the output frequency of the ASD.                                                                                                    | Figure 17 on pg 21.    |
| <b>IICC</b>                    |                    | Return for the V/I input terminal.                                                                                                    | <b>DO NOT</b> connect  |
| <b>CCA</b>                     |                    | Return for the RR, RX, P24, and the PP terminals.                                                                                                    | to Earth Gnd or to     |
| CC                             |                    | Return for the AM, FM, SU+, and the discrete input terminals.                                                                                                    | each other.            |

Table 2. Terminal Board Terminal Names and Functions.

#### <span id="page-24-0"></span>**Terminal Descriptions**

- *Note: The programmable terminal assignments may be accessed and changed from the default settings as mapped on [pg. 34](#page-40-0) or via the Direct Access method: Program*  $\Rightarrow$ *Direct Access*  $\Rightarrow$  *Applicable Parameter Number. See the section titled Program [Mode Menu Navigation on pg. 34](#page-40-0) for the applicable Direct Access parameter numbers. For further information on terminal assignments and default setting changes, see the sections titled [Terminal on pg. 36](#page-42-0) and [Default Setting Changes on](#page-66-1)  [pg. 60.](#page-66-1)*
- *Note: See the section titled [Cable/Terminal/Torque Specifications on pg. 86](#page-92-1) for the ASD conductor and terminal electrical specifications.*

<span id="page-24-1"></span>**ST** — The default setting for this terminal is the **Standby** mode controller. As the default setting, this terminal must be activated for normal system operation. The **ST** terminal is activated by connecting **CC** to this terminal (Sink mode). When deactivated, **OFF** is flashed on the LED screen and the **Not-Readyto-Run** icon is displayed on the LCD screen as shown in [Figure 22 on pg 28](#page-34-0). This input terminal may be programmed to any of the functions listed in the *P9 ASD Installation and Operation Manual* (see F113).

<span id="page-24-2"></span>**RES** — The default setting for this terminal is **Reset**. The **RES** terminal is activated by connecting **CC** to this terminal (Sink mode). A momentary connection to **CC** resets the ASD and any fault indications from the display. **Reset** is effective when faulted only. This input terminal may be programmed to any of the functions listed in the *P9 ASD Installation and Operation Manual* (see F114).

<span id="page-24-3"></span>**F** — The default setting for this terminal is the **Forward** run command. The **F** terminal is activated by connecting **CC** to this terminal (Sink mode). This input terminal may be programmed to any of the functions listed in the *P9 ASD Installation and Operation Manual* (see F111).

<span id="page-24-4"></span>**R** — The default setting for this terminal is the **Reverse** run command. The **R** terminal is activated by connecting **CC** to this terminal (Sink mode). This input terminal may be programmed to any of the functions listed in the *P9 ASD Installation and Operation Manual* (see F112).

<span id="page-24-5"></span>**S1** — The default setting for this terminal is the **Preset Speed 1**. The **S1** terminal is activated by connecting **CC** to this terminal (Sink mode). This input terminal may be programmed to any of the functions listed in the *P9 ASD Installation and Operation Manual* (see F115).

<span id="page-24-6"></span>**S2** — The default setting for this terminal is the **Preset Speed 2**. The **S2** terminal is activated by connecting **CC** to this terminal (Sink mode). This input terminal may be programmed to any of the functions listed in the *P9 ASD Installation and Operation Manual* (see F116).

<span id="page-24-7"></span>**S3** — The default setting for this terminal is the **Preset Speed 3**. The **S3** terminal is activated by connecting **CC** to this terminal (Sink mode). This input terminal may be programmed to any of the functions listed in the *P9 ASD Installation and Operation Manual* (see F117).

<span id="page-24-8"></span>**S4** — The default setting for this terminal is the **Preset Speed 4**. The **S4** terminal is activated by connecting **CC** to this terminal (Sink mode). This input terminal may be programmed to any of the functions listed in the *P9 ASD Installation and Operation Manual* (see F118).

<span id="page-24-10"></span><span id="page-24-9"></span>**RR** — The default function assigned to this terminal is **Frequency Mode 1**. The **RR** terminal accepts a 0 – 10 VDC input signal that is used to control the function assigned to this terminal. This input terminal may be programmed to control the speed or torque of the motor via an amplitude setting or regulate by setting a limit. The gain and bias of this terminal may be adjusted for application-specific suitability (see  $F210 - F215$ ).

<span id="page-24-11"></span>**RX** — The default function assigned to this terminal is **Torque Command**. The **RX** terminal accepts a  $\pm$ 10 VDC input signal that is used to control the function assigned to this terminal. This input terminal may be programmed to raise or lower the speed or torque of the motor via an amplitude setting or this

terminal may be used to regulate the speed or torque of a motor by setting a limit. The gain and bias of this terminal may be adjusted for application-specific suitability (see F216 – F221).

<span id="page-25-8"></span>**V/I** — The V/I terminal has the dual function of being able to receive an input voltage or current. The function as a voltage input is to receive a  $0 - 10$  VDC input signal. The function as a current input is to receive a  $0 - 20$  mA input signal. Using either input type, the function is to control the  $0.0 -$  Maximum Frequency output or the 0.0 to 250% torque output of the ASD. This is an isolated input terminal. This terminal may be programmed to control the speed or torque of the motor and cannot process both input types simultaneously. [SW301](#page-26-1) must be set to V or I to receive a voltage or current, respectively (see [Figure 9 on pg 20](#page-26-0)). Terminal scaling is accomplished via  $F201 - F206$ . The gain and bias of this terminal may be adjusted for application-specific suitability (see F470 – F471).

<span id="page-25-10"></span>**SU+** — **Control Power Supply Backup** input terminal. This terminal accepts the user-supplied 24 VDC backup power to the control circuits (only). Backup power is used in the event of an open MCCB or during a momentary loss of the 3-phase input power. Parameter settings, real-time clock information, and trip history information are retained with the use of the **SU+** backup power. See the section titled [Battery Backup on pg. 24](#page-30-3) for more information on system backup features.

**P24** — +24 VDC at 200 mA power supply for customer use.

<span id="page-25-12"></span><span id="page-25-11"></span>**PP** — The function of output **PP** is to provide a 10 VDC/10 mADC (max.) output that may be divided using a potentiometer. The tapped voltage is applied to the **RR** input to provide manual control of the **RR** programmed function.

<span id="page-25-3"></span><span id="page-25-1"></span>**O1A/B** (OUT1A/B) — The default function assigned to this terminal is **External Device 1**. The function as **External Device 1** is to activate/deactivate an auxiliary motor once the VLP level has remained within the V**LP Maximum Zone** or the **VLP Minimum Zone** for the time setting of **F480**. The **OUT1** terminal is rated at 2 A/120 VAC and 2 A/30 VDC. This terminal may be set to any of the functions listed in the *P9 ASD Installation and Operation Manual* (see F130).

<span id="page-25-4"></span><span id="page-25-2"></span>**O2A/B** (OUT2A/B) — The default function assigned to this terminal is **External Device 2**. The function as **External Device 2**, in conjunction with External Device 1, is to activate/deactivate an auxiliary motor once the VLP level has remained within the V**LP Maximum Zone** or the **VLP Minimum Zone** for the time setting of **F480**. The **OUT2** terminal is rated at 2 A/120 VAC and 2 A/30 VDC. This terminal may be set to any of the functions listed in the *P9 ASD Installation and Operation Manual* (see F131).

<span id="page-25-13"></span>**FP** — The default function of this output terminal is to output a series of pulses at a rate that is a function of the ASD output frequency (50 mA max. at 1.0 kHz to 43.3 kHz). As the output frequency of the ASD goes up so does the **FP** output pulse rate. This terminal may be programmed to provide an output pulse rate that is proportional to the magnitude of the user-selected item from the *P9 ASD Installation and Operation Manual*. For further information on this terminal, see parameter **F676**.

<span id="page-25-0"></span>**AM** — This output terminal produces an output current that is proportional to the output frequency of the ASD or of the magnitude of the function assigned to this terminal. The available assignments for this output terminal are listed in the *P9 ASD Installation and Operation Manual*. For further information on this terminal, see **F670**.

<span id="page-25-9"></span>**FM** — This output terminal produces an output current or voltage that is proportional to the output frequency of the ASD or of the magnitude of the function assigned to this terminal. The available assignments for this output terminal are listed in the *P9 ASD Installation and Operation Manual*. For further information on this terminal, see **F005**. The Voltage/Current output selection is performed at **F681**.

<span id="page-25-5"></span>**FLA** — One of two normally open contacts that, under user-defined conditions, connect to **FLC**.

<span id="page-25-6"></span>**FLB** — One of two normally closed contacts that, under user-defined conditions, connect to **FLC**.

<span id="page-25-7"></span>**FLC** — **FLC** is the common leg of a single-pole double-throw form C relay. The **FL** relay is the **Fault Relay** by default, but may be programmed to any of the selections listed in the *P9 ASD Installation and Operation Manual*. For further information on this terminal, see **F132** and [Figure 8 on pg 20](#page-26-2).

*Note: The FLA, FLB, and FLC contacts are rated at 2A/120 VAC and 2A/30 VDC.*

<span id="page-26-2"></span>Figure 8. FLA, FLB, and FLC Switching Contacts Shown in the Normal Operating Condition.

*Note: The relay is shown in the normal operating condition. During a faulted condition, the relay connection is FLC-to-FLA.*

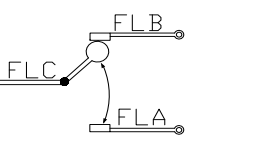

<span id="page-26-1"></span><span id="page-26-0"></span>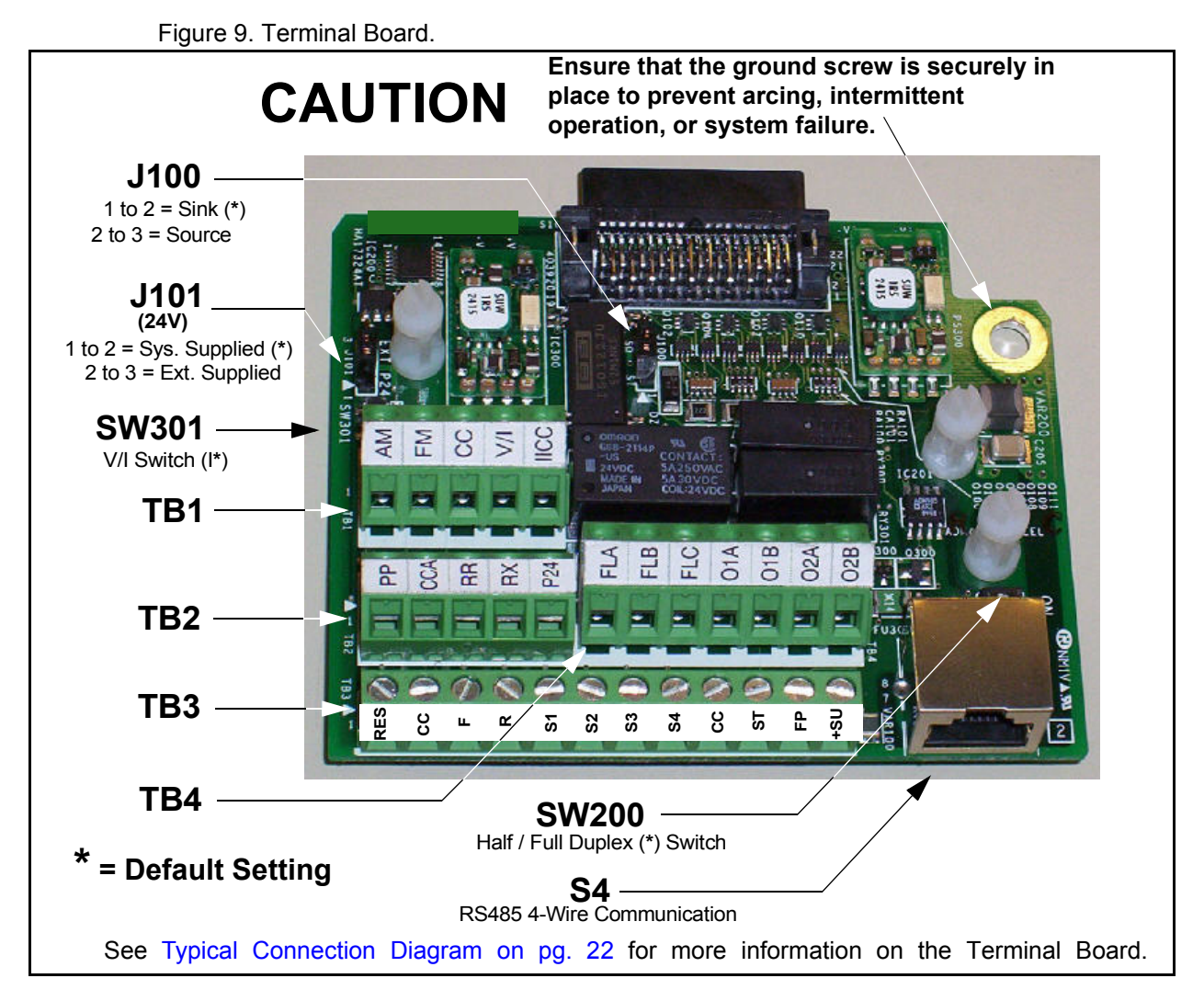

See the section titled [Terminal Descriptions on pg. 18](#page-24-0) for terminal descriptions.

See the section titled [Cable/Terminal/Torque Specifications on pg. 86](#page-92-1) for information on the proper cable/terminal sizes and torque specifications when making **Terminal Board** connections.

<span id="page-27-7"></span><span id="page-27-6"></span><span id="page-27-4"></span><span id="page-27-2"></span><span id="page-27-1"></span><span id="page-27-0"></span>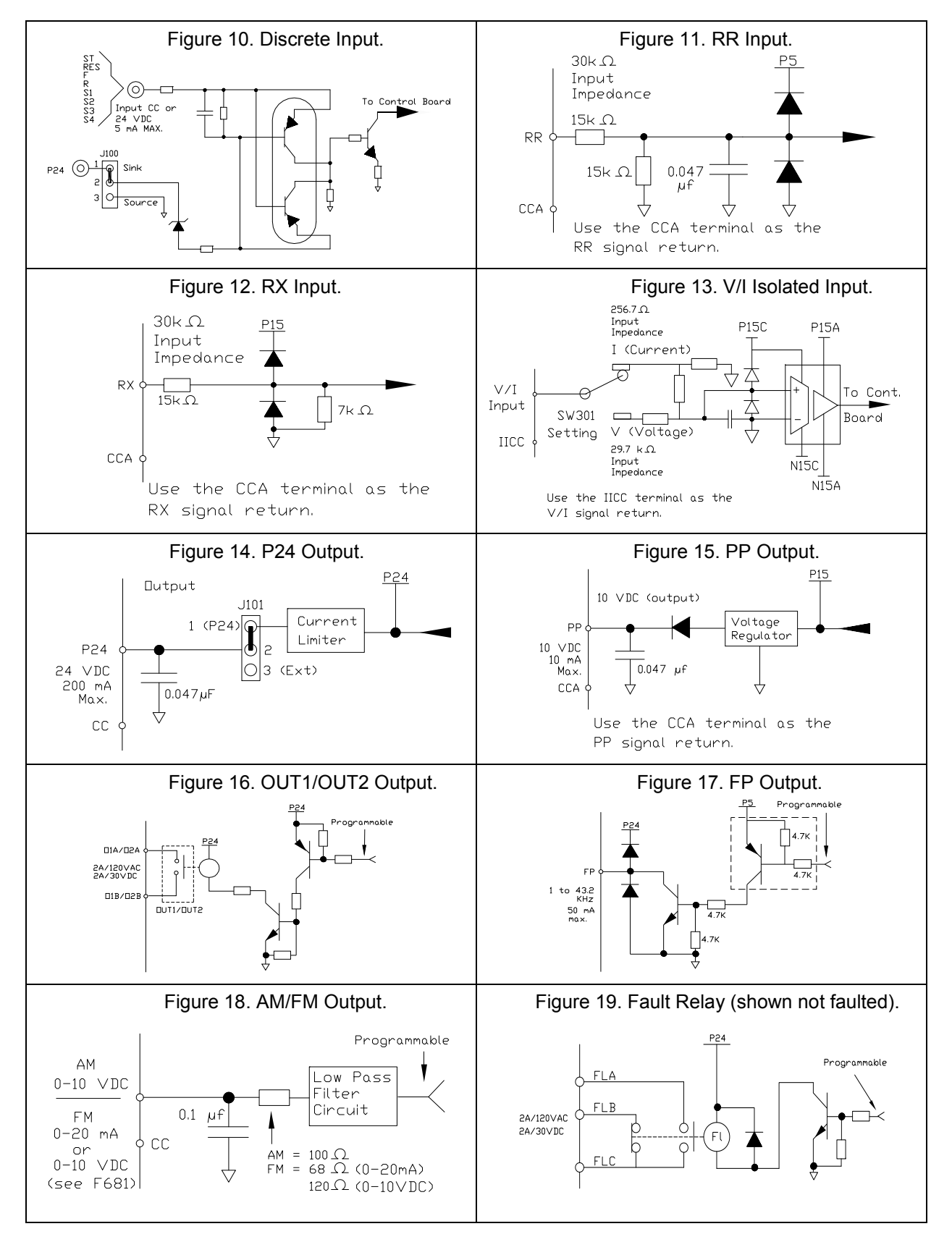

### <span id="page-27-9"></span><span id="page-27-8"></span><span id="page-27-5"></span><span id="page-27-3"></span>**I/O Circuit Configurations**

### <span id="page-28-0"></span>**Typical Connection Diagram**

Figure 20. The P9 ASD Typical Connection Diagram.

*Note: When connecting multiple wires to the PA, PB, PC, or PO terminals, do not connect a solid wire and a stranded wire to the same terminal.*

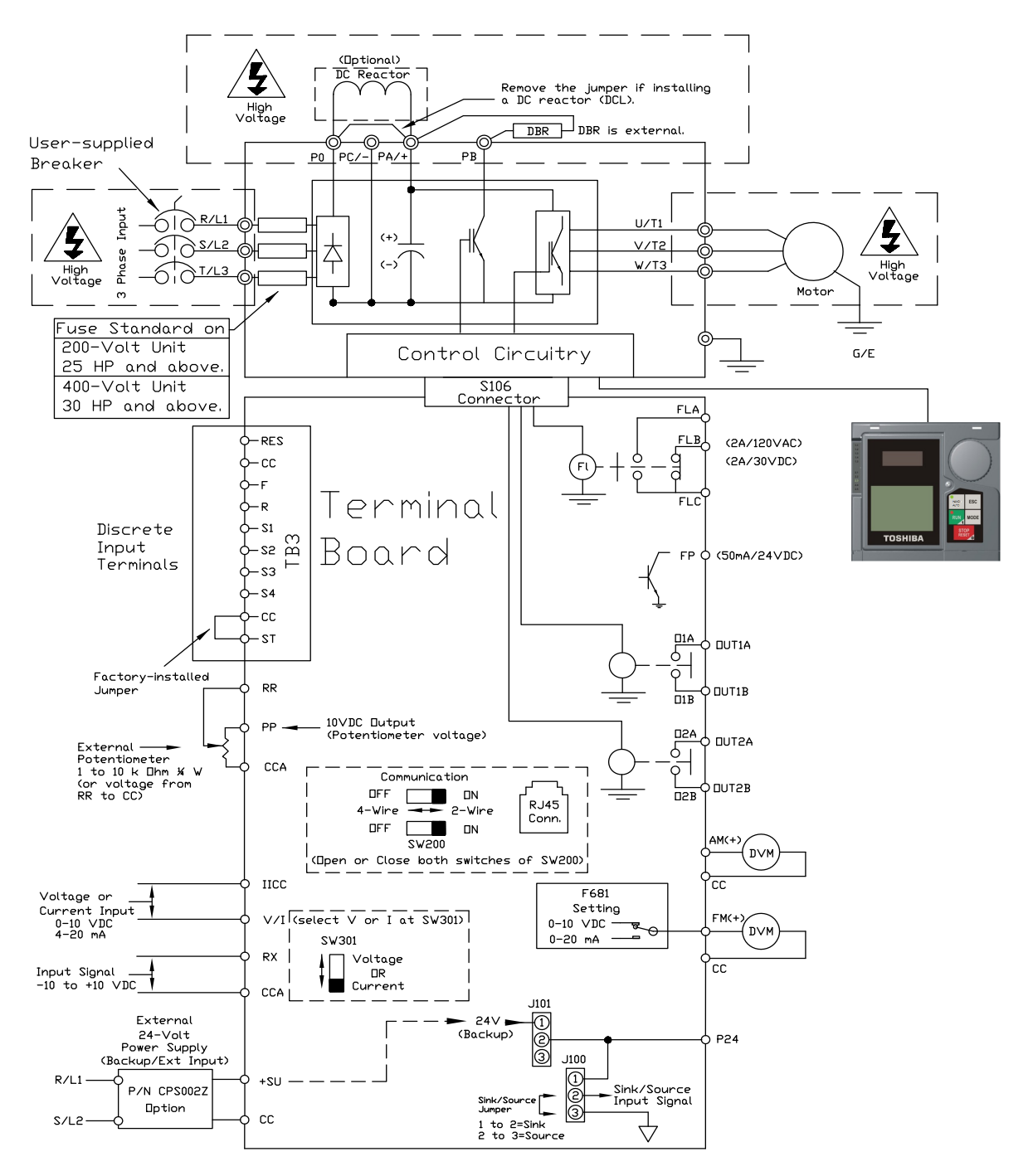

*Note: The AM, FM, and the +SU analog terminals are referenced to CC. The RR, RX, P24, and the PP analog terminals are referenced to CCA. The isolated V/I analog terminal references IICC.*

### **Startup and Test**

## **DANGER**

Before turning on the ASD ensure that:

- **R/L1**, **S/L2**, and **T/L3** are connected to the 3-phase input power.
- **U/T1**, **V/T2**, and **W/T3** are connected to the motor.
- The 3-phase input voltage is within the specified tolerance.
- There are no shorts and all grounds are secured.
- All personnel are at a safe distance from the motor and the motor-driven equipment.

### <span id="page-30-0"></span>**Electronic Operator Interface**

The P9 ASD **Electronic Operator Interface** (EOI) is comprised of an LED screen, an LCD screen, two LEDs, a rotary encoder, and five keys. These items are shown and described on [pg. 26](#page-32-1).

### <span id="page-30-1"></span>**EOI Operation**

The **EOI** is the primary input/output device for the user. The **EOI** may be used to monitor system functions, input data into the system, perform diagnostics, and view performance data (e.g., motor frequency, bus voltage, torque, etc.).

The software used with the P9 ASD is menu driven; thus, making it a select and click environment. The operating parameters of a motor may be selected and viewed or changed using the **EOI** (or via communications).

### <span id="page-30-3"></span><span id="page-30-2"></span>**Battery Backup**

The EOI is equipped with a battery backup system. The function of the backup system is to retain the EOI SRAM programming in the event of a power outage, or if an EOI removal and installation from one system to another is required without the loss of programming.

Listed below are the items retained by the battery backup system:

[Trip History](#page-81-0),

EOI [Contrast](#page-46-0),

[Real-Time Clock](#page-45-0) Information,

[Monitored Items,](#page-37-0)

[Password and Lockout](#page-63-0) Information,

[Alarm](#page-72-2) Information,

[Main Monitor](#page-39-0) Items,

[Prohibited](#page-44-0) Items, and

[Save User Settings](#page-67-1) Information (Parameter settings may be saved by the user).

The battery backup system must be activated by the installer or maintenance personnel to use the backup function.

To activate the battery backup system, remove the Phillips screw from the front of the LED/LCD display unit. Remove the LED/LCD display unit from the ASD. From the circuit side of the display unit, remove the jumper at **J1**, pins **2** and **3**. Place the jumper at **J1**, pins **1** and **2**.

The expected battery life cycle is four and a half years.

*Note: The Battery backup system does not supply power to the LED/LCD display.*

#### **LED/LCD Screen Installation Note**

When installing the LED/LCD display unit of the EOI, ensure that the left side of the display is inserted first with the top and bottom catches (see Phillips screws at underside of display) securely in place. This ensures the proper alignment and electrical connection of the CNX connector of the LED/LCD display unit PCB. Gently hold the display in place while securing the Phillips mounting screw.

If improperly seated, the periphery of the LED/LCD display unit will not be flush with the EOI surface and the unit will not function properly.

### <span id="page-31-0"></span>**EOI Remote Mounting**

The EOI may be mounted remotely using the optional **ASD-MTG-KIT9**. The kit contains all of the hardware required to mount the EOI of the 9-Series ASD remotely.

System operation and EOI operation while using the remotely-mounted EOI are the same as with the ASD-mounted configuration.

See the *P9 ASD Installation and Operation Manual* for more information on mounting the EOI remotely.

### <span id="page-32-0"></span>**EOI Features**

<span id="page-32-1"></span>**LED Screen Rotary Encoder LCD Screen Hand/Auto Key (LED) Escape Key Run Key (LED) ESC HAND Mode /AUTOKey** MODE **Stop-Reset Key TOSHIBA** 

Figure 21. The P9 ASD Electronic Operator Interface Features.

#### **LED Screen —** Displays the running frequency, active **Fault**, or active **Alarm** information.

**Rotary Encoder** — Used to access the P9 ASD menu selections, change the value of a displayed parameter, and performs the **Enter** key function. Turn the **Rotary Encoder** either clockwise or counterclockwise to perform the **Up** or **Down** functions of the displayed menu selection. Press the **Rotary Encoder** to perform the **Enter** (select) function. Press while turning for times-ten increment/decrement.

**LCD Screen** — Displays configuration information, performance data (e.g., output frequency, bus voltage, torque, etc.), diagnostic information, and **LED** screen information in expanded normal text.

**Hand/Auto Key** — Toggles the system to and from the **Hand** and **Auto** modes. The **Hand/Auto** key is disabled while the **Fault** screen is active. The **Hand/Auto** key LED is on when the system is in the **Hand**  mode. The **Hand** mode allows the **Command** and **Frequency** control functions to be carried out via the **EOI**.

The **Auto** mode enables the **Command** and **Frequency** control functions to be carried out via the **Terminal Board**, **RS485**, **Communication Board**, **Pulse Input,** or the settings of F003/F004. The (F003/ F004) selection may be made via Program  $\Rightarrow$  Fundamental  $\Rightarrow$  Standard Mode Selection  $\Rightarrow$  Command [Mode](#page-41-0) and [Frequency Mode 1](#page-41-1), respectively.

The availability of **Hand** mode control (**Command** and **Frequency** control) may be disabled via Program  $\Rightarrow$  Utilities  $\Rightarrow$  Prohibition  $\Rightarrow$  [Hand/Auto Key Command Override](#page-44-1) and Hand/Auto Key Frequency [Override.](#page-44-2) The availability of the **Hand** mode of operation may be reinstated by changing this setting or performing a **Reset** (see F007).

**ESC Key** — Returns the system to the previous level of the menu tree, toggles between the **EOI Command** screen and the **Frequency Command** screen, or cancels changes made to a field if pressed while still in the reverse video mode (dark background/light text). The three functions are menu-specific.

**Run Key** — Issues the **Run** command while in the **Hand** mode. The **Run** key LED illuminates green while stopped or red while running to alert personnel.

**Mode Key** — Provides a means to access the three root menus. Pressing the **Mode** key repeatedly loops the system through the three root menus (see [Figure 25 on pg. 29\)](#page-35-2). While looping through the root menus, the **Program** menu will display the root menu screen or the **Program** sub-menu item being accessed prior to pressing the **Mode** key.

**Stop-Reset Key** — This key has three functions.

- 1. Issues the **Off** command (decelerates to **Stop** at the programmed rate) if pressed once while in the **Hand** mode in accordance with the setting of **F721**.
- 2. Initiates an **Emergency Off Fault** if pressed twice quickly from the **Hand** or **Auto** modes. The **Emergency Off** function terminates the P9 ASD output and stops the motor in accordance with the setting of **F603**.
- 3. Resets active **Faults** and/or active **Alarms** if pressed twice quickly. The source of the **Faults** or **Alarms** must be determined and corrected before normal ASD operation can resume.

#### **LED/LCD Screen**

The LED screen is used to display the output frequency, active alarms and/or active faults.

If there are no active alarms or faults, the output frequency is displayed.

During an active alarm, the display toggles to and from the running frequency and the active alarm.

During an active fault, the fault is displayed.

Loss of the **ST**-to-**CC** connection flashes **Off**.

#### **LED Character/Font Information**

Characters displayed on the LED screen will be of the seven-segment format. Not all alphanumeric characters are used with the LED screen.

Listed are the seven-segment characters used with the LED screen along with the same characters as they are displayed on the LCD screen.

#### **LCD Character/Font Information**

All alpha-numeric characters are available.

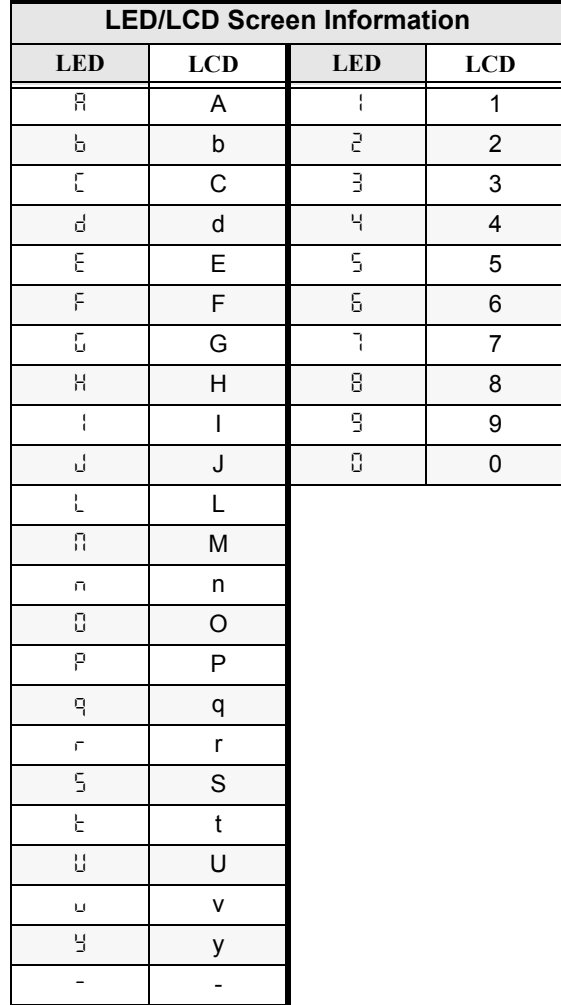

#### **LCD Screen**

The **LCD** screen is the primary user input/output information center. Parameter settings may be viewed or changed using the LCD display unit of the **EOI**. To view or change a parameter setting using the LCD screen, press the **Mode** key until the **Program** menu is displayed. Turn the **Rotary Encoder** until the desired **Primary Menu** item (see [pg. 34](#page-40-0)) is within the cursor block. Press the **Rotary Encoder** to select the item from the **Primary Menu** (repeat the press-to-select for submenu items).

See the section titled [Default Setting Changes on pg. 60](#page-66-1) for more information on changing parameter settings.

Upon reaching the desired parameter selection, the current setting may be viewed, or selected and changed by pressing the **Rotary Encoder** and the setting will take on the reverse video format (dark background/ light text). Turn the **Rotary Encoder** to change the parameter setting. Press the **ESC** key while the new parameter setting is in the reverse video mode to exit the selection without saving the change or press the **Rotary Encoder** while the parameter setting is in the reverse video mode to accept the change.

Repeated **ESC** key entries at any time takes the menu back one level each time the **ESC** key is pressed until the **Frequency Command** screen is reached. Further **ESC** entries will toggle the system to and from the **Frequency Command** screen and the **EOI Command** menu.

*Note: Changes carried out from the EOI Command screen will be effective for EOIcontrolled ASD operation only. See the section titled [EOI Command Mode on pg. 30](#page-36-0) for further information on [EOI Command Mode](#page-36-0) operations.*

#### **Primary Menus of the LCD Screen**

<span id="page-34-0"></span>The three primary screens of the LCD screen are displayed while accessing the associated operating mode: the **Frequency Command**, **Monitor**, and the **Program Menu** screens.

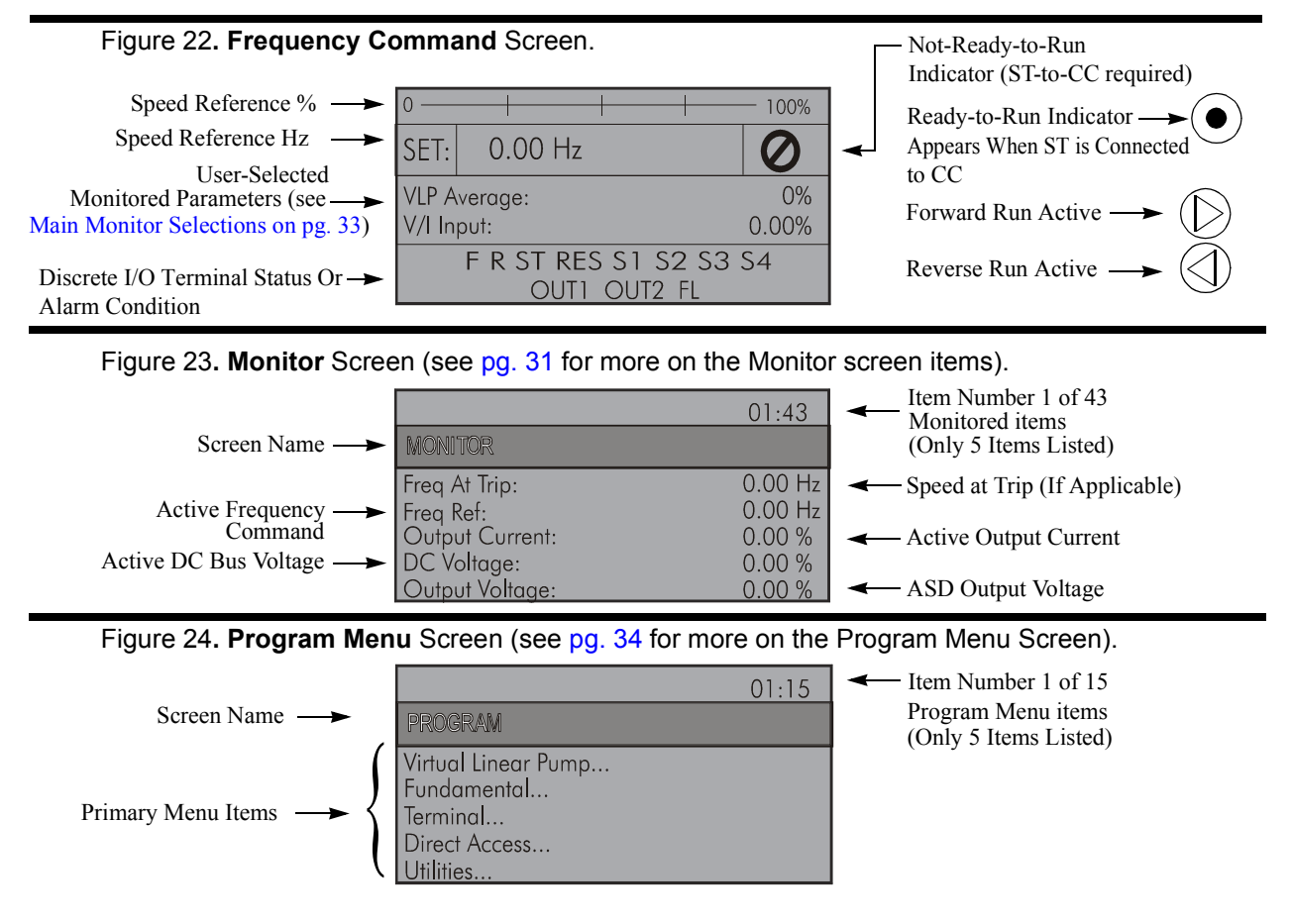

# <span id="page-35-0"></span>**System Configuration and Menu Options**

### <span id="page-35-1"></span>**Root Menus**

The **Mode** key accesses the three primary modes of the P9 ASD: the **Frequency Command** mode, the **Monitor** mode, and the **Program** mode. From either mode, press the **Mode** key to loop through to the other two modes (see [Figure 25](#page-35-3)). While in the **Frequency Command** mode, pressing the **ESC** key toggles the menu to and from the EOI **Command** mode and the **Frequency Command** mode.

The **Alarm** or **Fault** information will be displayed in the event of an active **Alarm** or **Fault**. **Alarm** text will be displayed on the **Frequency Command** screen and on the LED screen when active. **Fault** information will be displayed via the **Fault** screen. See [Alarms and Trips on pg. 66](#page-72-3) for more information on **Alarms** and **Trips**.

<span id="page-35-3"></span>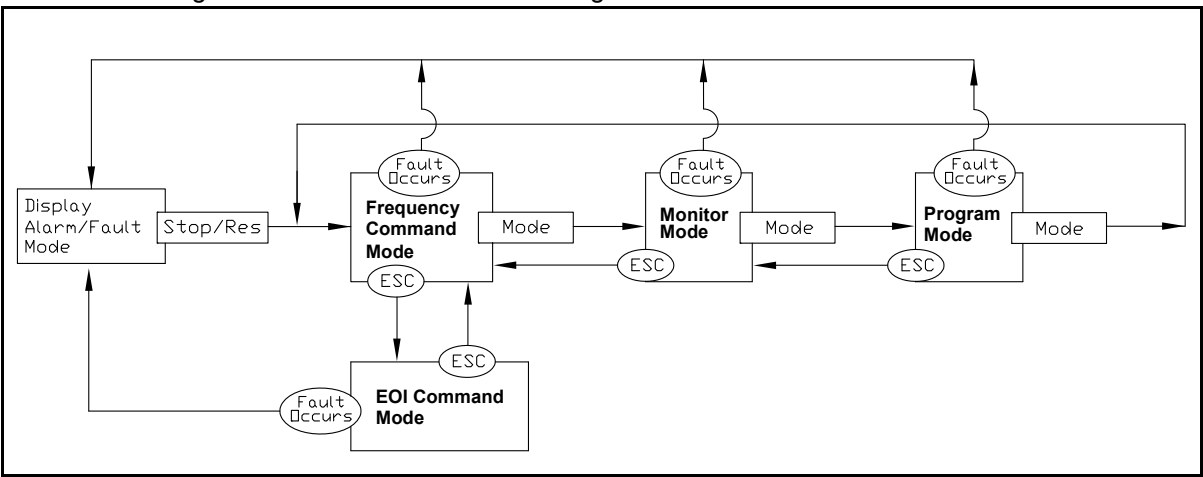

<span id="page-35-2"></span>Figure 25. P9 ASD Root Menu Navigation.

### **Frequency Command Mode**

#### Frequency Setting

While operating in the **Hand** mode (**Hand** LED is illuminated on the EOI), the running frequency of the motor may be set from the **Frequency Command** screen. Using the **Rotary Encoder**, enter the **Frequency Command** value, connect **ST** to **CC**, and provide a **Run** command (F and/or R) and then press the **Run** key. The motor will run at the **Frequency Command** speed and may be changed while running. See [Figure 22 on pg. 28](#page-34-0) and [Operation \(Hand\) on pg. 59](#page-65-2) for more information on the **Frequency Command** mode.
### **EOI Command Mode**

The **EOI Command** mode is accessed by pressing the **ESC** key from the **Frequency Command** screen.

With the exception of the **VLP Control Enable/Disable**, the control settings of the **EOI Command** menu are effective for **EOI** control only.

The **EOI Command** mode provides quick access to the following menu parameters:

**Direction** — **Forward** or **Reverse**.

**Stop Pattern** — The **Decel Stop** or **Coast Stop** setting determines the method used to stop the motor when using the **Stop-Reset** key of the **EOI**. The **Decel Stop** setting enables the **Dynamic Braking** system setup at **F304** or the **DC Injection Braking** system setup at **F250**, **F251**, and **F252**. The **Coast Stop** setting allows the motor to stop at the rate allowed by the inertia of the load.

*Note: The Stop Pattern setting has no effect on the Emergency Off settings of F603.*

**V/f Group** — One of 4 **V/f** profiles may be selected and run. Each **V/f** profile is comprised of 4 user settings: **Base Frequency**, **Base Frequency Voltage**, **Manual Torque Boost**, and **Electronic Thermal Protection**. Expanded descriptions of these parameters may be found in the *P9 ASD Installation and Operation Manual*.

**Accel/Decel Group** — One of 4 **Accel/Decel** profiles may be selected and run. Each of the **Accel/ Decel** profiles is comprised of three user settings: **Acceleration**, **Deceleration**, and **Pattern**. Expanded descriptions of these parameters may be found in the *P9 ASD Installation and Operation Manual* (or see F009).

**PID Control** — This setting enables or disables the **PID** feedback function.

**Torque Limit Group** — This parameter is used to select 1 of 4 preset positive torque limits to apply to the active motor (of a multiple motor configuration). The settings of profiles  $1 - 4$  may be set up at **F441**, **F444**, **F446**, and **F448**, respectively.

**VLP Control** — This setting enables or disables the **VLP** function.

### <span id="page-37-0"></span>**Monitor Mode**

The **Monitor** mode allows the user to monitor motor performance variables, control settings, and configuration data during motor operation. There are 43 items that may be monitored from this mode. The items are listed and described below.

- *Note: The Monitor mode is a read-only mode. The settings cannot be changed from the Monitor mode. For information on how to change the values, see the section titled [Default Setting Changes on pg. 60](#page-66-0)*.
- *Note: Any two of the Underlined monitored items may be selected for display at the Frequency Command screen while running via Program*  $\Rightarrow$  *Utilities*  $\Rightarrow$  *Main [Monitor Selections.](#page-39-0)*
- *Note: The F701 setting will determine if the Current and Voltage values displayed appear as A (Amps) and V (Voltage), or if the value is shown as a* % *(percentage) of the ASD rating.*

**Frequency at Trip** — Displays the at-trip frequency.

**Frequency Reference** — Displays the **Frequency Setpoint**.

**Output Current** — Displays the **Output Current** as a percentage of the rated capacity of the P9 ASD.

**DC Bus Voltage** — Displays the **Bus Voltage** as a percentage of the rated capacity of the P9 ASD.

**Output Voltage** — Displays the **Output Voltage** as a percentage of the rated capacity of the P9 ASD.

**AM Output** — Displays the **AM** output terminal value for the function assigned to the **AM** terminal.

**FM Output** — Displays the **FM** output terminal value for the function assigned to the **FM** terminal.

**Motor OL (Overload) Real** — Displays the real-time **Motor Overload** value as a percentage of the rated capacity of the motor.

**Motor OL (Overload) Trip** — Displays the **Motor Overload Trip** value as a percentage of the rated capacity of the motor.

**Motor Load** — Displays the real-time **Motor Load** as a percentage of the rated capacity of the motor.

**ASD OL (Overload) Real** — Displays the real-time **ASD Overload** as a percentage of the rated capacity of the P9 ASD.

**ASD OL (Overload) Trip** — Displays the **ASD Overload Trip** value as a percentage of the rated capacity of the ASD.

**ASD Load** — Displays the **ASD Load** as a percentage of the rated capacity of the P9 ASD.

**Run Time** — Displays the **Cumulative Run Time** in hours.

**Compensation Frequency** — Displays the **Output Frequency** after the application of the slip compensation correction value (Post Compensation Frequency).

**DBR OL (Overload) Real** — Displays the real-time **DBR Overload** value as a percentage of the **Dynamic Braking Resistor** capacity.

**DBR OL (Overload) Trip** — Displays the **DBR Overload Trip** value as a percentage of the **Dynamic Braking Resistor** capacity.

**DBR Load** — Displays the **DBR Load** as a percentage of the **Dynamic Braking Resistor** capacity.

**Feedback (Inst)** — Provides a status of the **Real Time Feedback** in Hz.

**Feedback (1 Second)** — Provides a status of the **1-Second Averaging** feedback in Hz.

**Torque** — Displays the **Output Torque** as a percentage of the rated capacity of the P9 ASD.

**Torque Reference** — Displays the **Torque Reference** as a percentage of the maximum torque available.

**Torque Current** — Displays the torque-producing current value.

**Excitation Current** — Displays the current value required to produce the excitation field.

**PID Feedback** — Provides a status of the **PID Real Time Feedback** in Hz.

<span id="page-38-0"></span>**Input Power** — Displays the **Input Power** in Kilowatts (kW).

**Output Power** — Displays the **Output Power** in Kilowatts (kW).

**Pattern Group Number** — Displays the active Pattern Run Group Number.

**Pattern Group Cycle —** Displays the cycle number of the active **Pattern Run Group**.

**Pattern Group Preset —** Displays the active **Preset Speed** being run of the active **Pattern Run Group**.

**Pattern Time —** Displays the remaining time for the active **Pattern Run Group**.

**RR** — Displays the **RR** input value as a percentage of the full range of the **RR** value (potentiometer input).

- **V/I** Displays the **V/I** input setting as a percentage of the full range of the **V/I** value.
- *Note: The isolated V/I input terminal may receive Current or Voltage to control the output speed or the output torque. The input signal type must be selected at SW301 on the Terminal Board.*

*The V input setting of SW301 is used for the 0 – 10 VDC analog input signal and the I input setting of SW301 is used for the*  $0 - 20$  *mA analog input signal. Either may be used as a frequency or torque command source. See parameter F201 for more information on the setup of this terminal.*

**RX** — Displays the **RX** input setting as a percentage of the full range of the **RX** value (-10 to +10 VDC input).

**RX2 Option (AI1)** — Displays the **RX2** input setting as a percentage of the full range of the **RX2** value.

*Note: The RX2 function is available on the Expansion IO Card Option 1 option board (P/N ETB003Z) only.*

**Trip Code —** Displays **None** if there are no errors, or displays one of the associated **Fault Codes** listed in the *P9 ASD Installation and Operation Manual* if there is an active **Fault** (e.g.,  $\mathbf{E} =$ **Emergency Off**).

**Past Trip 1— This function records and displays the last trip incurred. Subsequent trips will replace Past Trip 1**. As trip records are replaced they are shifted to the next level of the **Past Trip** locations until being deleted (i.e., **Past Trip 1** is moved to **Past Trip 2** and then to **Past Trip 3** until being shifted out of **Past Trip 4**). Once shifted out of **Past Trip 4** the record is deleted. If no trips have occurred since the last reset, **No Error** is displayed for each trip record.

**Past Trip 2 —** Past trip information or **None**.

**Past Trip 3 —** Past trip information or **None**.

**Past Trip 4 —** Past trip information or **None**.

*Note: An improper P9 ASD setup may cause some trips — reset the P9 ASD to the Factory Default settings before pursuing a systemic malfunction (Program Utilities*  $\Rightarrow$  *Type Reset*  $\Rightarrow$  *Reset to Factory Settings)*.

**Direction** — Displays the **Direction** command (forward/reverse).

**Discrete Input Terminals** — Displays the status (activated = reverse video) of the discrete input terminals of the **Terminal Board**.

**Discrete Output Terminals** — Displays the status (activated = reverse video) of the discrete output lines of the **Terminal Board**.

### <span id="page-39-0"></span>**Main Monitor Selections**

Two (2) [Monitor Mode](#page-37-0) items may be selected from the **Main Monitor Selections** screen to be displayed on the **Frequency Command** screen while the P9 ASD is running.

The selected items, along with their real-time values, are displayed on the **Frequency Command** screen while running. Not all **Monitor Mode** items are available for display on the **Frequency Command** screen. The available items are underlined on [pg. 31](#page-37-0) and [pg. 32](#page-38-0).

Any two of the underlined items may be selected from the listing at Program  $\Rightarrow$  Utilities  $\Rightarrow$  **Main Monitor Selections**. Select an item from the **Monitor 1** listing and another item from the **Monitor 2**  listing to be displayed as shown in [Figure 22 on pg. 28](#page-34-0) (DC Voltage and Output Current shown).

## <span id="page-40-1"></span><span id="page-40-0"></span>**Program Mode Menu Navigation**

The following table lists the menu items of the **Program** mode and maps the flow of the menu selections. The **Parameter Numbers** for the listed functions are provided where applicable.

The functions listed may be viewed, or selected and changed as mapped below or via the **Direct Access** method: Program Direct Access *Applicable Parameter Number*.

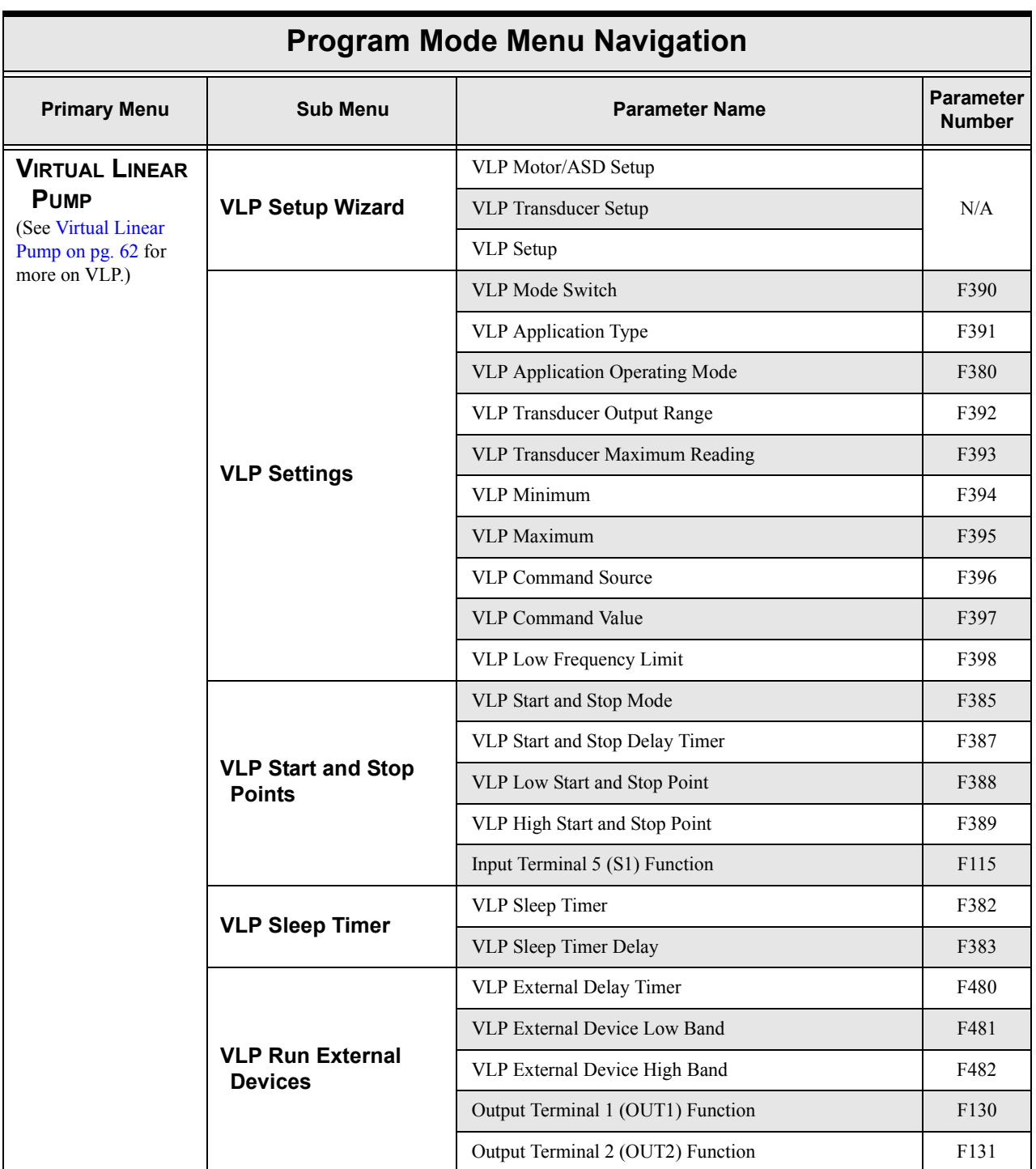

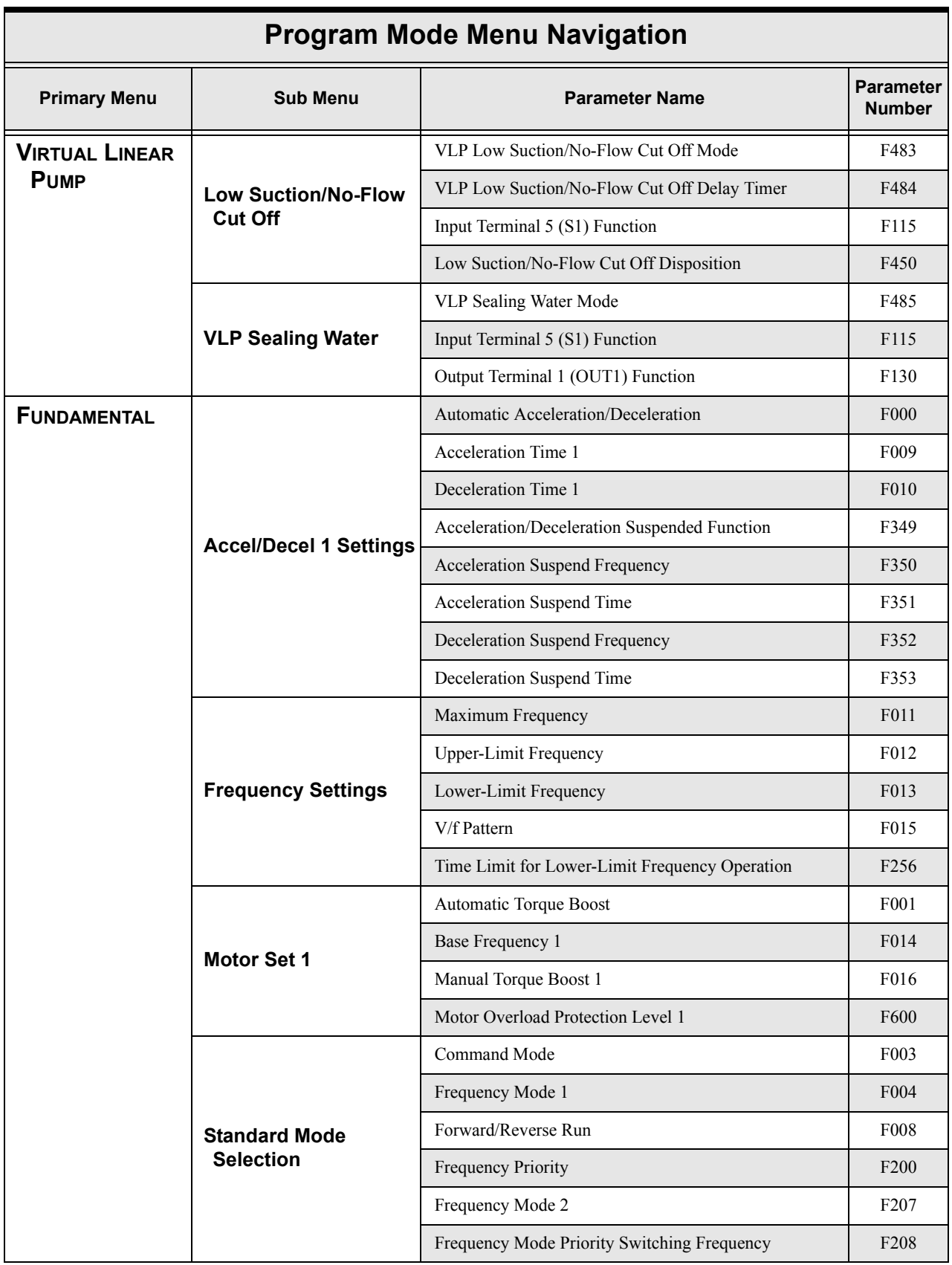

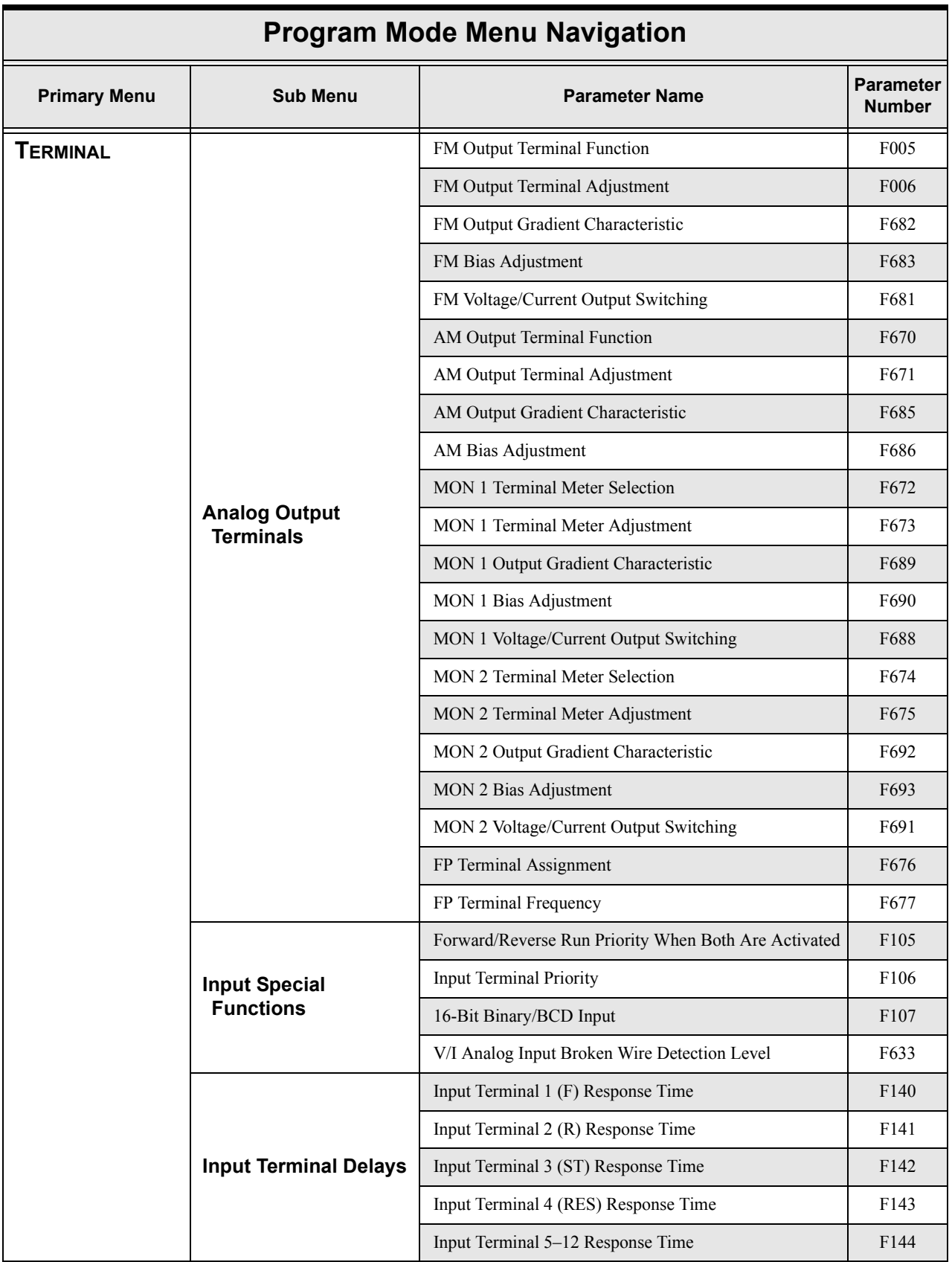

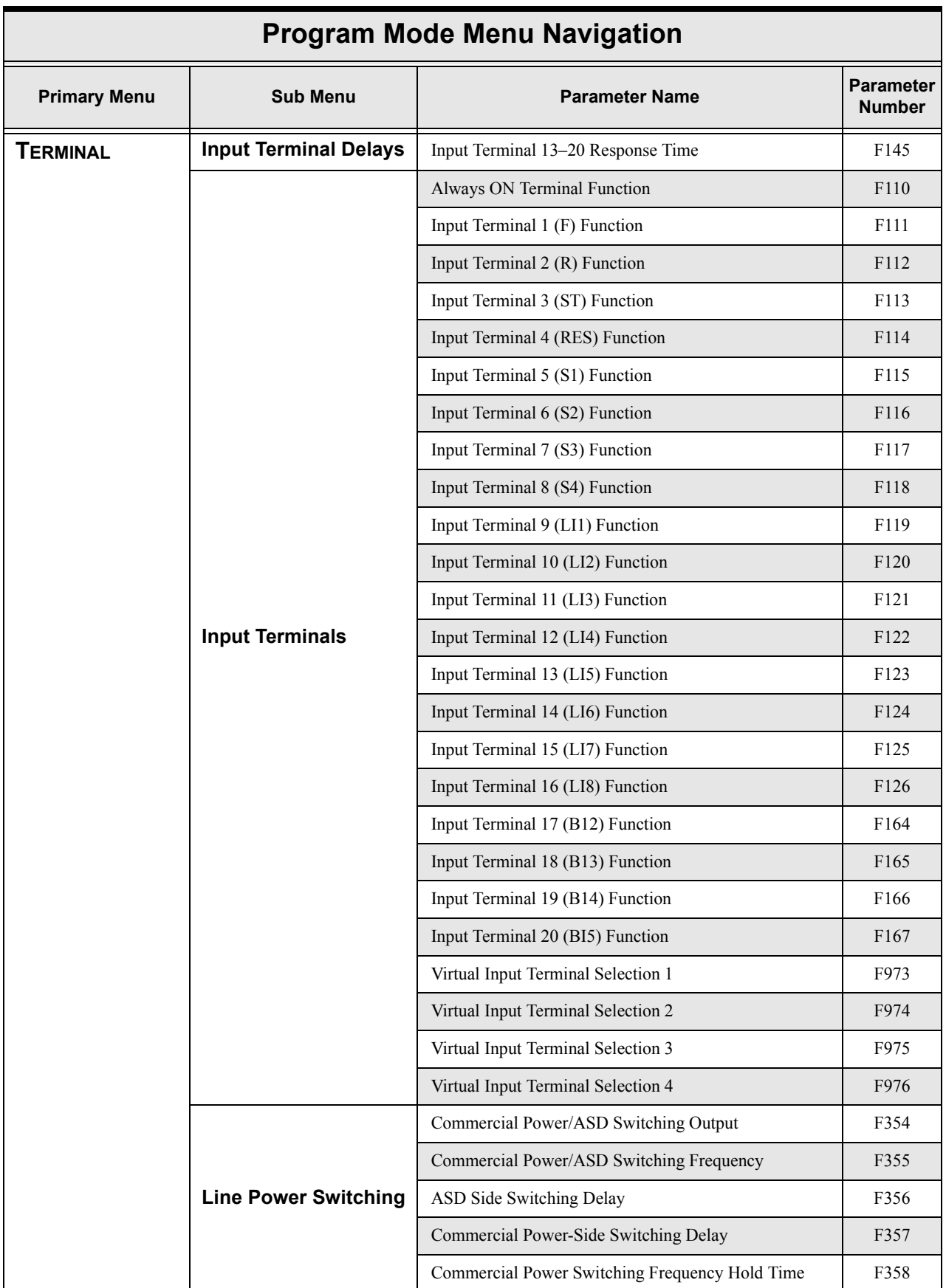

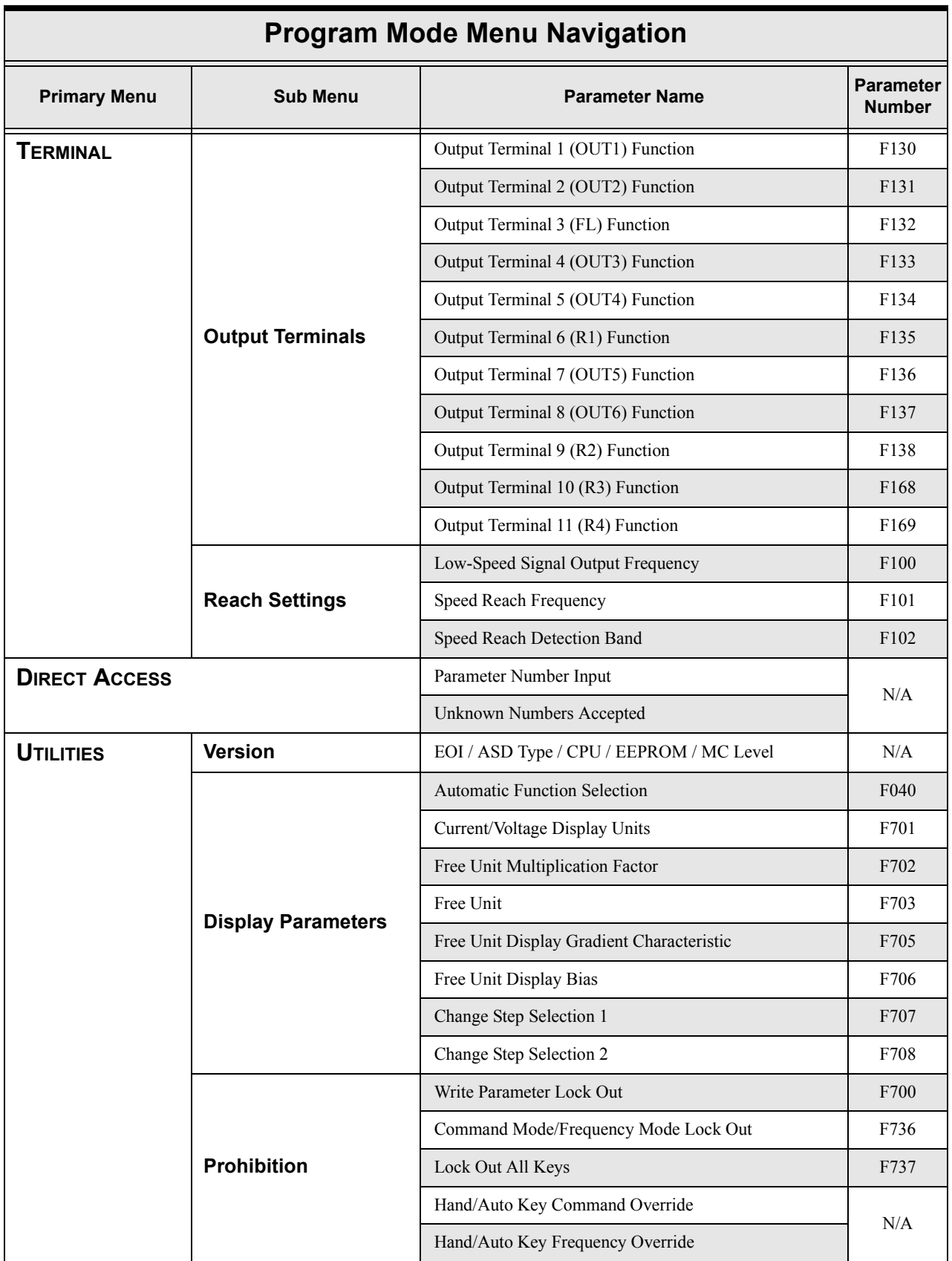

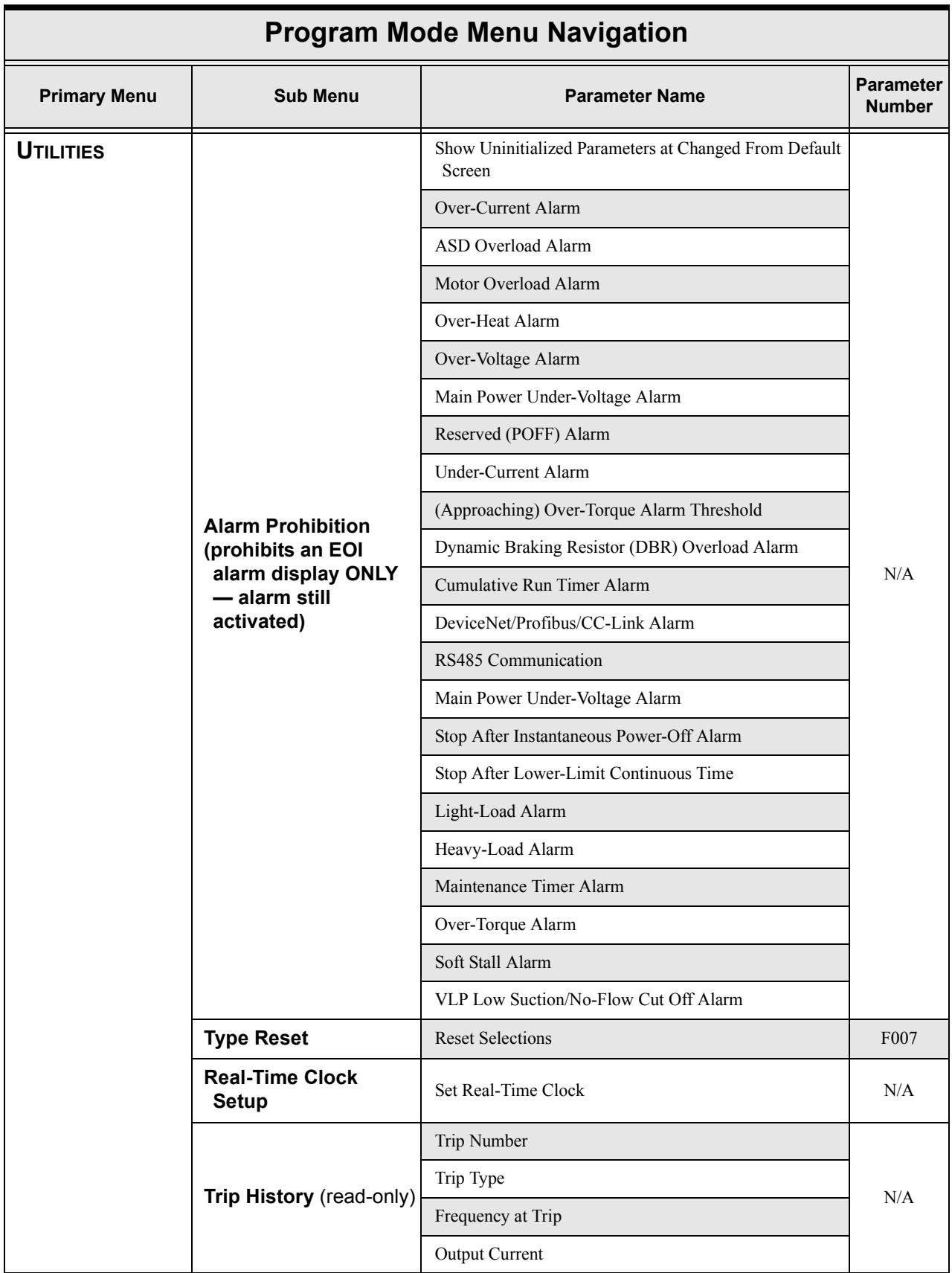

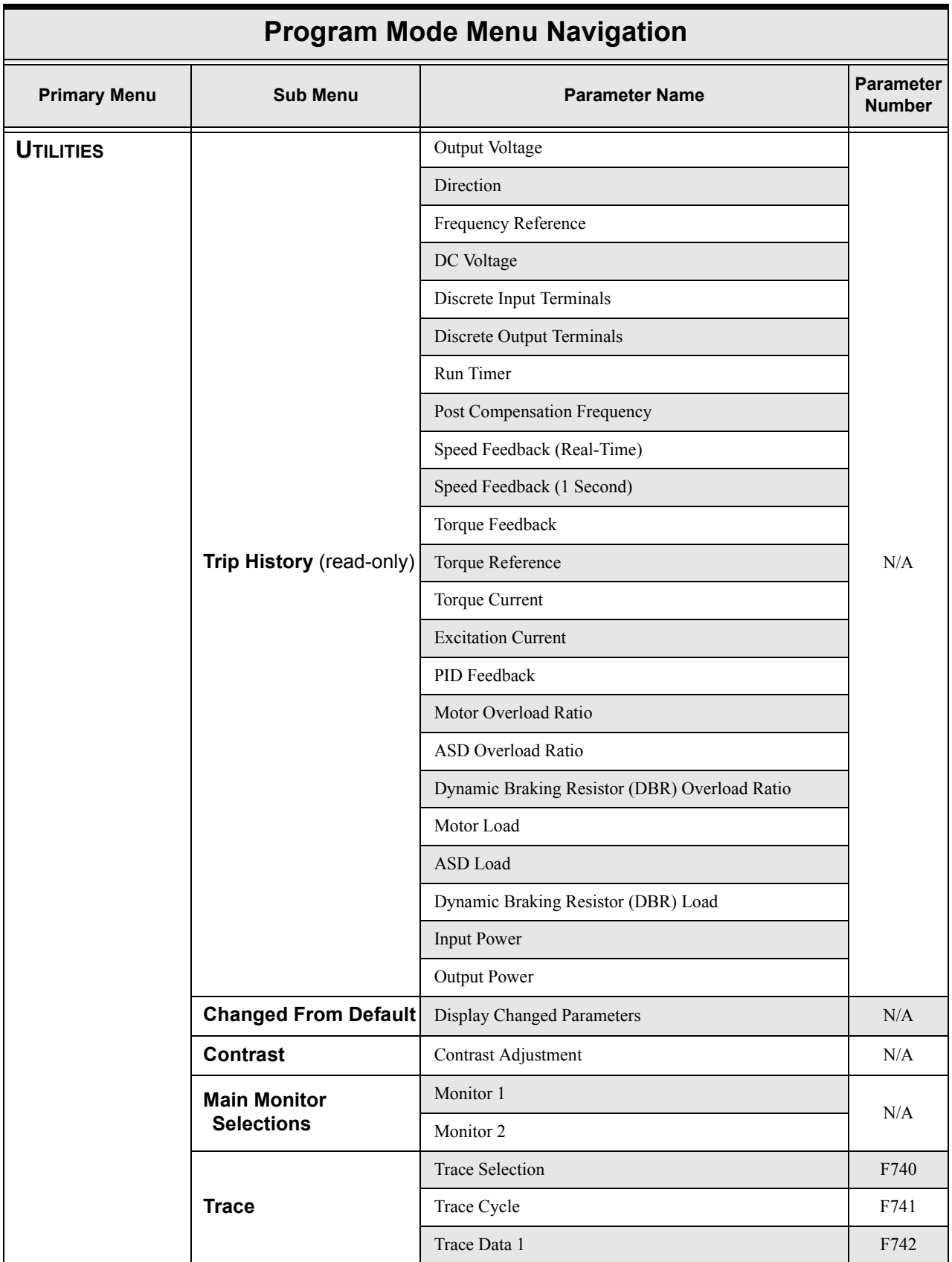

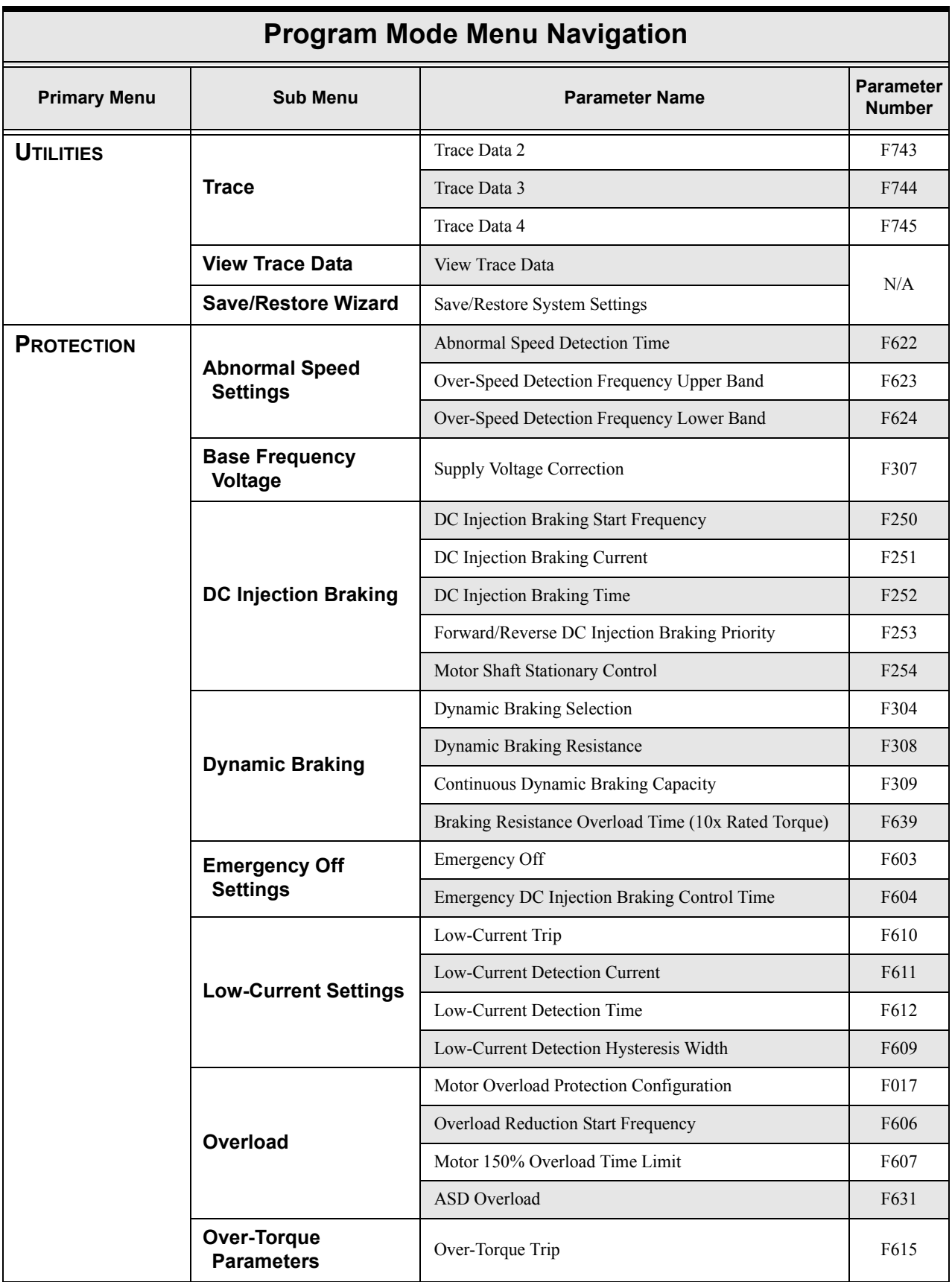

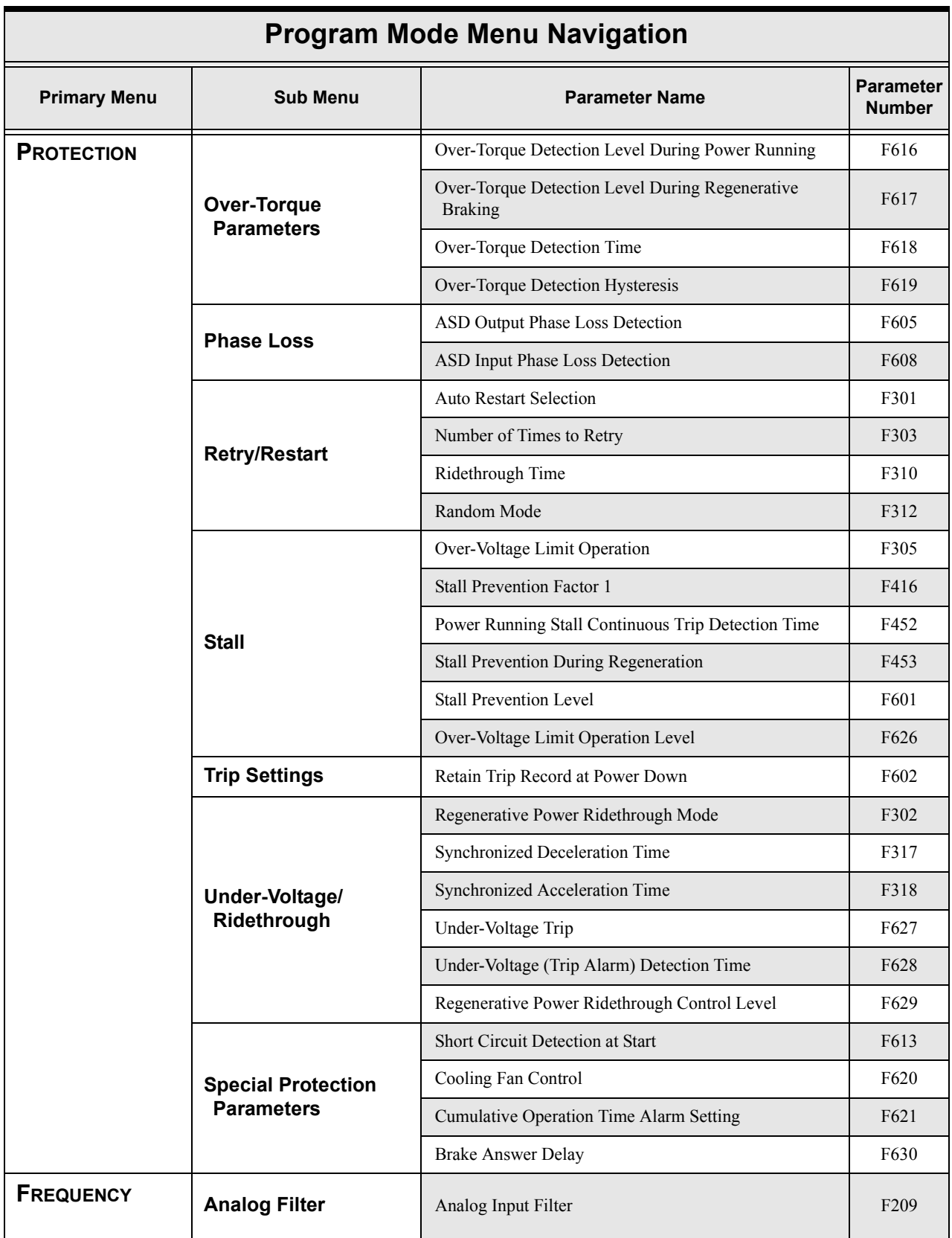

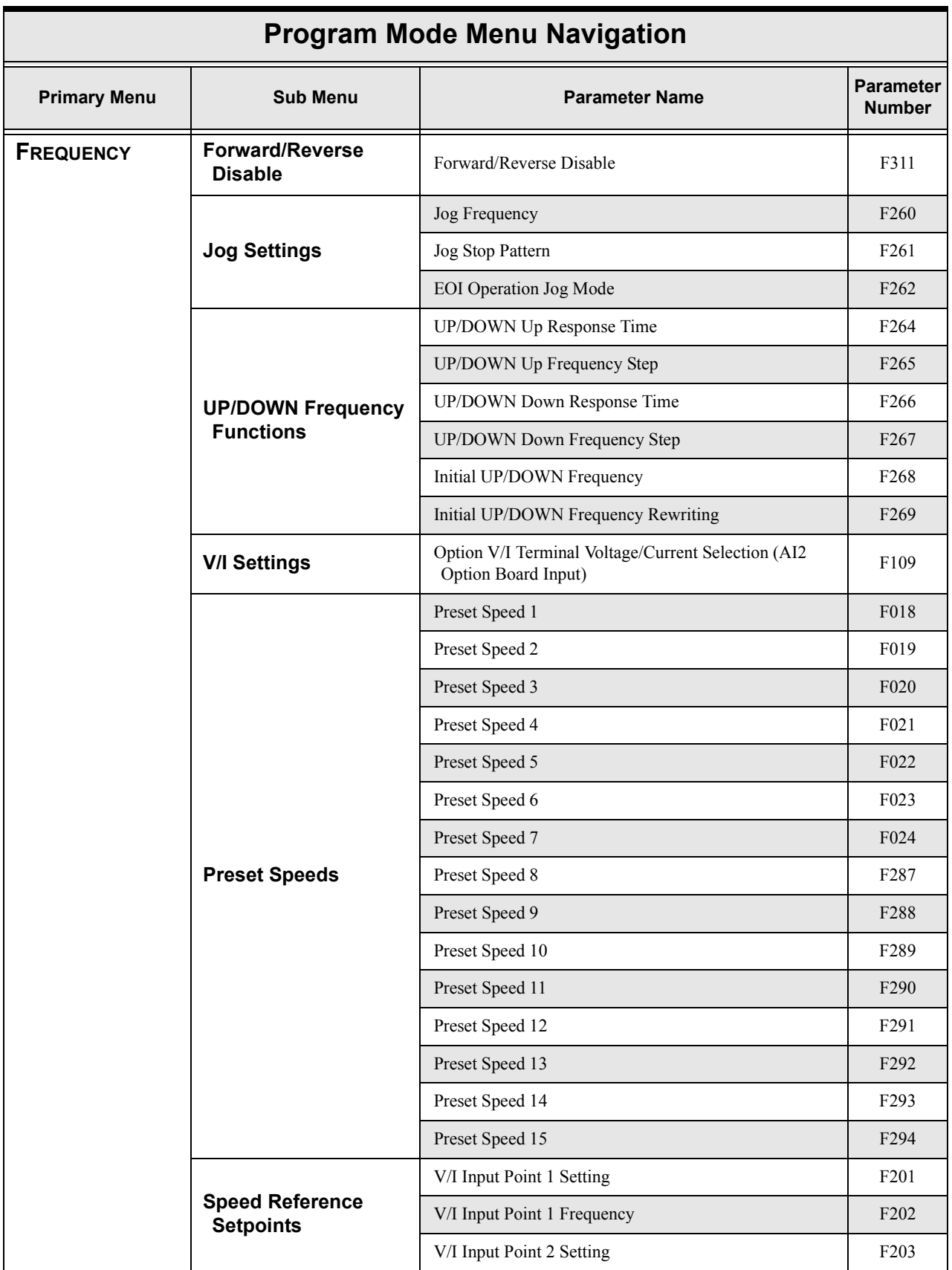

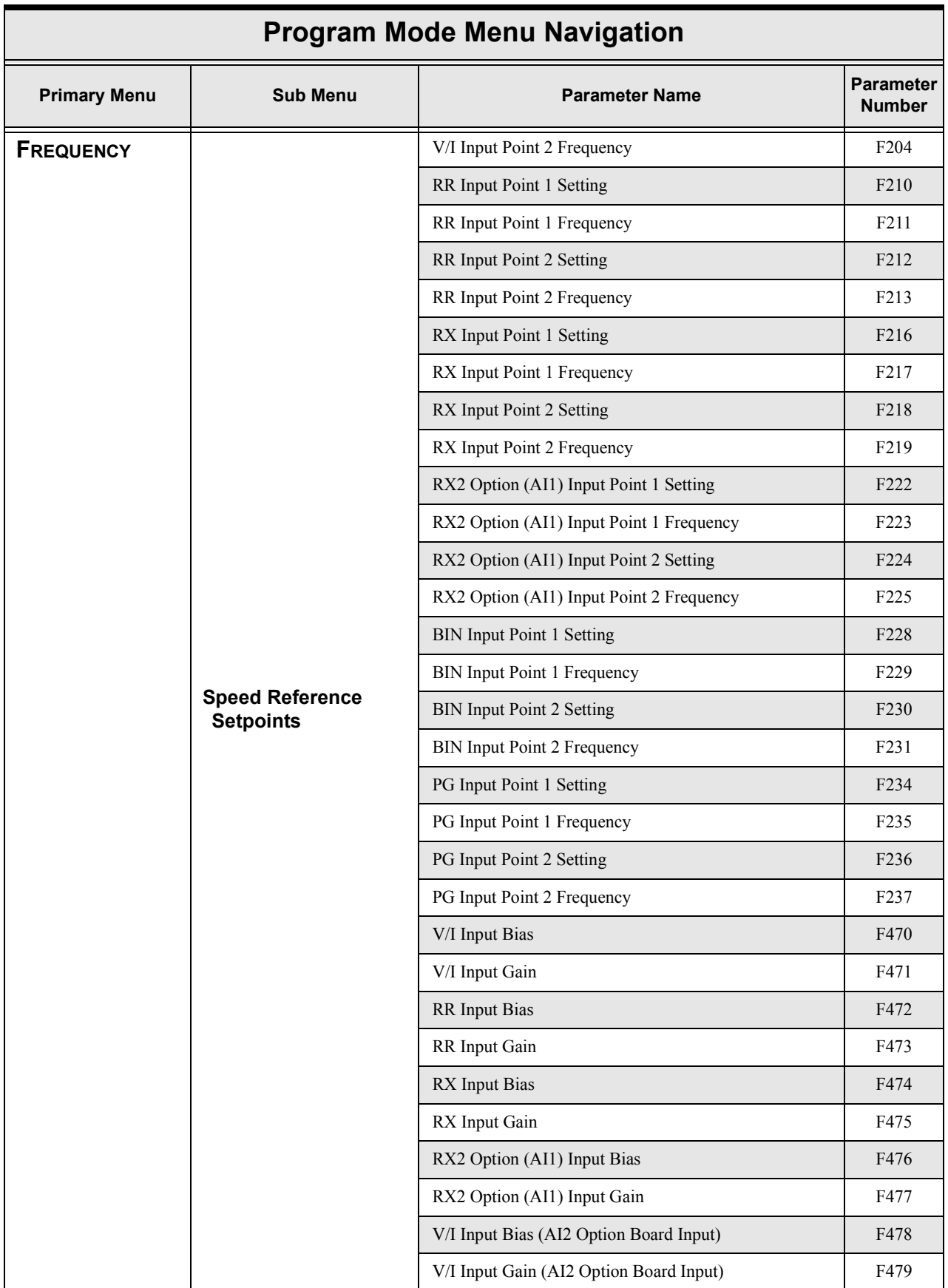

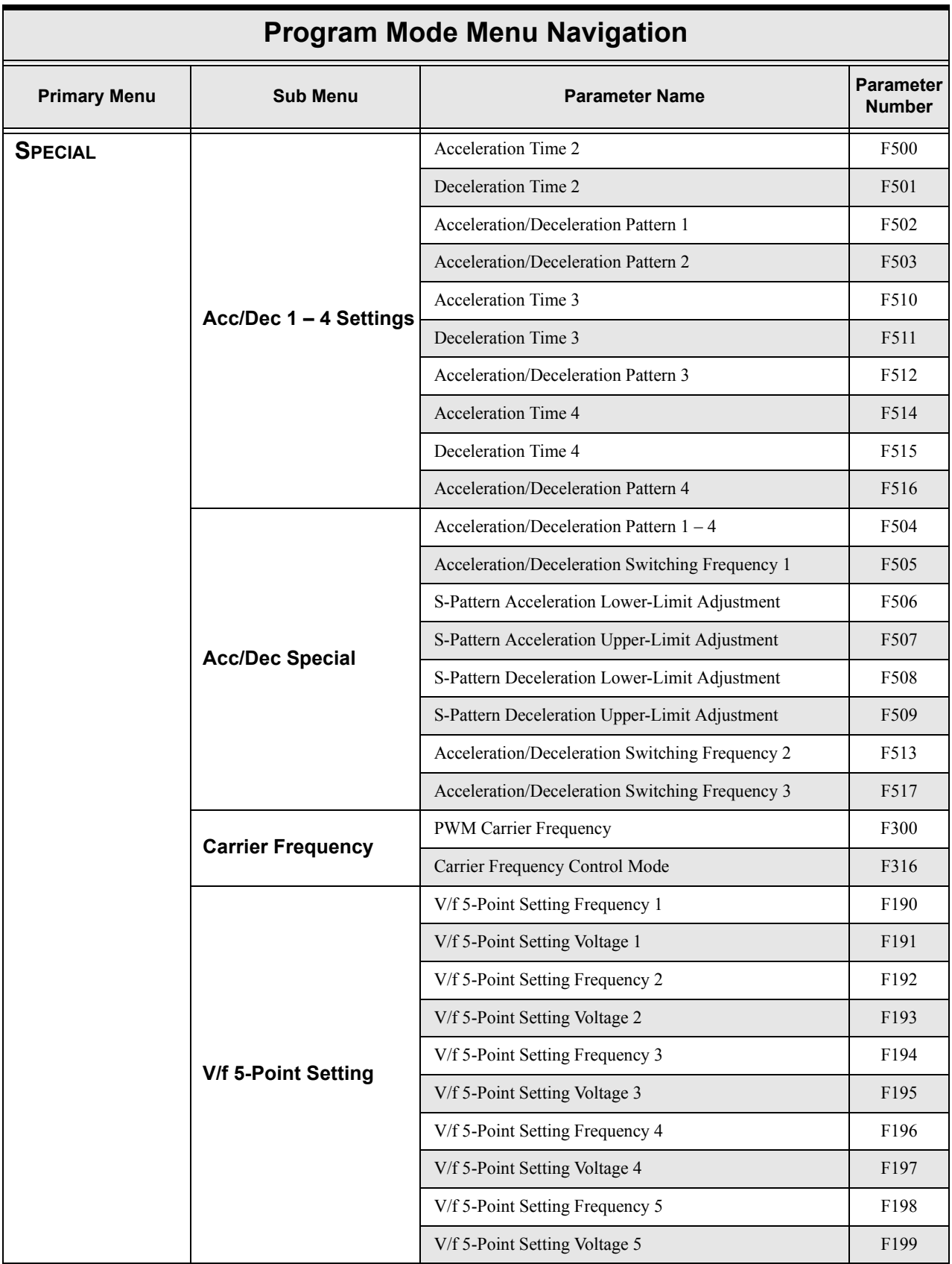

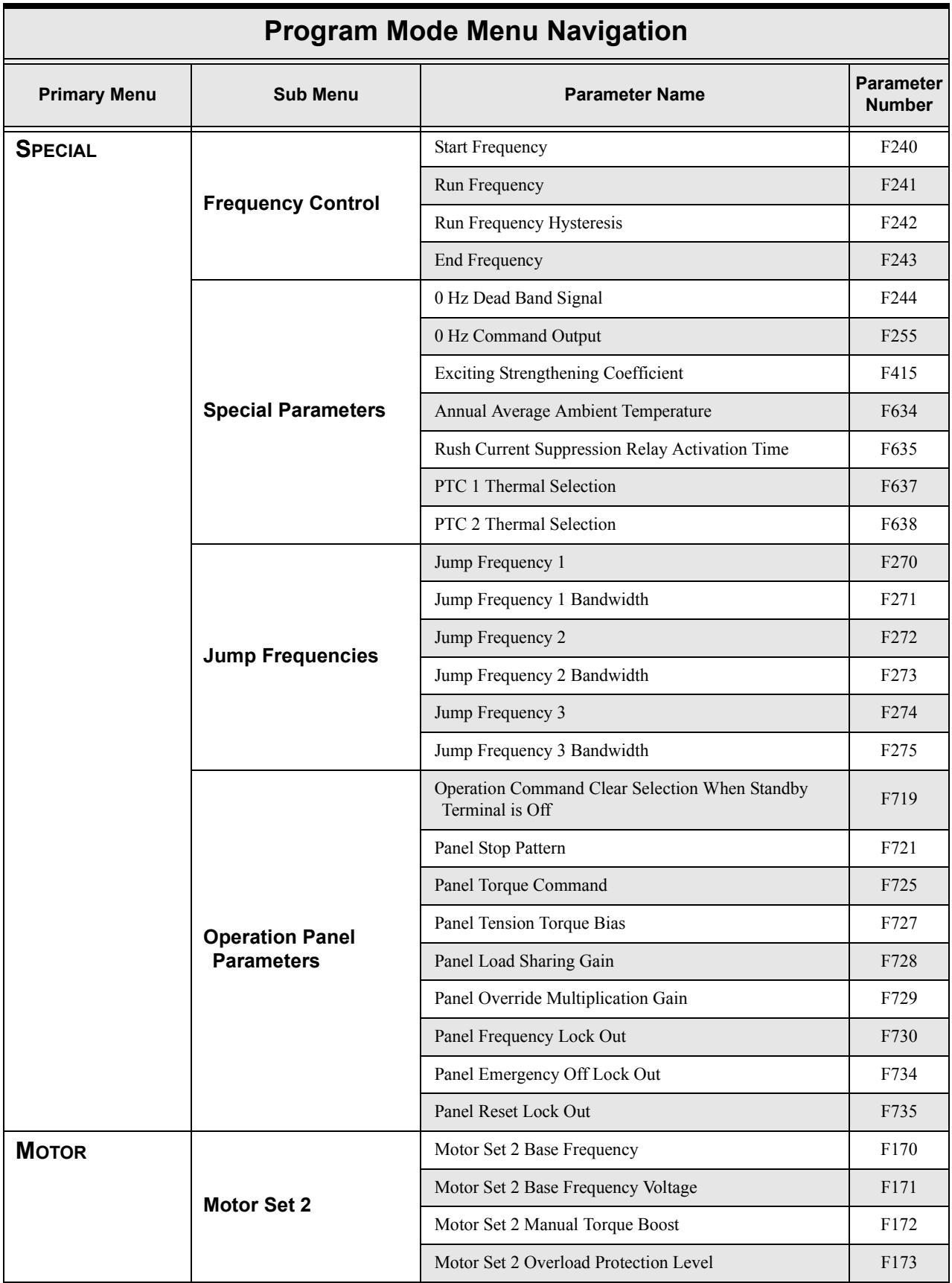

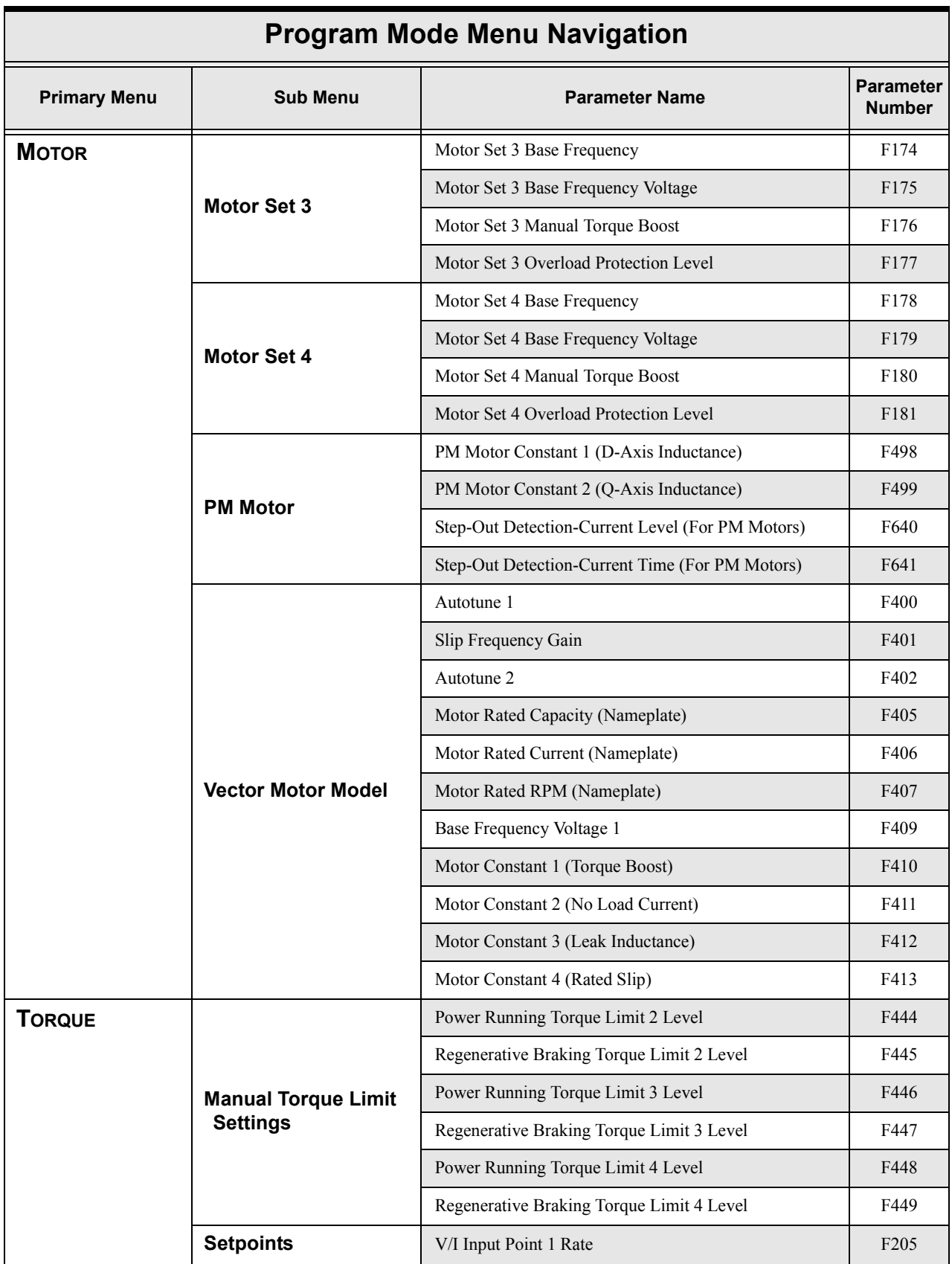

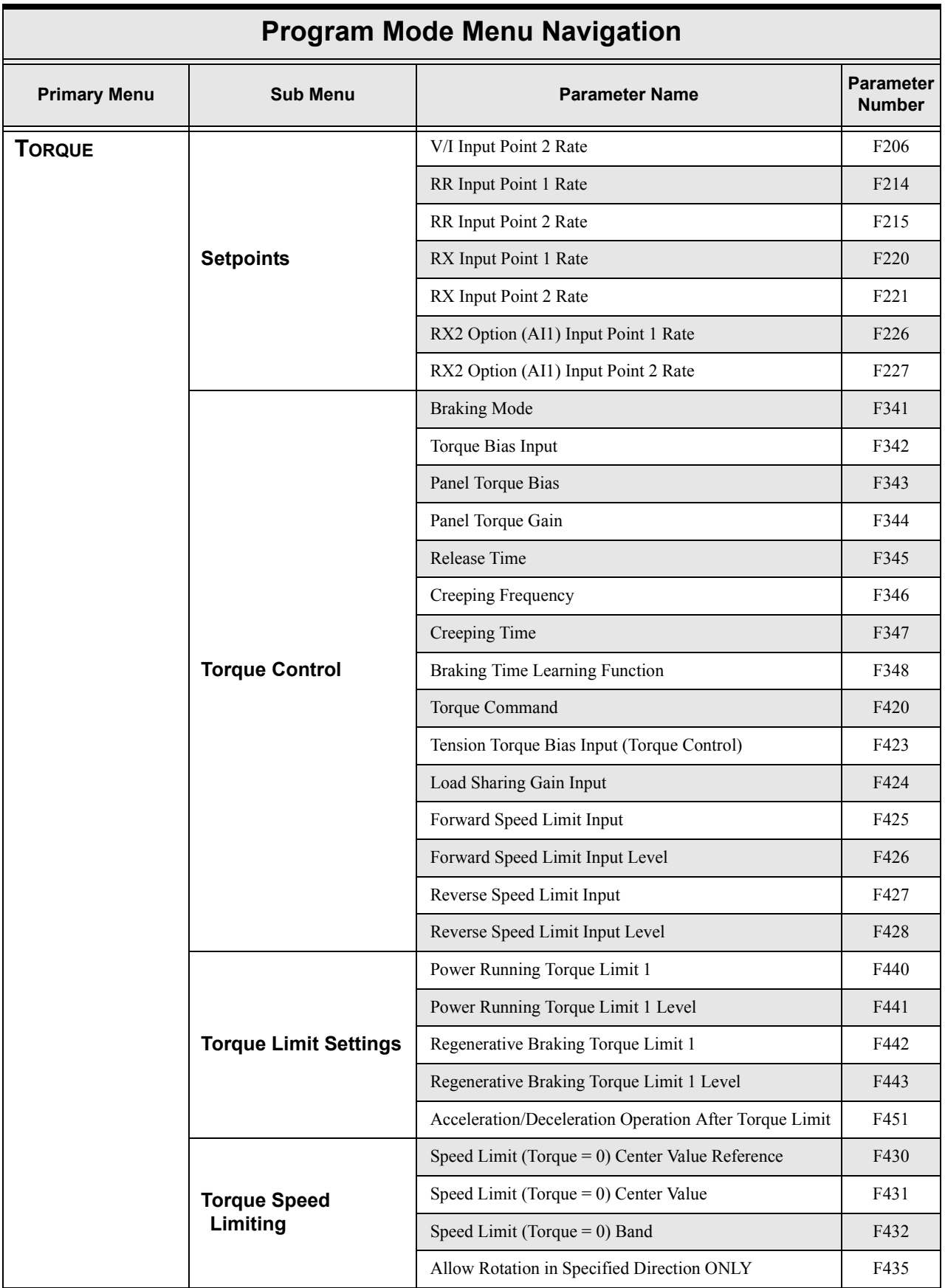

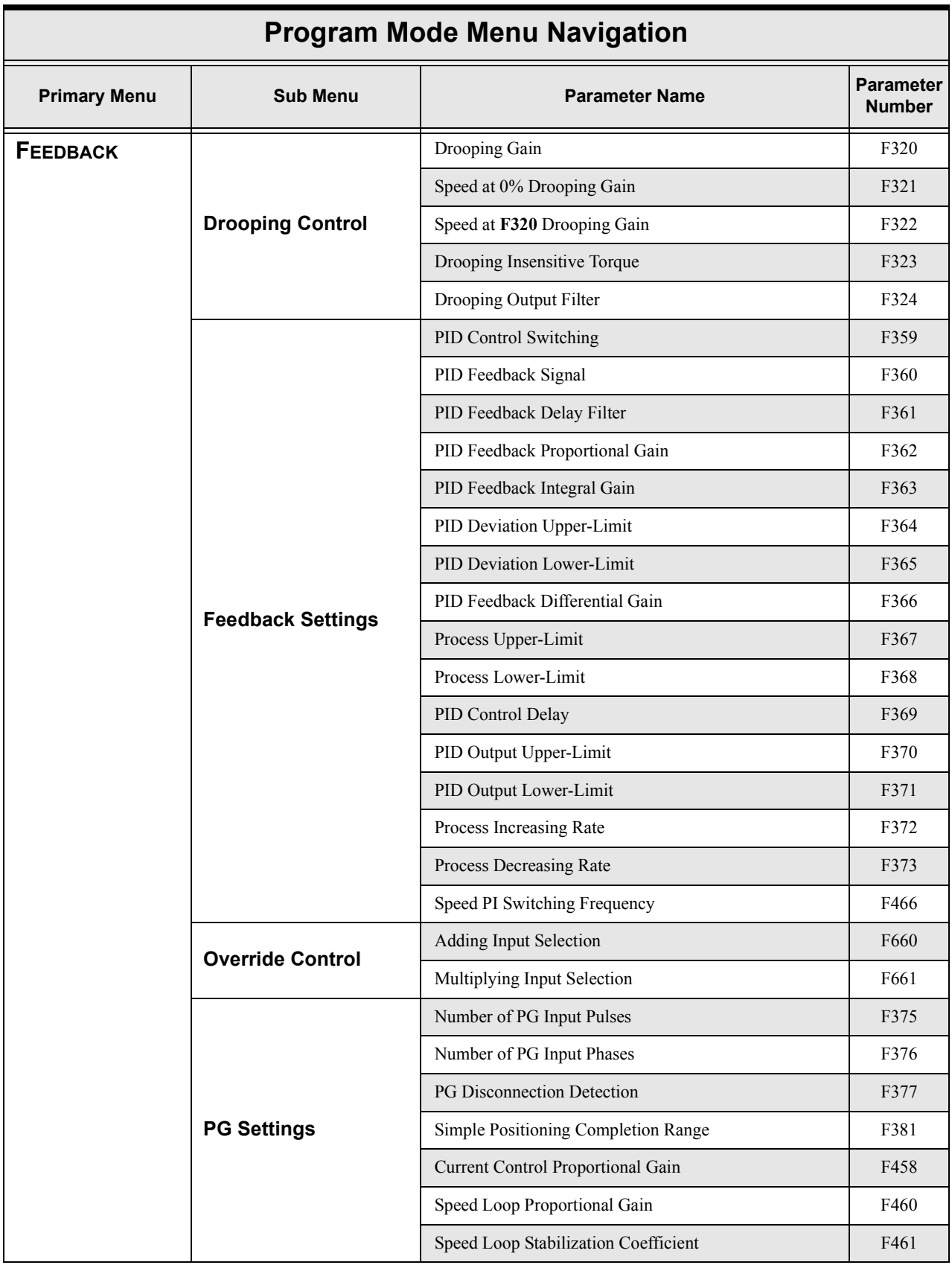

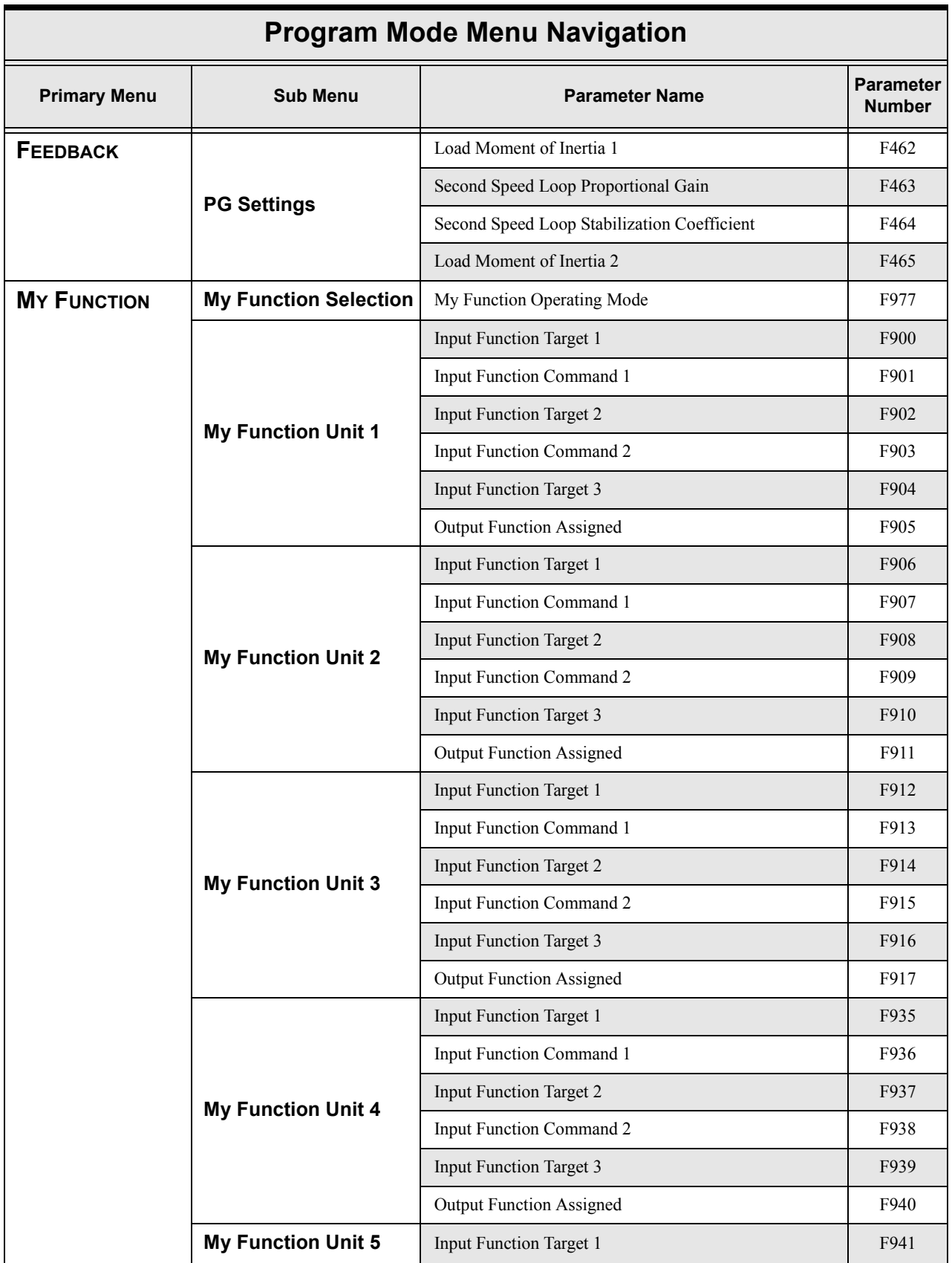

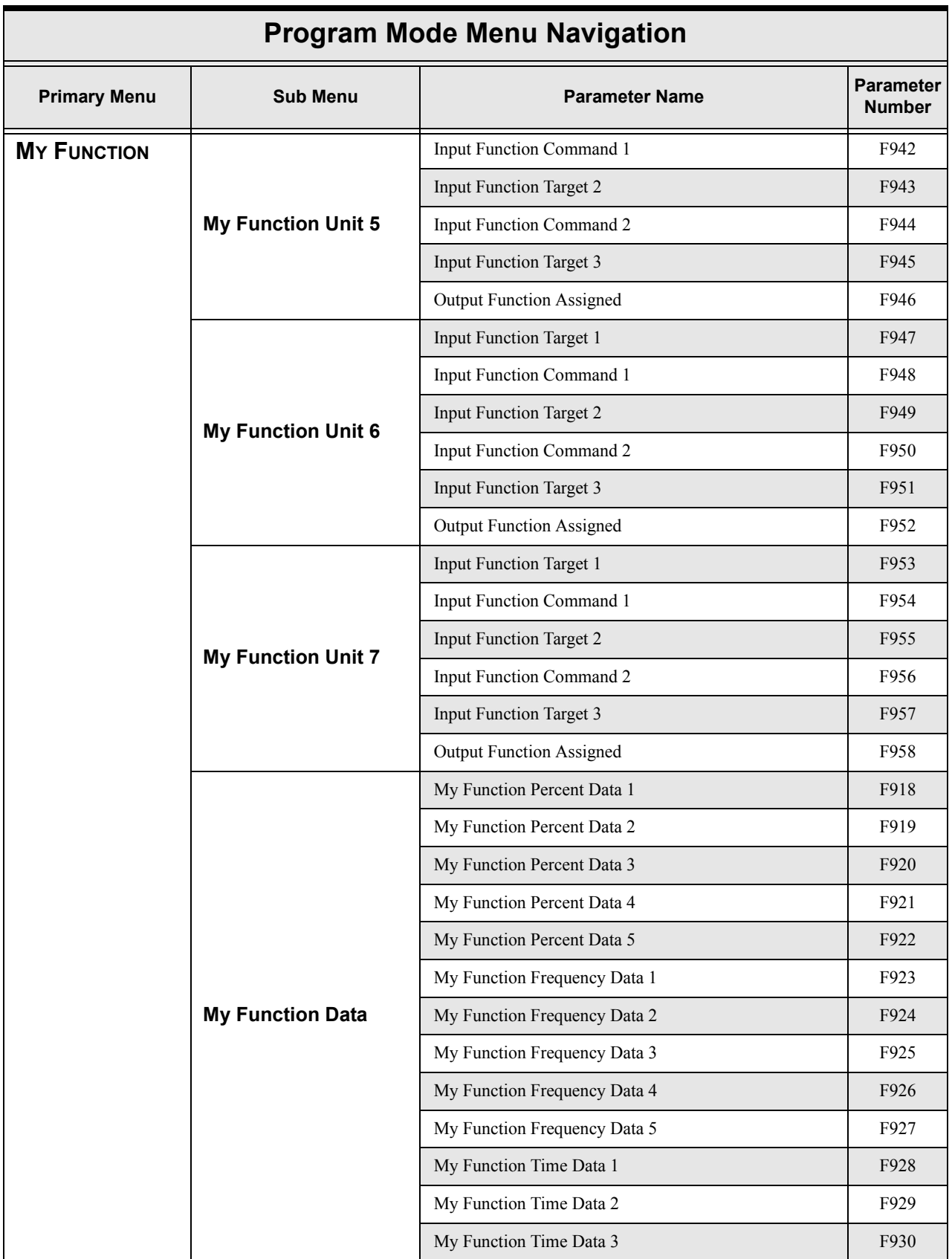

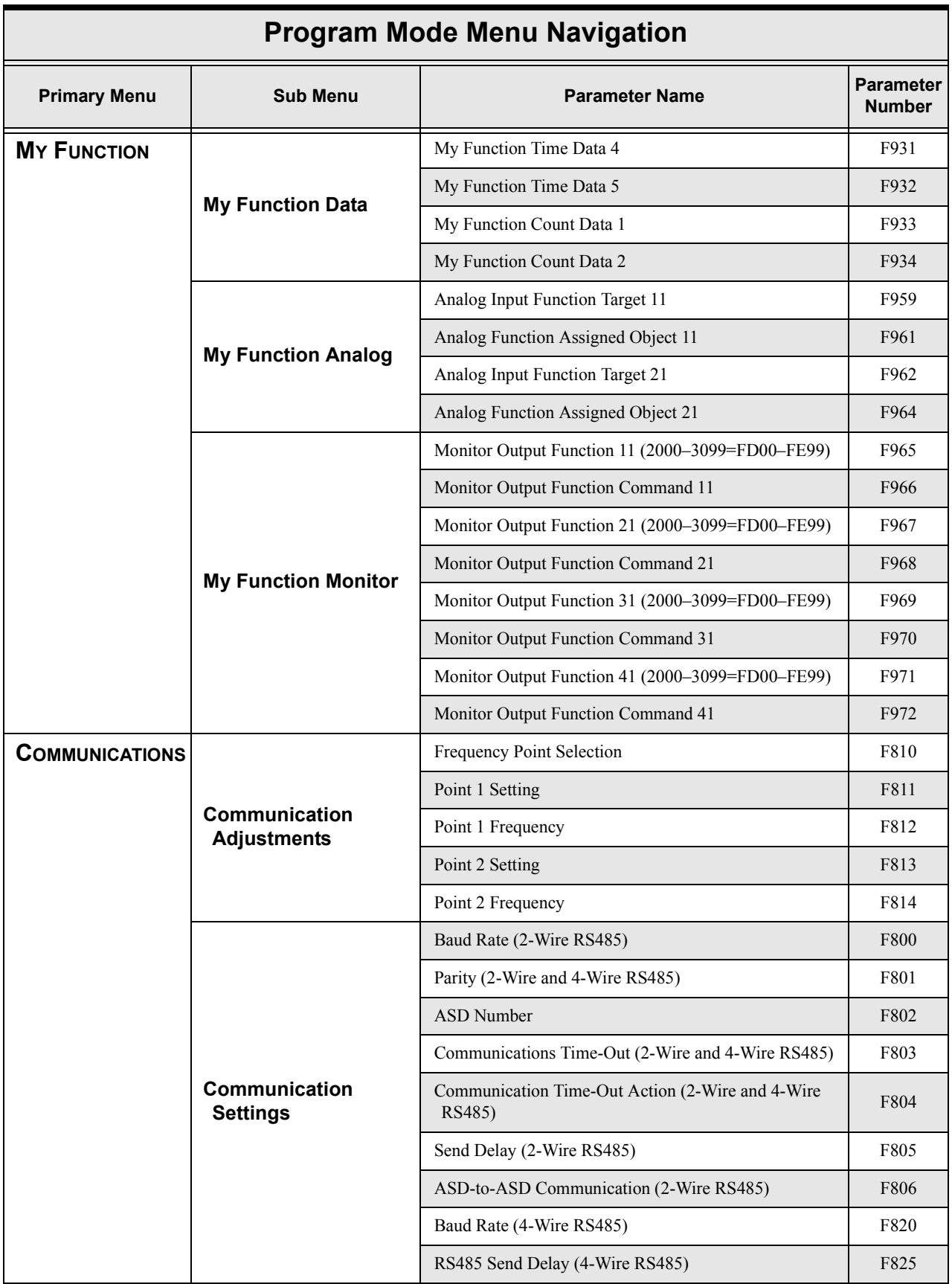

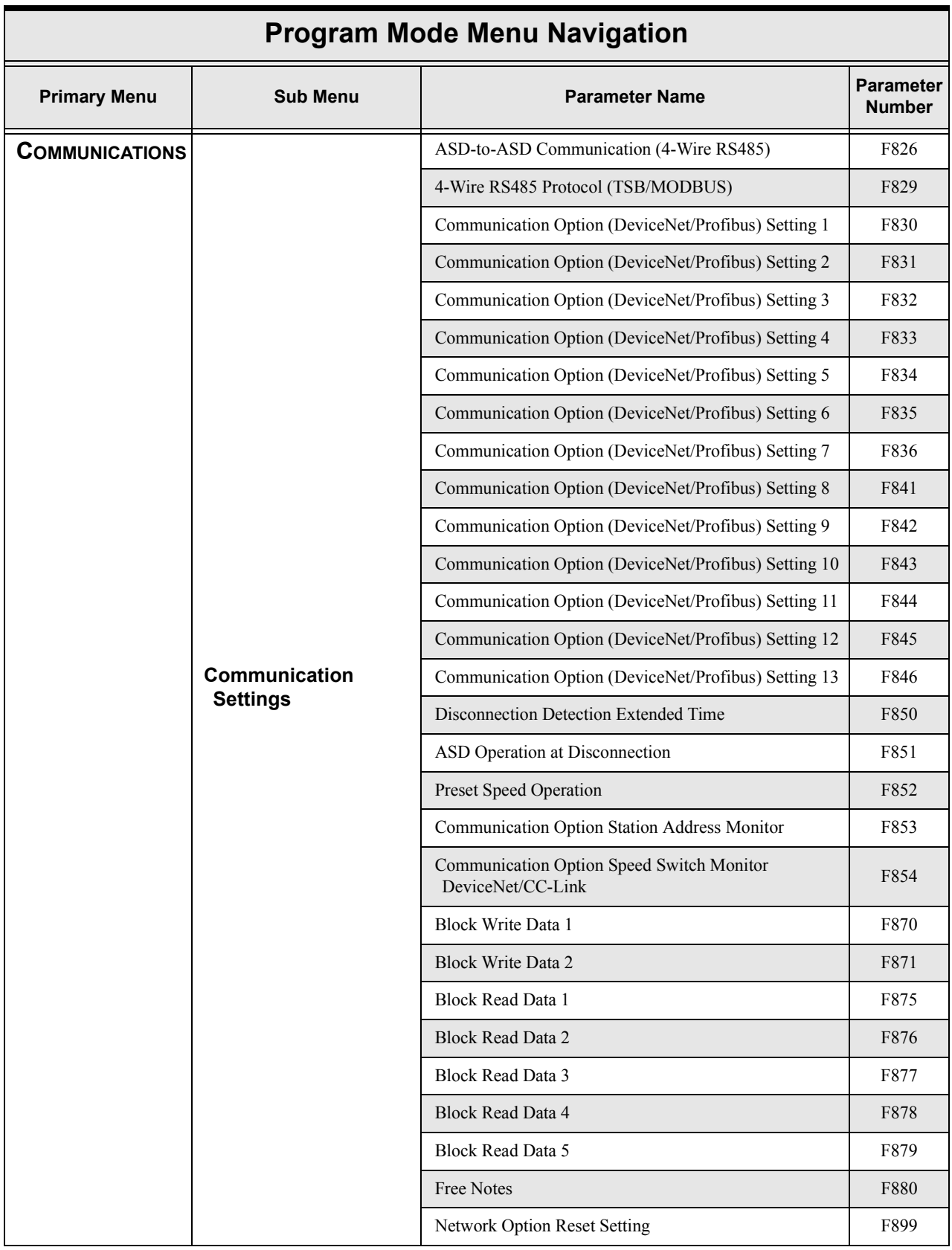

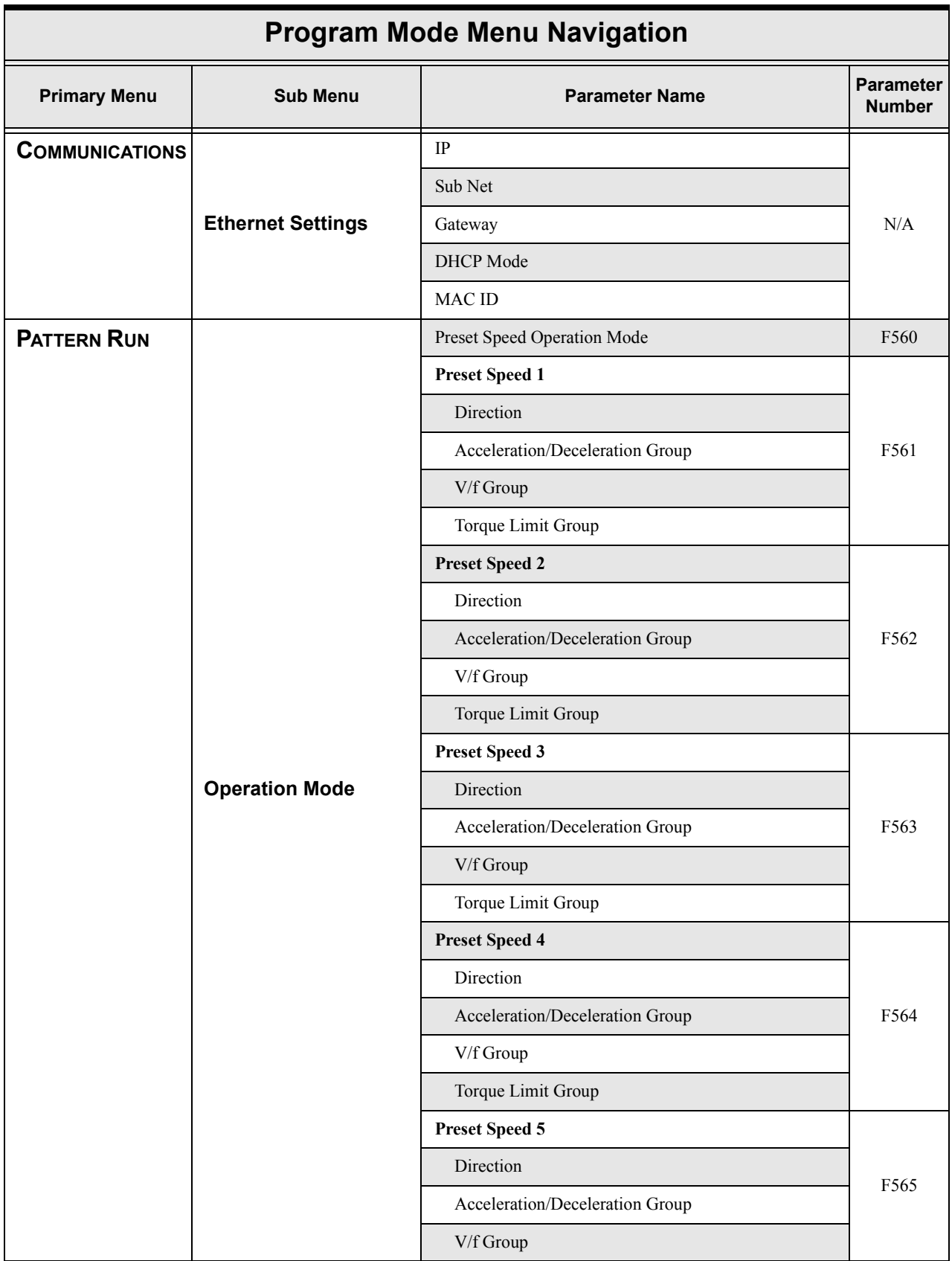

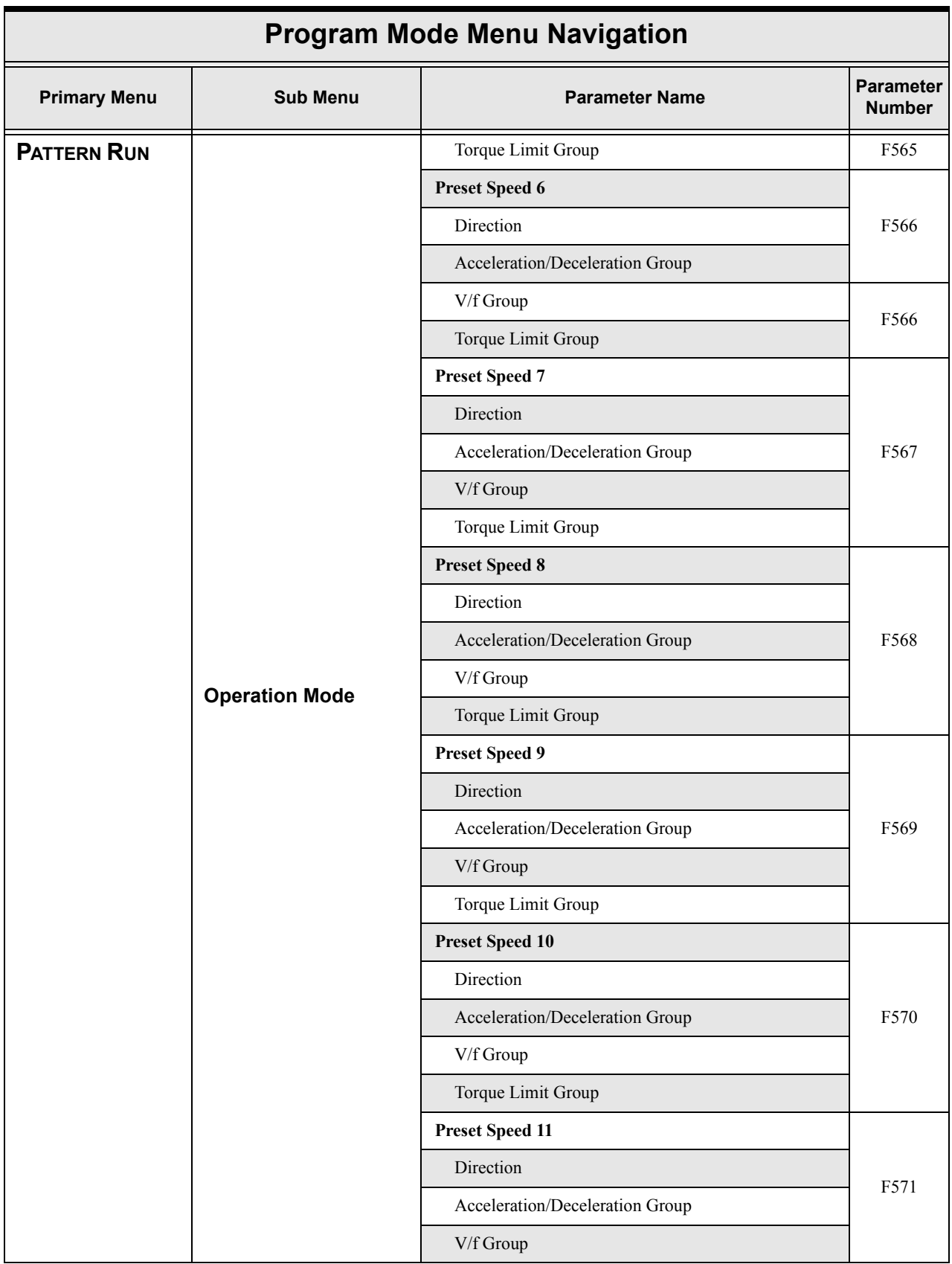

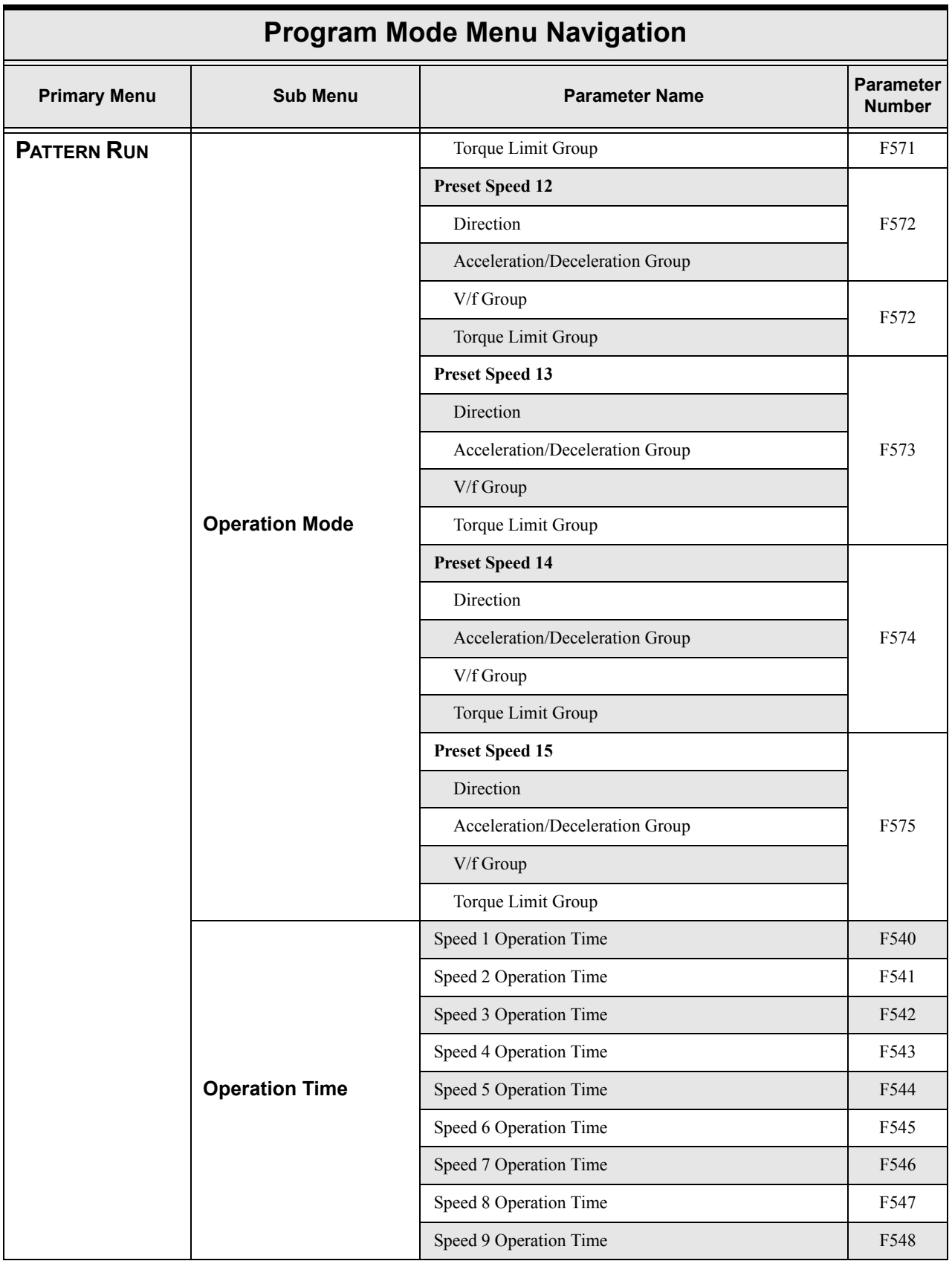

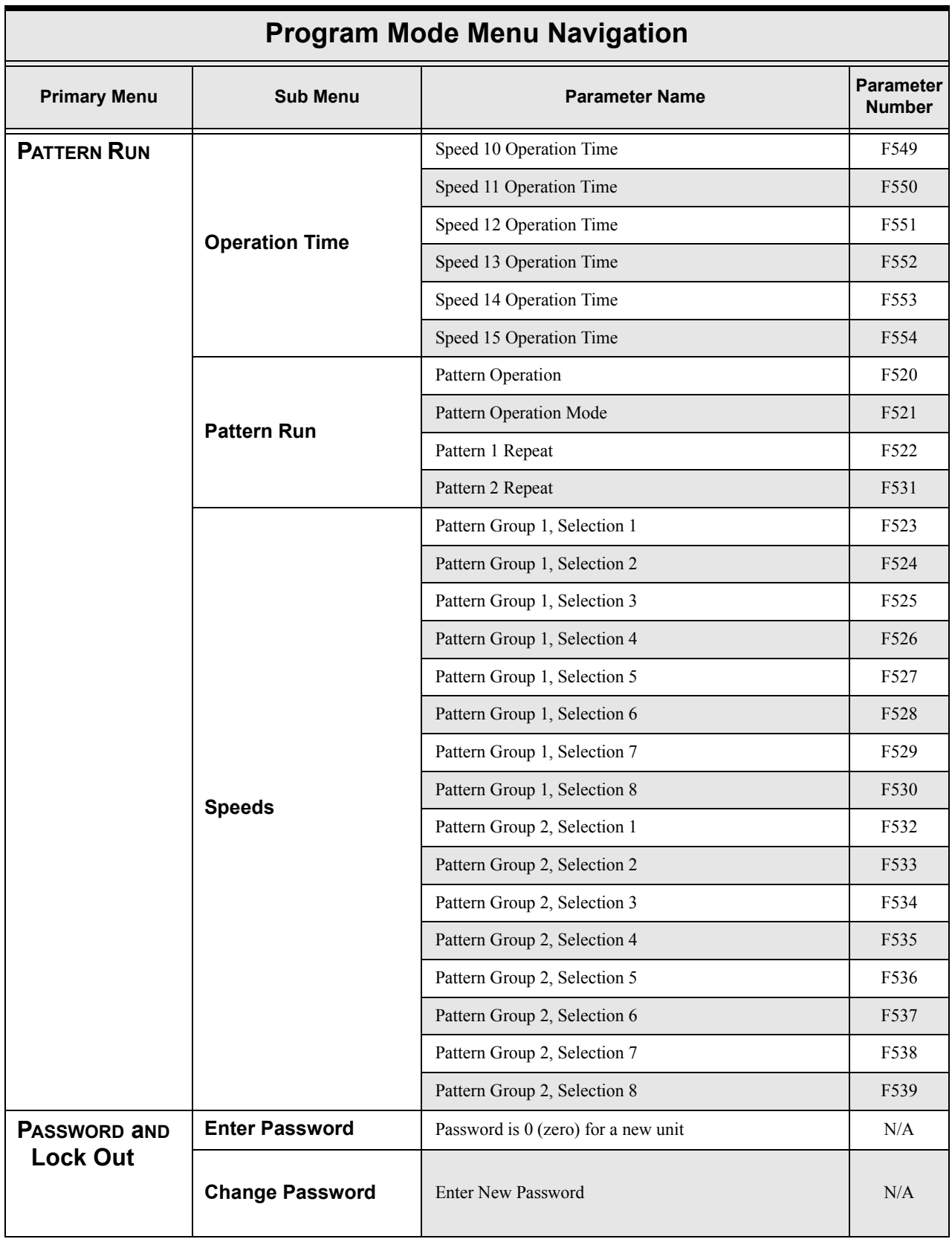

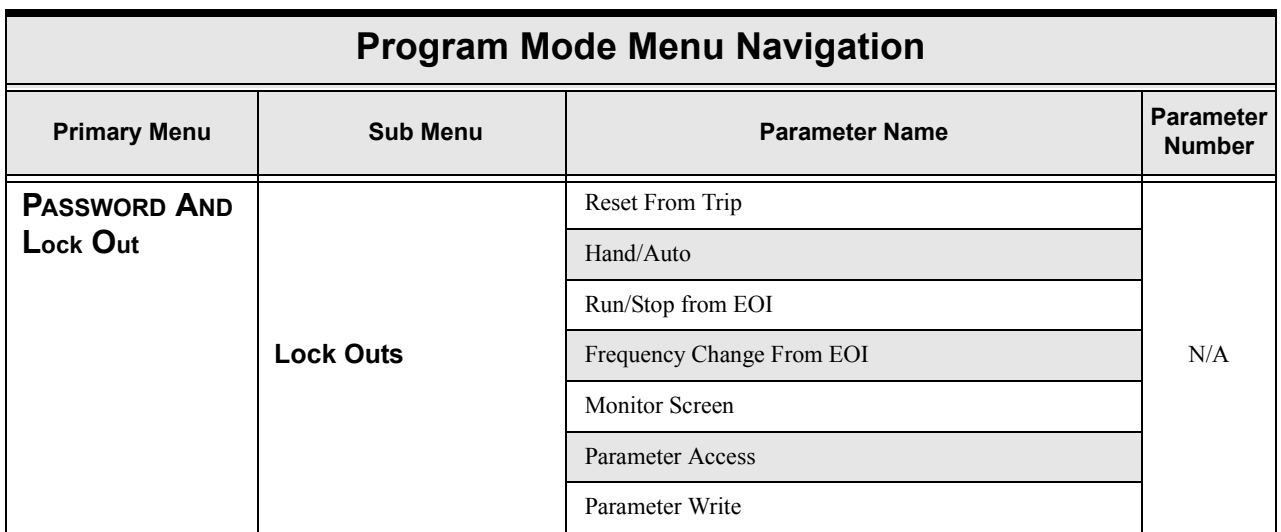

# **System Operation**

# **Operation** (Hand)

*Note: See the section titled [EOI Features on pg. 26](#page-32-0) for information on Auto operation.*

To turn the motor on, perform the following:

- 1. Connect the **CC** terminal to the **ST** terminal.
- 2. Press the **Mode** key until the **Frequency Command** screen is displayed.
- 3. Press the **Hand/Auto** key to enter the **Hand**  mode (green **Hand** LED illuminates).
- 4. Turn the **Rotary Encoder** clockwise until the desired **Frequency Command** value is displayed in the **SET** field of the LCD screen.
- 5. Press the **Run** key and the motor runs at the **Frequency Command** value.

#### Frequency Command Screen

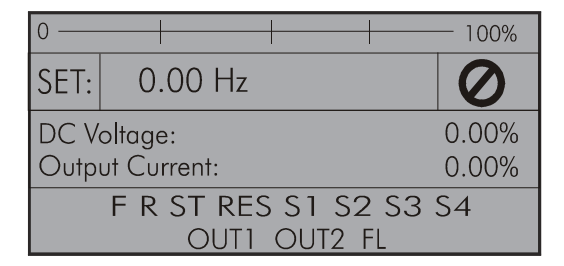

- *Note: The speed of the motor may be changed while the motor is running by using the Rotary Encoder to change the Frequency Command value.*
	- 6. Press the **Stop-Reset** key to stop the motor.

# <span id="page-66-0"></span>**Default Setting Changes**

To change a default parameter setting, go to the root level of the [Program](#page-40-1) menu. Turn the **Rotary Encoder** until the desired parameter group is within the cursor block. Press the **Rotary Encoder** to select an item or to access a subgroup (repeat if required until reaching the parameter to be changed).

Press the **Rotary Encoder** to enter the **Edit** mode and the value/setting takes on the reverse video format (dark background/light text). Turn the **Rotary Encoder** to change the parameter value/setting.

Press **ESC** key while the new parameter setting is still in the reverse video mode to exit the menu without saving the change or press the **Rotary Encoder** while the parameter setting is in the reverse video mode to accept the new setting.

For a complete listing of the [Program](#page-40-1) mode menu selections, see the section titled [Program Mode Menu](#page-40-0)  [Navigation on pg. 34](#page-40-0). [Program](#page-40-1) menu items are listed and mapped for convenience. The **Direct Access Numbers** are listed where applicable.

The default settings may also be changed by entering the **Parameter Number** of the setting to be changed at the **Direct Access** menu (Program  $\Rightarrow$  Direct Access  $\Rightarrow$  *Applicable Parameter Number*). A listing of the **Direct Access Numbers** and a description of the associated parameter may be found in the *P9 ASD Installation and Operation Manual*.

A listing of all parameters that have been changed from the default setting may be viewed sequentially by accessing the **Changed From Default** screen (Program  $\Rightarrow$  Utilities  $\Rightarrow$  **Changed From Default**).

The **Changed From Default** feature allows the user to quickly access the parameters that are different from the factory default settings or the post-Reset settings. Once the **Changed From Default** screen is displayed, the system scrolls through all of the system parameters automatically and halts once reaching a changed parameter.

Once stopped at a changed parameter, the **Rotary Encoder** may be clicked once clockwise to continue scrolling forward or clicked once counterclockwise to begin scrolling in reverse. With each click of the **Rotary Encoder** from a stop, the system scrolls through the parameters and stops at the next parameter that has been changed.

Press the **Rotary Encoder** while stopped at a changed parameter to display the settings of the changed parameter. Press the **Rotary Encoder** to enter the **Edit** mode — the parameter value/setting takes on the reverse video format (dark background/light text). Turn the **Rotary Encoder** to change the parameter setting.

Press the **ESC** key while the setting is in the reverse video format to exit the **Edit** mode without saving the change and to resume the **Changed From Default** search. Or press the **Rotary Encoder** while the setting is in the reverse video format to save the change. Press **ESC** to return to the **Changed From Default** search.

Pressing **ESC** while the system is performing a **Changed From Default** search terminates the search. Pressing **ESC** when finished searching (or halted at a changed parameter) takes the menu back one level.

*Note: Communications setting changes will require that the power be removed and then reapplied for the changes to take affect.*

*Note: Parameter F201 was changed to create the example shown in [Figure 26.](#page-66-1)*

<span id="page-66-1"></span>Figure 26. Changed From Default Screen.

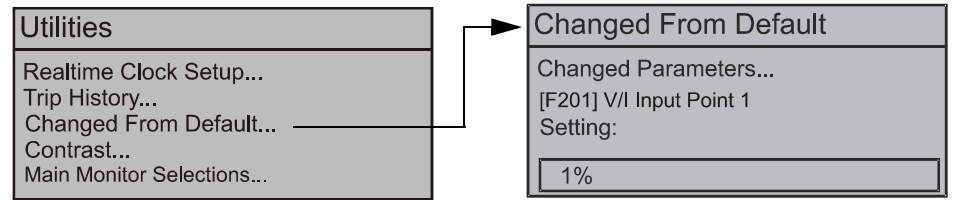

## **Save User Settings**

A profile of an existing setup may be saved and re-applied when required by using the **Save User Setup** feature. This function is carried out via Program  $\Rightarrow$  Utilities  $\Rightarrow$  Type Reset  $\Rightarrow$  **Save User Settings**.

With the initial setup saved, troubleshooting and diagnostics may be performed and the starting setup may be re-applied when finished via Program  $\Rightarrow$  Utilities  $\Rightarrow$  Type Reset  $\Rightarrow$  **Restore User Settings.** 

*Note: EOI settings are not stored or restored using the Save User Settings or Restore User Settings, respectively (i.e., contrast setting, voltage/current units, display gradient characteristics, etc.). See the section titled [Battery Backup on pg. 24](#page-30-0) for more information on stored EOI settings.*

# <span id="page-68-0"></span>**Virtual Linear Pump**

Toshiba International Corporation's **Virtual Linear Pump** (VLP) algorithm allows for direct and precise control of pressure, flow rate, or level. This is achieved without the concerns, instabilities, or complexities that are traditionally associated with pumping system control.

This section provides useful setup and operational information of the **VLP** system.

The **VLP** system is initially configured using the **VLP Setup Wizard** selection via Program  $\Rightarrow$  Virtual Linear Pump  $\Rightarrow$  **VLP Setup Wizard**. Once the **VLP Setup Wizard** is started it must be completed for normal **VLP** operations to function.

However, the **VLP** parameters addressed while using the wizard or the **VLP Settings** menu selection are also accessible via their associated direct access numbers for specific adjustments when required.

The **VLP** setup procedure and the **VLP Setup Wizard** setup screens are shown below.

Figure 27. Input the Electrical Specifications of the Motor.

1. From the nameplate of the **VLP Setup Wizard** motor, enter the FLA. **Back** Next Exit 2. Select **Pressure** or **Level**. 3.4A Motor Full Load Amps 3. Select the command source; **Pressure EOI** or **V/I** analog input. Application Type EOI 4. Set the **Low Frequency**  Command Source **Limit**. 15 Hz fits most appli-15.00Hz Low Frequency Limit cations. 5. Click **Next** to continue.

Figure 28. Input the Specifications of the Transducer.

- 6. Set the unit of measure for the transducer; pressure, flow rate, or level (i.e., PSI, GPM, Inches of Water Column, Feet of Water Column, or Cubic Feet per Minute).
	- 7. Select the transducer output signal type; **Current** or **Voltage** and the range.
	- 8. Set the full-scale reading of the transducer.
	- 9. Click **Next** to continue.

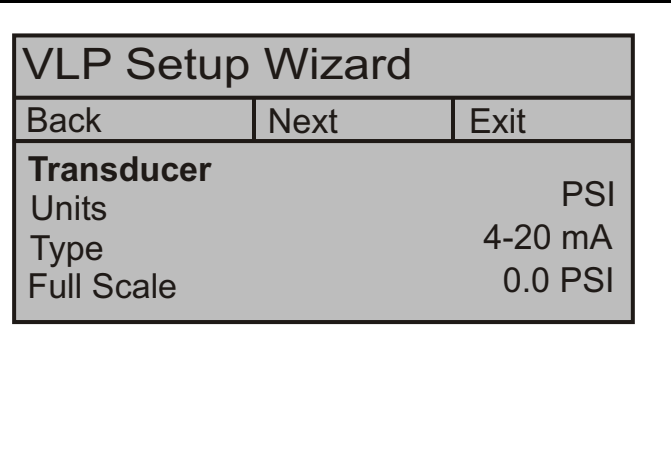

# **DANGER**

### **WARNING! — THE FOLLOWING STEP WILL START THE MOTOR!**

#### Figure 29. The VLP Maximum Value.

- 10. Set the system for normal flow and ensure that all system valves are set for normal operation.
- 11. Place the system in the **Hand** mode and press the **Run** key.
- 12. Click **Next** to continue.

The Motor/Pump combination capacity is automatically

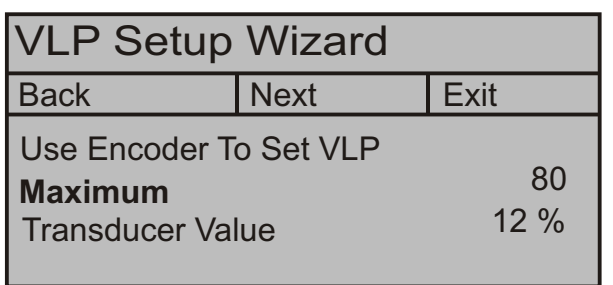

calculated and displayed as the **VLP Maximum**. Normally, no further adjustment is required for the **VLP Maximum** setting.

The **VLP Maximum** value may be adjusted, if required, at **F395**. The **VLP Maximum** setting (F395) minus the **F482** setting comprises the range of the **VLP Maximum Zone**.

13. Click **Next** to continue.

#### Figure 30. Set the VLP Minimum Value.

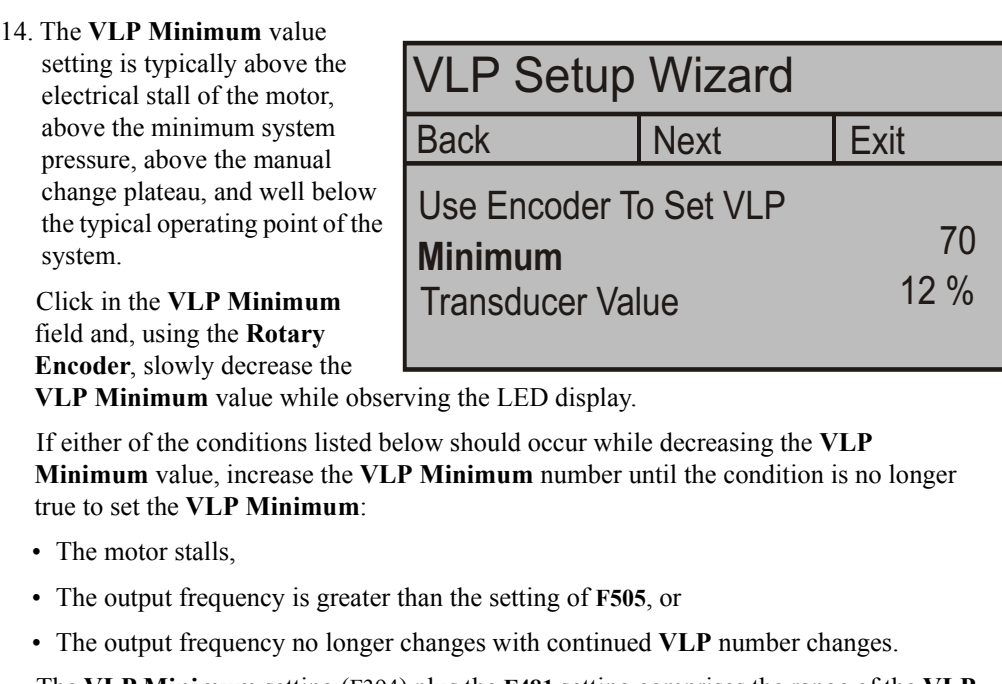

The **VLP Minimum** setting (F394) plus the **F481** setting comprises the range of the **VLP Minimum Zone**.

15. Click **Next** to continue.

Figure 31. Complete the VLP Setup.

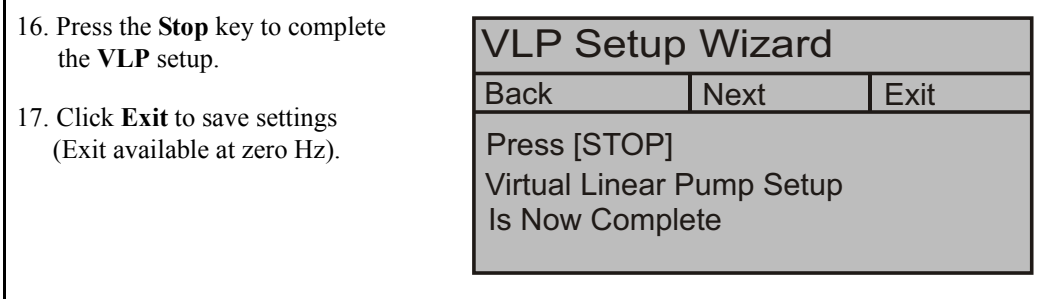

Figure 32. Run the Motor/Pump in the Direct Mode.

<span id="page-70-0"></span>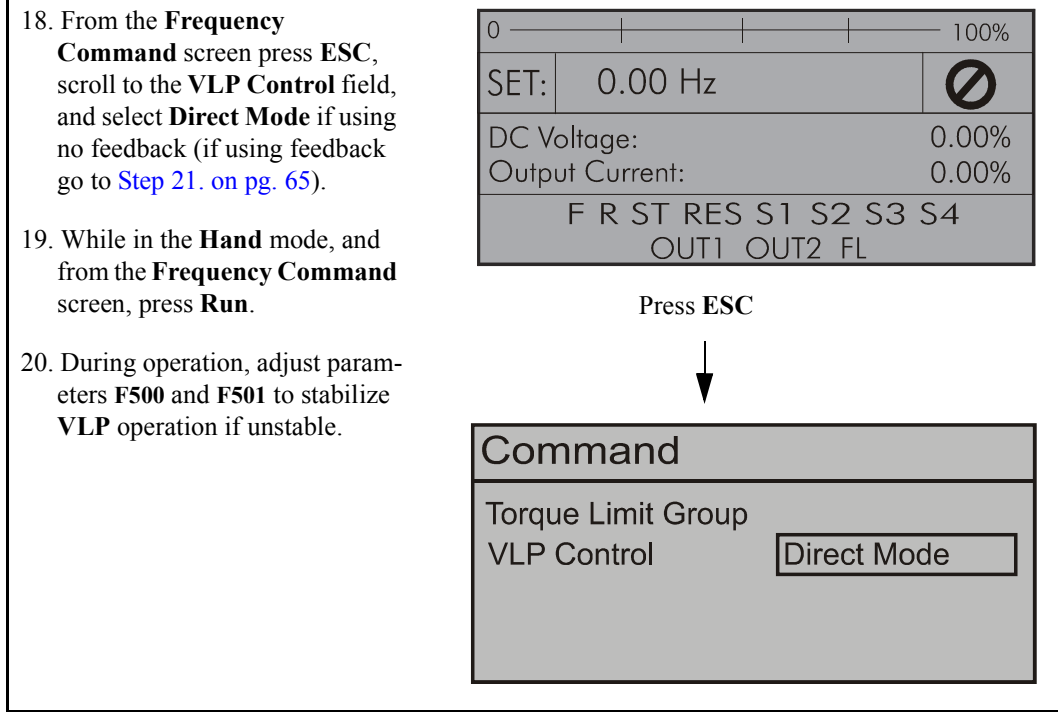

#### Figure 33. Run the Motor/Pump in Process Hold Mode.

- <span id="page-71-0"></span>21. From the **Frequency Command** screen press **ESC**, scroll to the **VLP Control** field, and select **Process Hold** if using feedback (if not using feedback go to [Step 18. on pg.](#page-70-0)  [64](#page-70-0)).
- 22. From the **Frequency Command** screen press **Run**.
- 23. During operation, adjust parameters **F500** and **F501** to stabilize **VLP** operation if unstable.

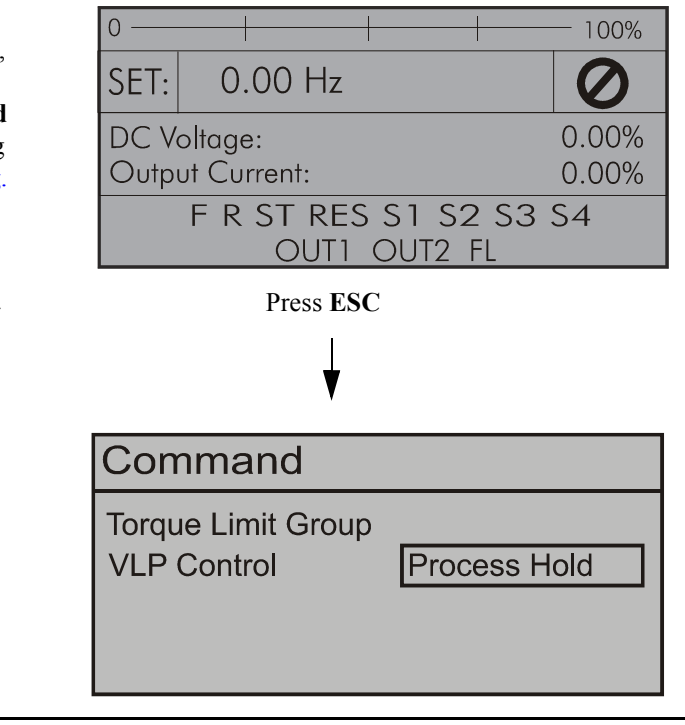
# <span id="page-72-2"></span><span id="page-72-0"></span>**Alarms, Trips, and Troubleshooting Alarms and Trips**

<span id="page-72-3"></span>This section lists the available user-notification codes of the EOI display and provides information that assists the user in the event that a **Fault** is incurred. The **User Notification** codes are displayed as an indication that a system function or system condition is active (i.e., ATN, DB, and DBON). The code is displayed on the EOI for the duration of the activation.

<span id="page-72-1"></span>If a user setting or an P9 ASD parameter has been exceeded, or if a data transfer function produces an unexpected result, a condition that is referred to as a **Fault** is incurred.

An **Alarm** is an indication that a **Fault** is imminent if existing operating conditions continue unchanged. An **Alarm** may be associated with an output terminal to notify the operator of the condition remotely, close a contact, or engage a brake. At the least, an **Alarm** will cause an alarm code to appear on the EOI display. [Table 4](#page-74-0) lists the **Alarm** codes that may be displayed during operation of the P9 ASD.

In the event that the condition that caused the **Alarm** does not return to its normal operating level within a specified time, the ASD **Faults** and a **Trip** is incurred (**Fault** and **Trip** are sometimes used interchangeably).

A **Trip** is a safety feature (the result of a **Fault**) that disables the P9 ASD system and removes the 3-phase power from the motor in the event that a subsystem of the ASD is malfunctioning, or one or more of the variables listed below exceeds its normal range (time and/or magnitude).

- Current,
- Voltage,
- Speed,
- Temperature,
- Torque, or
- Load.

See [Table 5 on pg. 70](#page-76-0) for a listing of the potential **Trips** and the associated probable causes.

The operating conditions at the time of the trip may be used to help determine the cause of the trip. Listed below are operating conditions that may be used to assist the operator in correcting the problem or that the P9 ASD operator should be prepared to discuss when contacting the TIC Customer Support Center for assistance.

- What trip information is displayed?
- Is this a new installation?
- Has the system ever worked properly and what are the recent modifications (if any)?
- What is the ASD and Motor size?
- What is the CPU version and revision level?
- What is the EOI version?
- Does the ASD trip when accelerating, running, decelerating, or when not running?
- Does the ASD reach the commanded frequency?
- Does the ASD trip without the motor attached?
- Does the ASD trip with an unloaded motor?

# <span id="page-73-2"></span>**User Notification Codes**

The **User Notification** codes appear in the top right corner of the **Frequency Command** screen while the associated function is active.

**User Notification** codes notify the user of active functions that are usually only momentary under normal conditions and are active for the duration of activation only. User notification events are not error conditions and only convey active system functions to the user.

<span id="page-73-1"></span><span id="page-73-0"></span>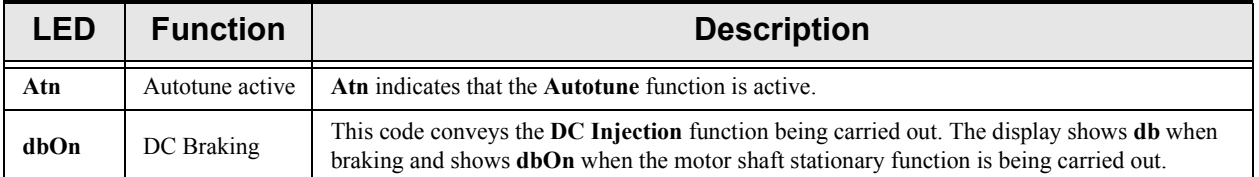

#### Table 3. User Notification Codes.

# <span id="page-74-1"></span>**Alarms**

[Table 4](#page-74-0) lists the alarm codes that may be displayed during operation of the P9 ASD. Each alarm code listed is accompanied by a description and a possible cause. In the event that the source of the malfunction cannot be determined, contact your TIC Sales Representative for further information on the condition and for an appropriate course of action.

The **Alarms** are listed in the top-down order that they are checked for activation. Only the first to be detected will be displayed on the **Frequency Command** screen.

<span id="page-74-8"></span><span id="page-74-7"></span><span id="page-74-6"></span><span id="page-74-5"></span><span id="page-74-4"></span><span id="page-74-3"></span><span id="page-74-2"></span><span id="page-74-0"></span>

| <b>LED</b><br><b>Screen</b> | <b>LCD</b><br><b>Screen</b> | <b>Description</b>                                                                          | <b>Possible Causes/Troubleshooting</b>                                                                                  |  |  |
|-----------------------------|-----------------------------|---------------------------------------------------------------------------------------------|----------------------------------------------------------------------------------------------------|--|--|
| CM1                         | Comm1 Error                 | Internal communications error.                                                              | • Improperly programmed ASD.                                                                                            |  |  |
| CM2                         | Comm2 Error                 | External communications error.                                                              | Improper communications settings.<br>٠                                                                                  |  |  |
|                             |                             |                                                                                             | Improperly connected cables.<br>$\bullet$                                                                               |  |  |
| E                           | Emergency Off               | Output signal from the ASD is<br>terminated and a brake may be<br>applied if so configured. | • Stop Reset pressed twice at the EOI.                                                                                  |  |  |
|                             |                             |                                                                                             | EOFF command received remotely.                                                                                         |  |  |
|                             |                             |                                                                                             | • ASD reset required.                                                                                                   |  |  |
| <b>MOFF</b>                 | Main Under-Voltage          | Under-voltage condition at the<br>3-phase AC input to the ASD.                              | • Low 3-phase commercial voltage.                                                                                       |  |  |
| <b>OC</b>                   | Over-Current                | ASD output current greater than                                                             | Defective IGBT (U, V, or W).<br>٠                                                                                       |  |  |
|                             |                             | F601 setting.                                                                               | • ASD output to the motor is connected incorrectly.                                                                     |  |  |
|                             |                             |                                                                                             | • ASD output phase-to-phase short.                                                                                      |  |  |
|                             |                             |                                                                                             | The ASD is starting into a spinning motor.                                                                              |  |  |
|                             |                             |                                                                                             | • Motor/machine jammed.                                                                                                 |  |  |
|                             |                             |                                                                                             | Mechanical brake engaged while the ASD is starting or<br>while running.                                                 |  |  |
|                             |                             |                                                                                             | • Accel/Decel time is too short.                                                                                        |  |  |
|                             |                             |                                                                                             | Voltage Boost setting is too high.<br>٠                                                                                 |  |  |
|                             |                             |                                                                                             | Load fluctuations.                                                                                                    |  |  |
|                             |                             |                                                                                             | • ASD operating at an elevated temperature.                                                                             |  |  |
| $*OH$                       | Overheat                    | ASD ambient temperature<br>excessive.                                                       | ASD is operating at an elevated temperature.<br>٠                                                                       |  |  |
|                             |                             |                                                                                             | ASD is too close to heat-generating equipment.<br>• Cooling fan vent is obstructed (see Mounting the ASD<br>on pg. 11). |  |  |
|                             |                             |                                                                                             |                                                                                                    |  |  |
|                             |                             |                                                                                             | Cooling fan is inoperative.                                                                                             |  |  |
|                             |                             |                                                                                             | Internal thermistor is disconnected.<br>$\bullet$                                                                       |  |  |
| OJ.                         | Timer                       | Run-time counter exceeded.                                                                  | • Type Reset required; select Clear run timer.                                                                          |  |  |
|                             | * Reset ignored if active.  |                                                                                             |                                                                                                    |  |  |

Table 4. P9 ASD Alarms.

<span id="page-75-7"></span><span id="page-75-6"></span><span id="page-75-5"></span><span id="page-75-4"></span><span id="page-75-3"></span><span id="page-75-2"></span><span id="page-75-1"></span><span id="page-75-0"></span>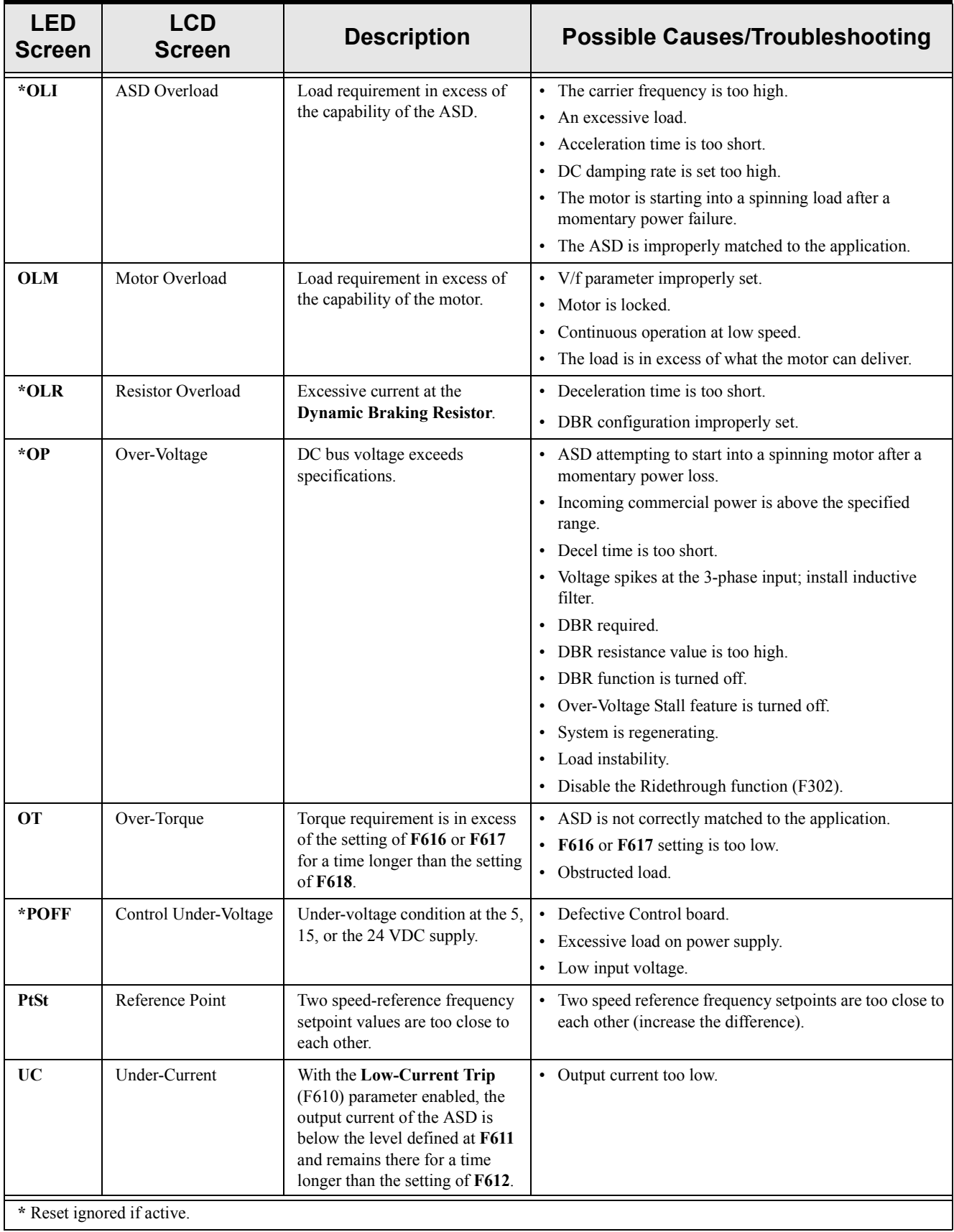

# **Trips/Faults**

A **Trip** is an P9 ASD response to a **Fault** (though **Fault** and **Trip** are sometimes used interchangeably). A **Trip** is a safety feature that disables the ASD system in the event that a subsystem of the ASD is malfunctioning or a parameter setting has been exceeded.

<span id="page-76-15"></span>Listed in [Table 5](#page-76-0) are the **Faults** that may result in a **Trip** and the possible causes. When a **Trip** is incurred the system displays the **Fault** screen. The **Fault** screen identifies the active **Fault**. Table 5. P9 ASD Fault Listing.

<span id="page-76-17"></span><span id="page-76-16"></span><span id="page-76-14"></span><span id="page-76-13"></span><span id="page-76-12"></span><span id="page-76-11"></span><span id="page-76-10"></span><span id="page-76-9"></span><span id="page-76-8"></span><span id="page-76-7"></span><span id="page-76-6"></span><span id="page-76-5"></span><span id="page-76-4"></span><span id="page-76-3"></span><span id="page-76-2"></span><span id="page-76-1"></span><span id="page-76-0"></span>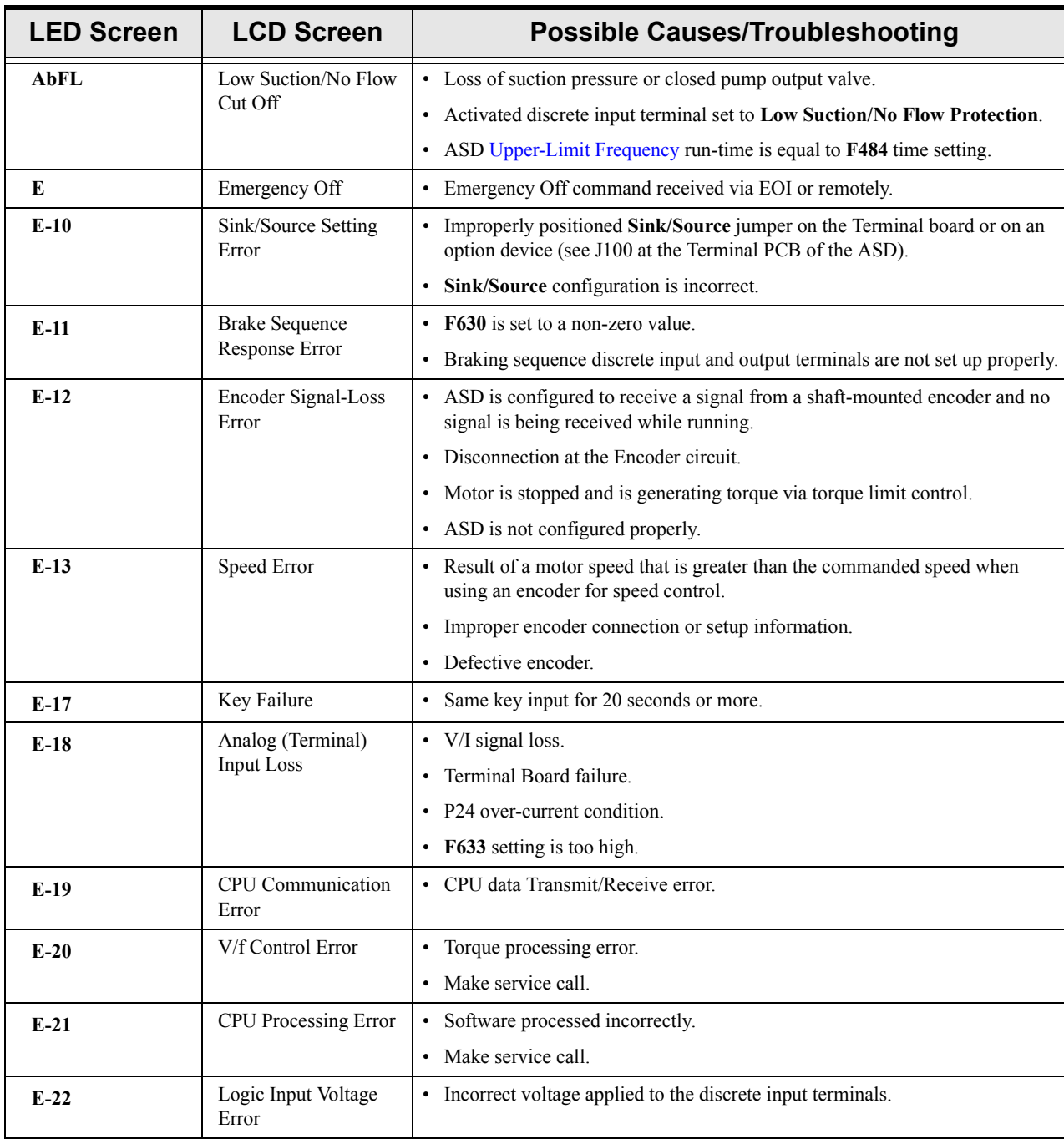

<span id="page-77-30"></span><span id="page-77-29"></span><span id="page-77-28"></span><span id="page-77-27"></span><span id="page-77-26"></span><span id="page-77-25"></span><span id="page-77-24"></span><span id="page-77-23"></span><span id="page-77-22"></span><span id="page-77-21"></span><span id="page-77-20"></span><span id="page-77-19"></span><span id="page-77-18"></span><span id="page-77-17"></span><span id="page-77-16"></span><span id="page-77-15"></span><span id="page-77-14"></span><span id="page-77-13"></span><span id="page-77-12"></span><span id="page-77-11"></span><span id="page-77-10"></span><span id="page-77-9"></span><span id="page-77-8"></span><span id="page-77-7"></span><span id="page-77-6"></span><span id="page-77-5"></span><span id="page-77-4"></span><span id="page-77-3"></span><span id="page-77-2"></span><span id="page-77-1"></span><span id="page-77-0"></span>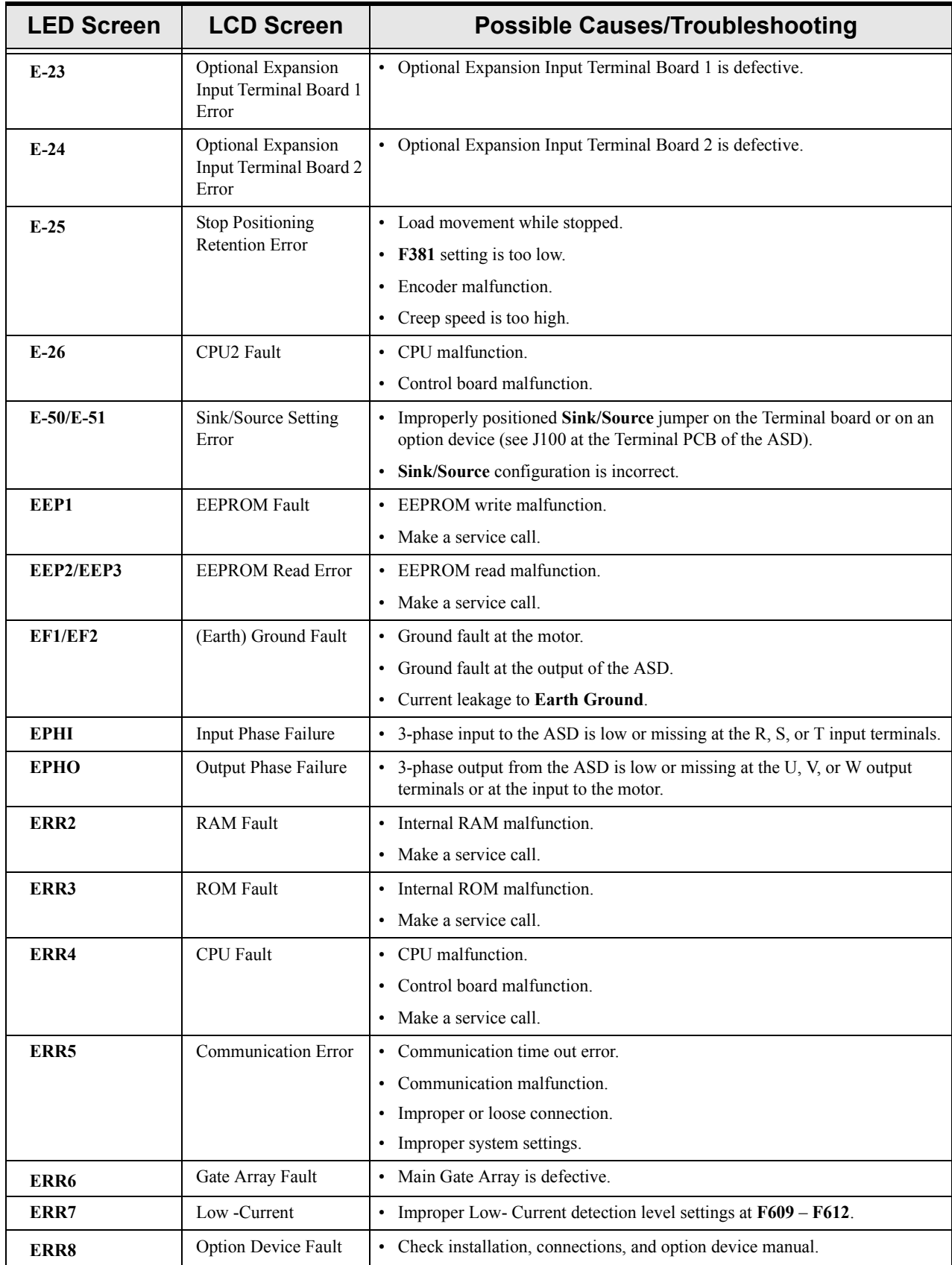

<span id="page-78-13"></span><span id="page-78-12"></span><span id="page-78-11"></span><span id="page-78-10"></span><span id="page-78-9"></span><span id="page-78-8"></span><span id="page-78-7"></span><span id="page-78-6"></span><span id="page-78-5"></span><span id="page-78-4"></span><span id="page-78-3"></span><span id="page-78-2"></span><span id="page-78-1"></span><span id="page-78-0"></span>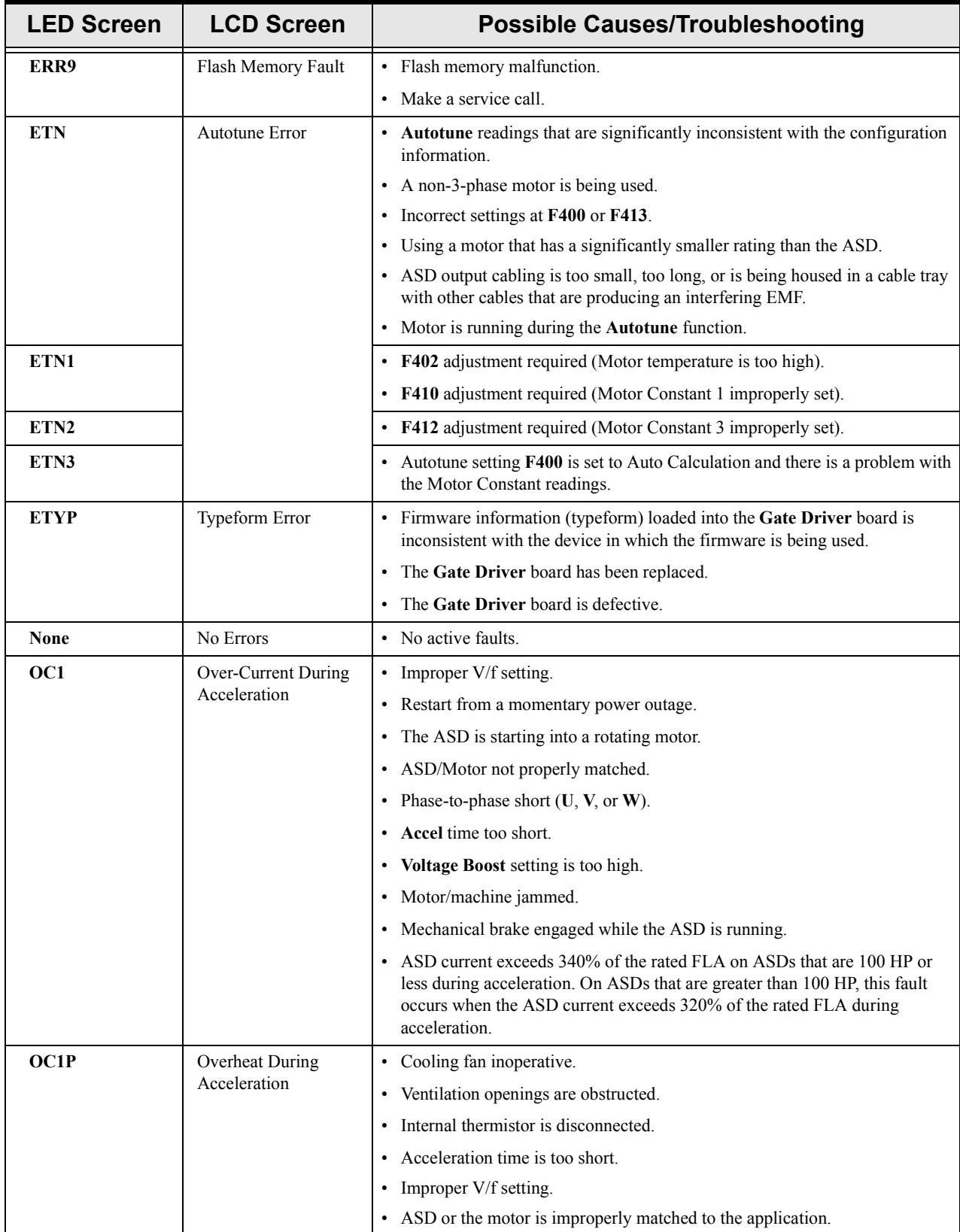

<span id="page-79-20"></span><span id="page-79-19"></span><span id="page-79-18"></span><span id="page-79-17"></span><span id="page-79-16"></span><span id="page-79-15"></span><span id="page-79-14"></span><span id="page-79-13"></span><span id="page-79-12"></span><span id="page-79-11"></span><span id="page-79-10"></span><span id="page-79-9"></span><span id="page-79-8"></span><span id="page-79-7"></span><span id="page-79-6"></span><span id="page-79-5"></span><span id="page-79-4"></span><span id="page-79-3"></span><span id="page-79-2"></span><span id="page-79-1"></span><span id="page-79-0"></span>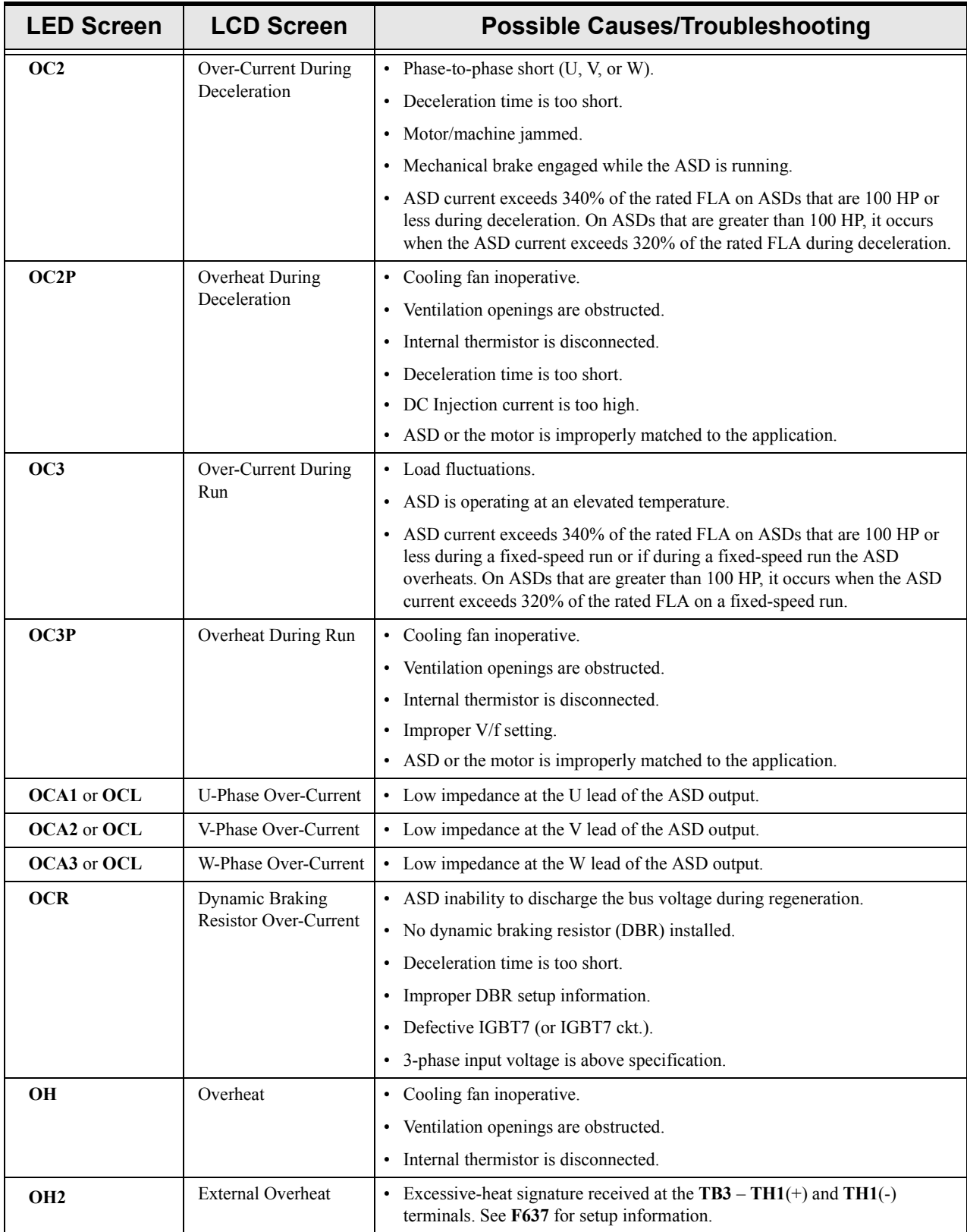

<span id="page-80-18"></span><span id="page-80-17"></span><span id="page-80-16"></span><span id="page-80-15"></span><span id="page-80-14"></span><span id="page-80-13"></span><span id="page-80-12"></span><span id="page-80-11"></span><span id="page-80-10"></span><span id="page-80-9"></span><span id="page-80-8"></span><span id="page-80-7"></span><span id="page-80-6"></span><span id="page-80-5"></span><span id="page-80-4"></span><span id="page-80-3"></span><span id="page-80-2"></span><span id="page-80-1"></span><span id="page-80-0"></span>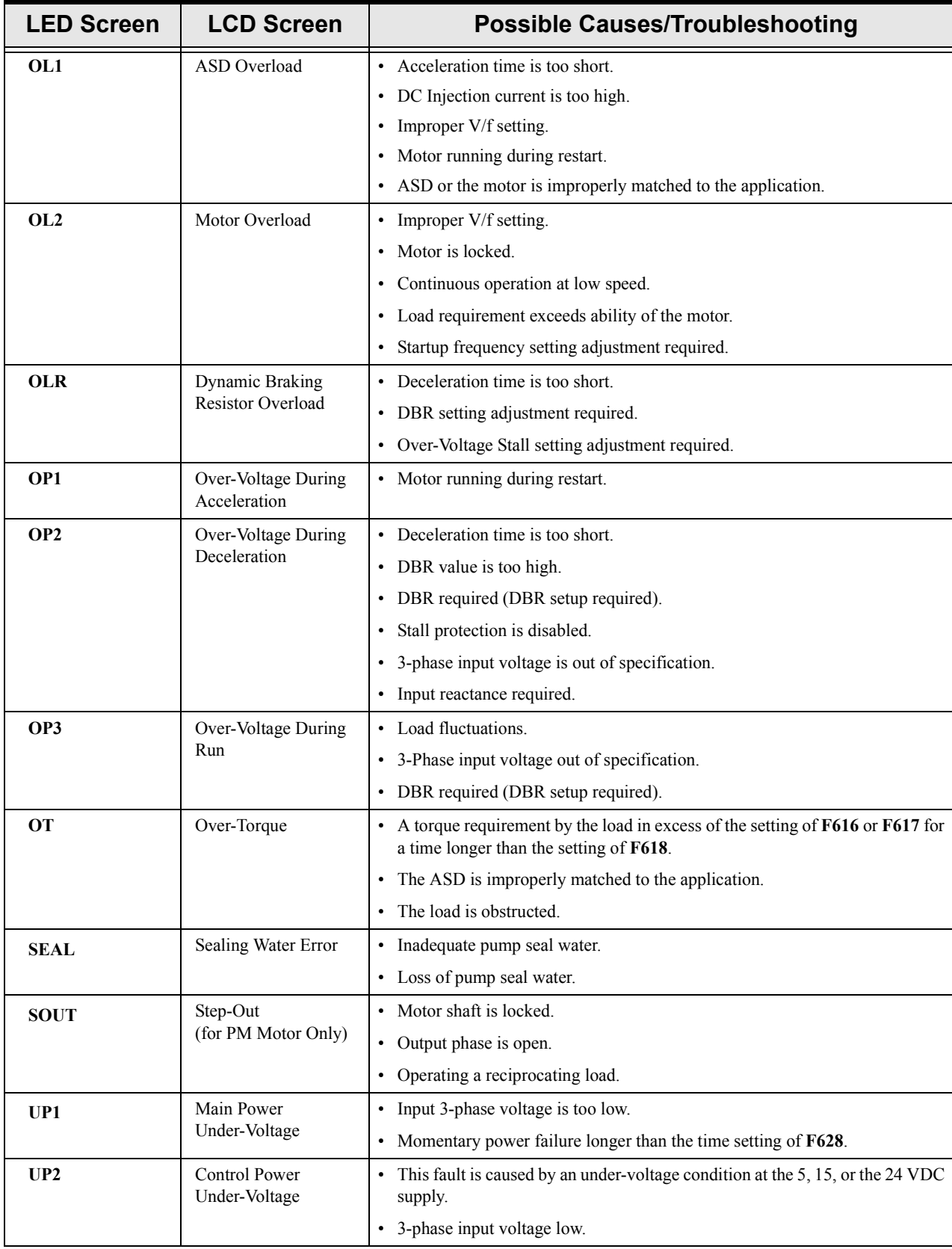

#### <span id="page-81-7"></span>**Viewing Trip Information**

In the event that the condition causing an **Alarm** does not return to the normal operating level within a specified time, the P9 ASD **Faults** and a **Trip** is incurred.

When a trip occurs, the resultant error information may be viewed either from the LED screen, LCD **Fault** screen [\(Table 5 on pg. 70\)](#page-76-0), **Monitor** screen, or the [Trip History](#page-81-0) screen (Program  $\Rightarrow$  Utilities  $\Rightarrow$  Trip [History\)](#page-81-0).

#### **Trip Record at Monitor Screen**

The at-trip condition of the last 4 incurred trips may be viewed at the **Monitor** screen. The **Monitor**  screen displays the records of up to four trips and catalogs each trip as **Past Trip 1** through **Past Trip 4**  (see [pg. 32\)](#page-38-0). Once reset (**Type Reset**), the trip records are erased. If no trips have occurred since being powered up or since the last reset, **None** is displayed for each trip record.

The **Monitor** screen at-trip record is erased when the P9 ASD is reset.

#### <span id="page-81-5"></span><span id="page-81-0"></span>**Trip History**

The **Trip History** screen records the system parameters for up to 20 trips. The recorded trips are numbered from zero to 19. Once the **Trip History** record reaches trip number 19, the oldest recorded trip will be deleted with each new record stored (first-in first-out). The **Trip #** field may be selected and scrolled through to view the recorded trip information for a given trip number. The monitored parameters are listed in [Table 6](#page-81-1) as **At-trip Recorded Parameters** (parameter readings at the time that the trip occurred).

<span id="page-81-6"></span><span id="page-81-4"></span><span id="page-81-2"></span>In the event of a power loss or if the keypad has been removed from the ASD, the trip records and the real-time clock information are retained within the keypad for up to 4.5 years via [Battery Backup.](#page-30-0) Table 6. Trip History Record Parameters.

<span id="page-81-1"></span>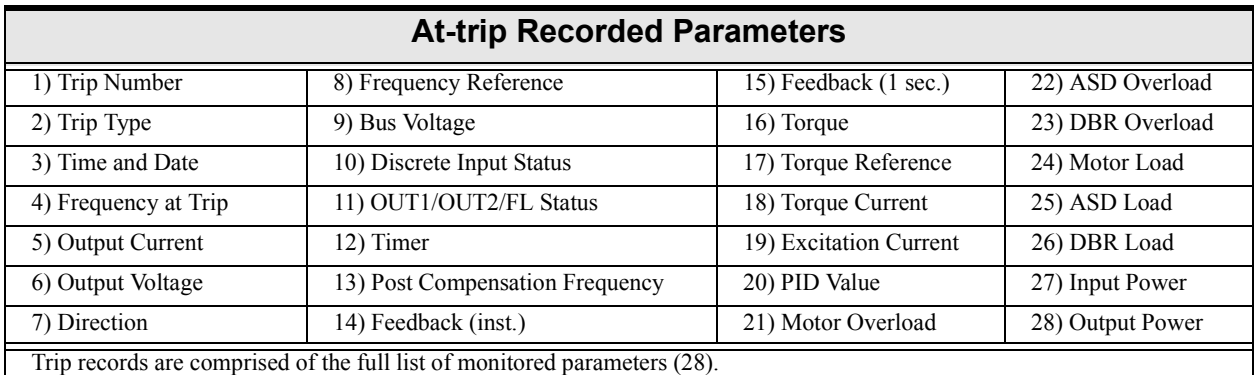

### <span id="page-81-3"></span>**Clearing a Trip**

Once the cause of the trip has been corrected, performing a **[Reset](#page-24-0)** re-enables the P9 ASD for normal operation.

The record of a trip may also be cleared using either of the following methods:

- Cycling power (trip info may be saved via **F602** if desired),
- Pressing the **Stop**-**Reset** key twice,
- Remotely via the communications channel,
- Momentarily connecting terminal **RES** to **CC** of the **Terminal Board**, or
- Via Program  $\Rightarrow$  Utilities  $\Rightarrow$  Type Reset  $\Rightarrow$  Clear Past Trip (clears Monitor screen records only).

*Note:* An improper P9 ASD setup may cause some trips — reset the ASD to the **Factory** *Default* settings before pursuing a systemic malfunction (Program  $\Rightarrow$  Utilities  $\Rightarrow$  Type  $Reset \Rightarrow Reset$  *to Factory Settings)*.

# <span id="page-82-2"></span>**Enclosure and Conduit Plate Dimensions**

<span id="page-82-1"></span>The P9 ASD part numbering convention is shown below.

The enclosure dimensions for the available models (typeforms) are listed in [Tables 7](#page-82-0) and [8](#page-83-0). The conduit plates referenced are shown in Figures [37,](#page-87-0) [38,](#page-88-0) and [39](#page-89-0).

#### <span id="page-82-3"></span>**P9 Part Numbering Convention.**

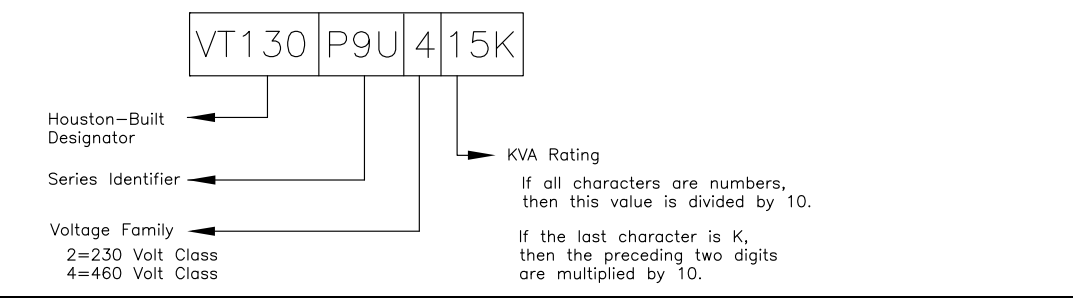

*Note:* The Type 1 enclosed versions of these drives meet or exceed the specification UL 50-*1995, the Standard for Heating and Cooling Equipment, and complies with the applicable requirements for installation in a compartment handling conditioned air.*

### **Enclosure Dimensions**

<span id="page-82-0"></span>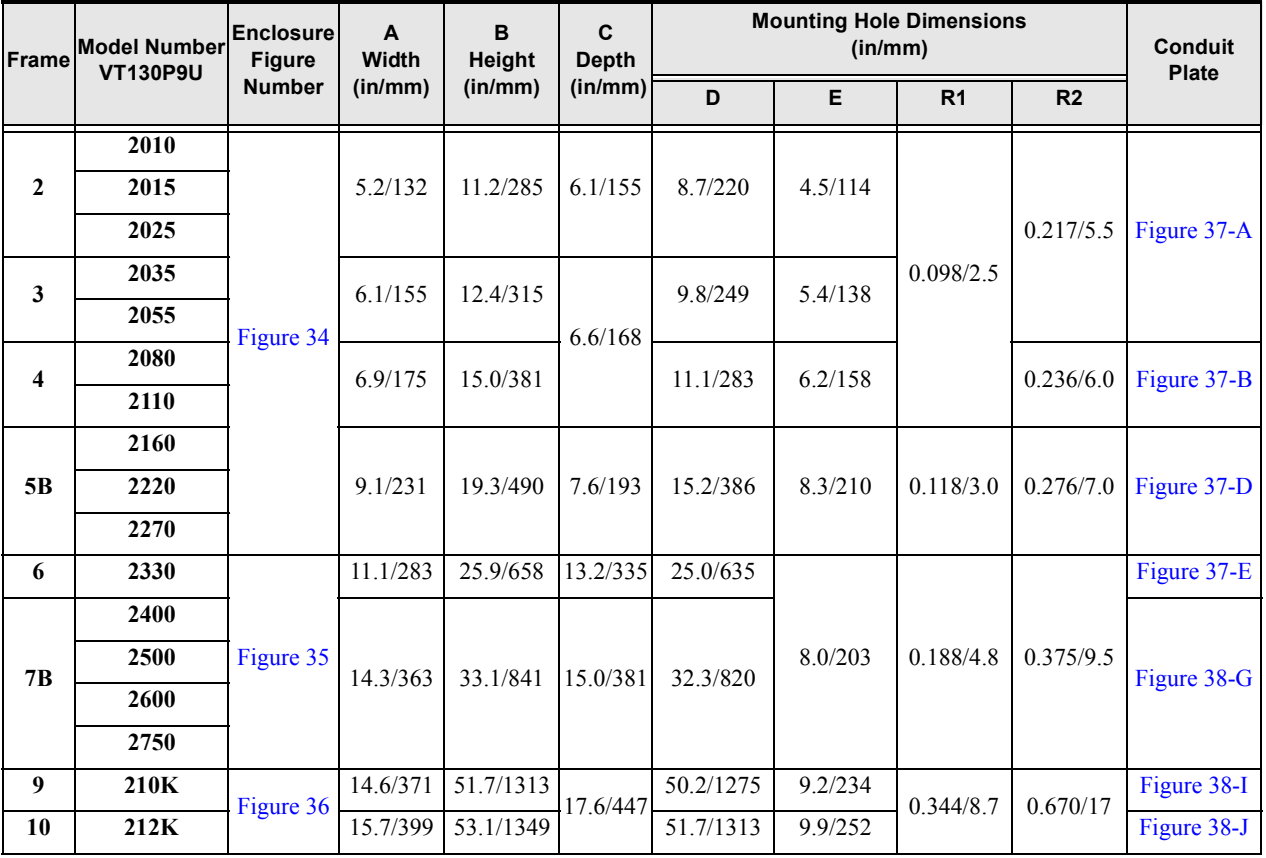

<span id="page-82-4"></span>Table 7. 230-Volt P9 ASD Systems.

<span id="page-83-0"></span>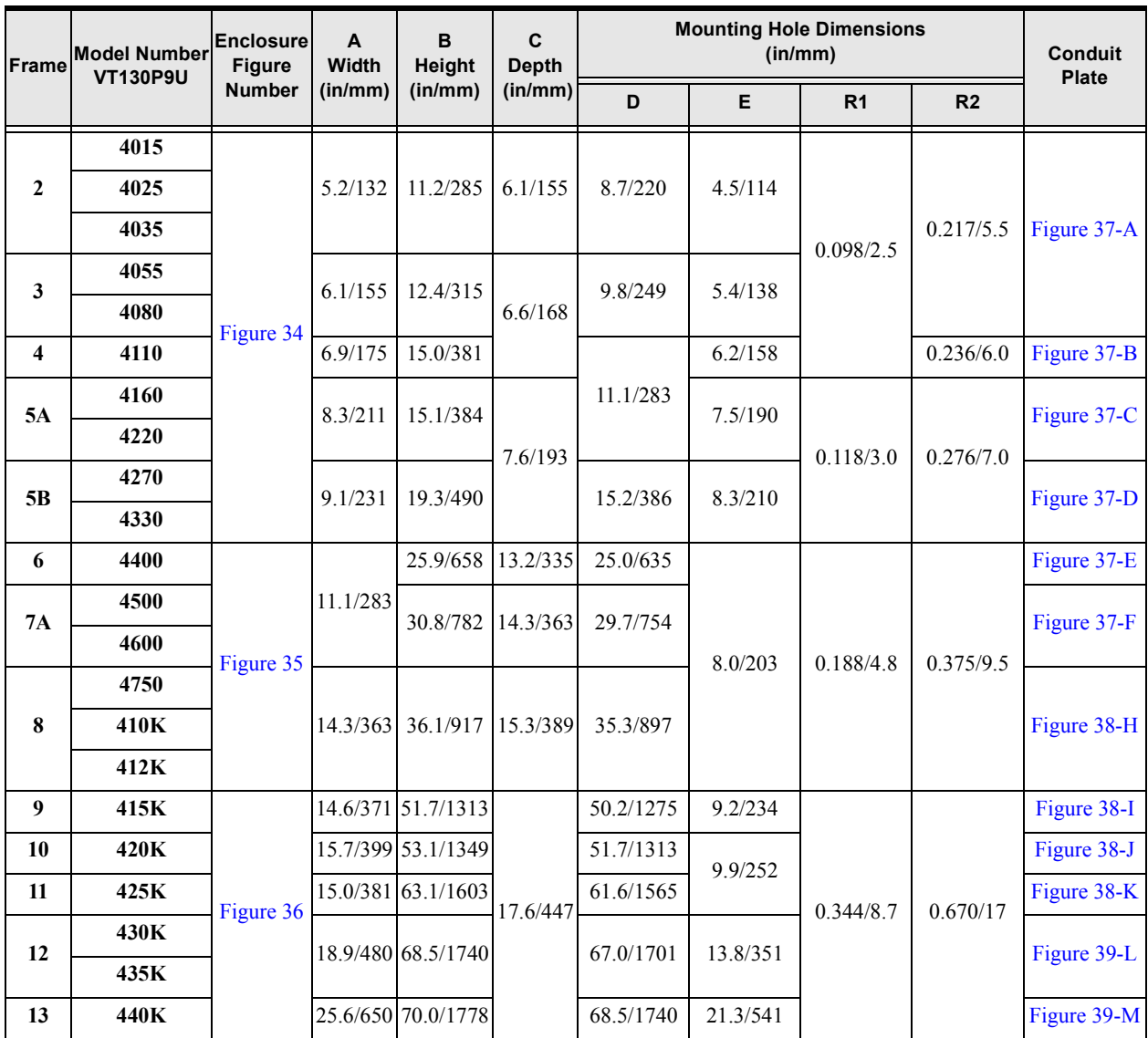

#### Table 8. 460-Volt P9 ASD Systems.

Figure 34. See [Tables 7](#page-82-0) and [8](#page-83-0) for Actual Dimensions.

<span id="page-84-0"></span>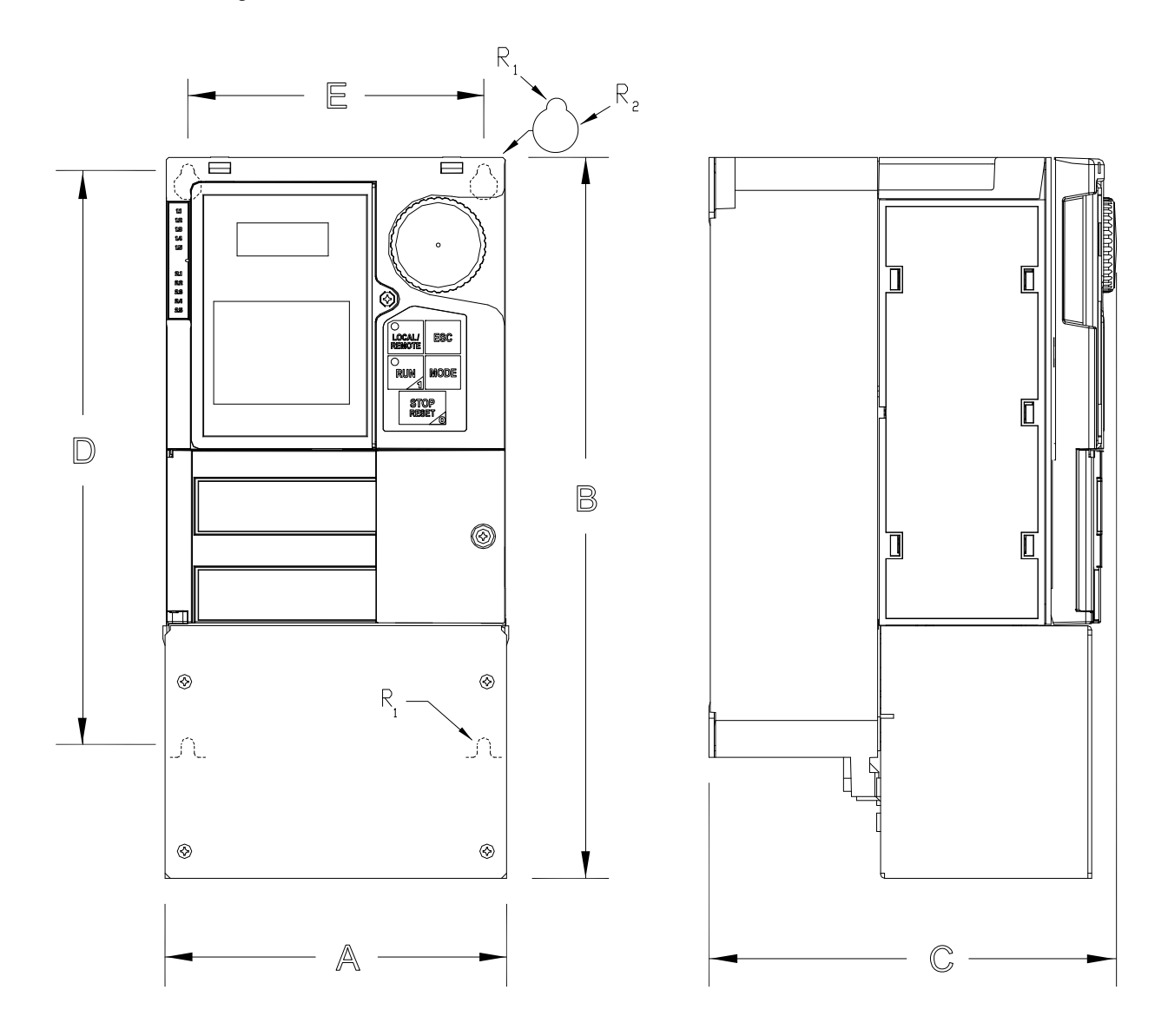

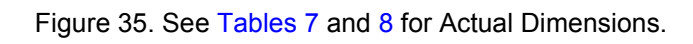

<span id="page-85-0"></span>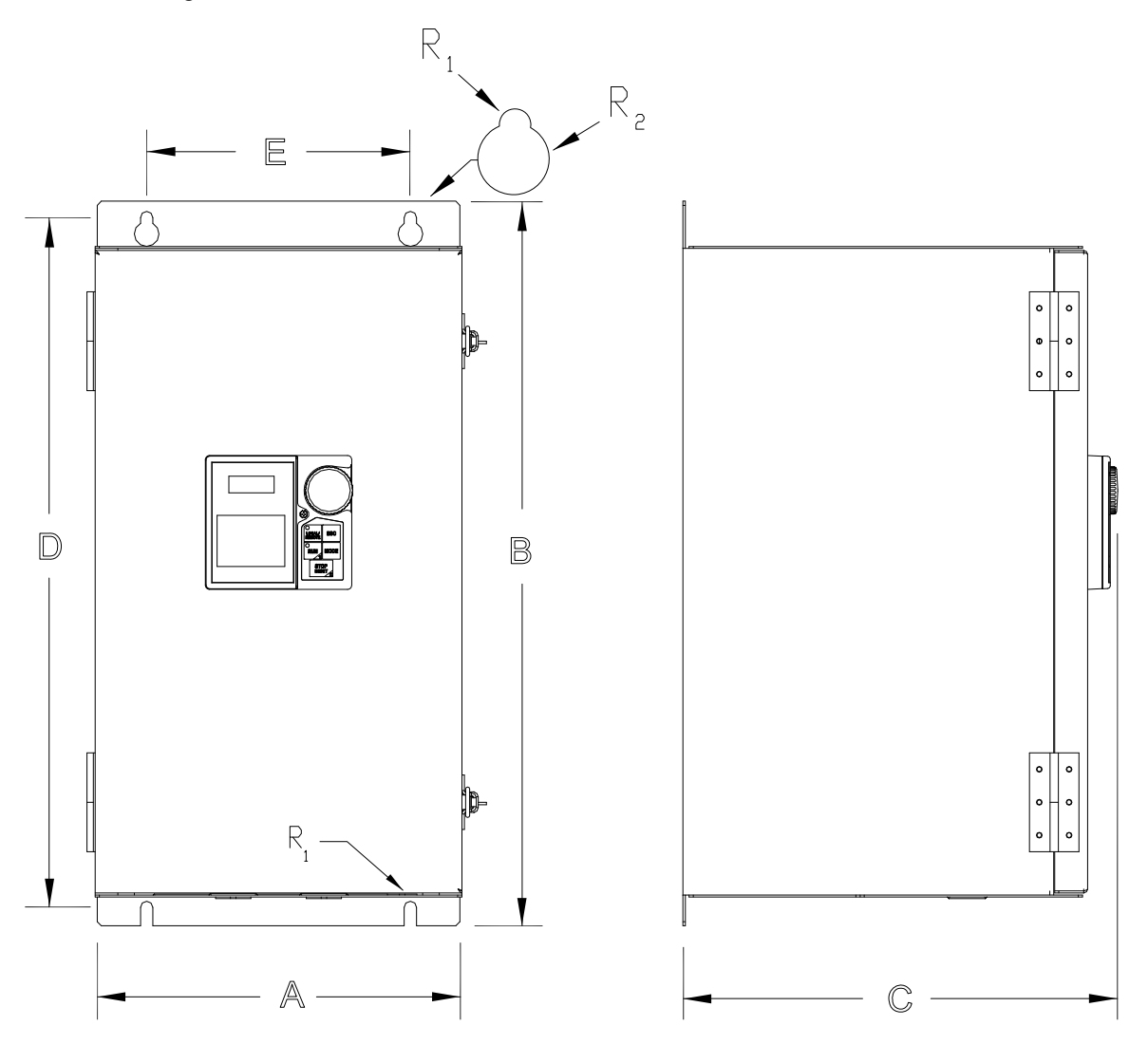

<span id="page-86-0"></span>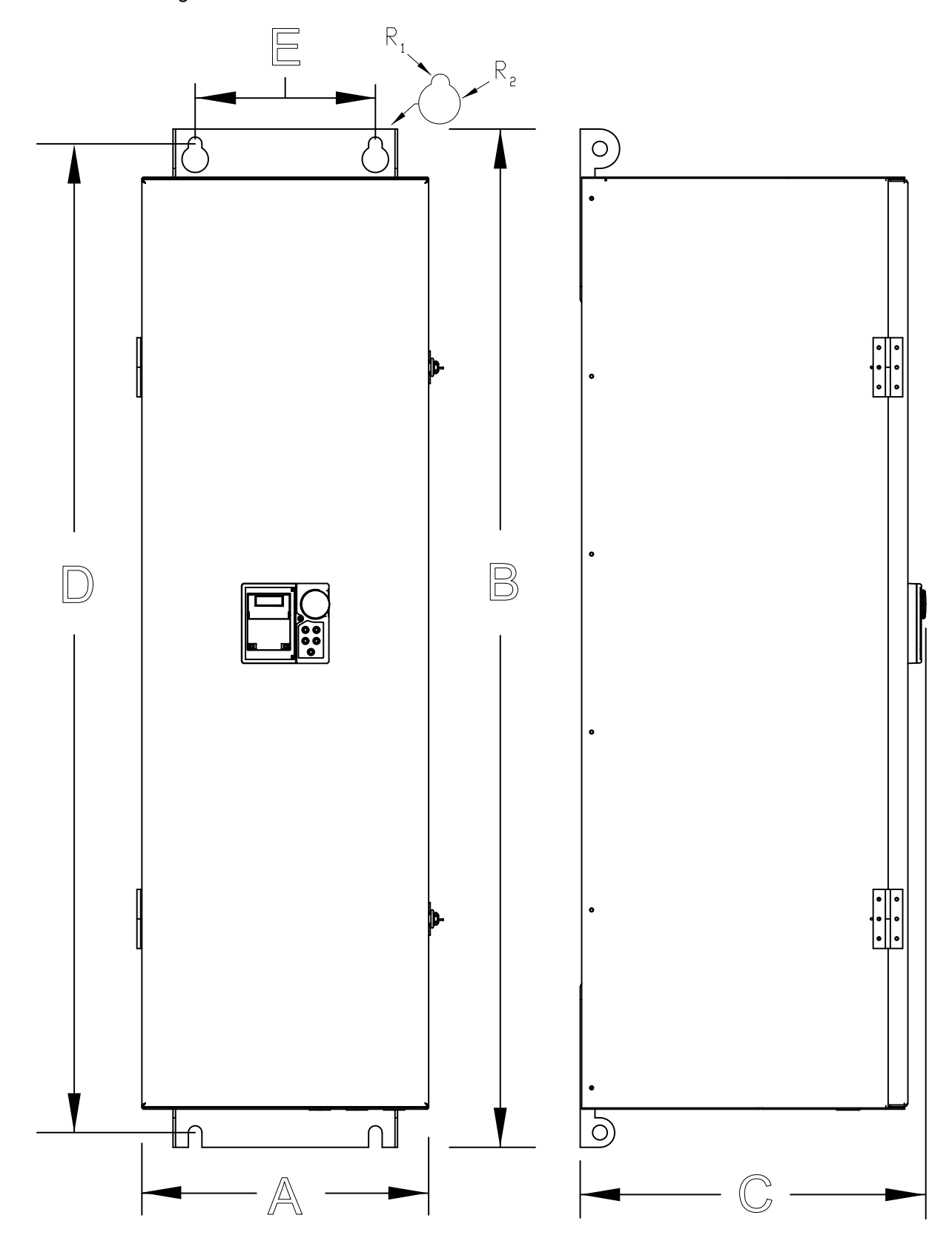

Figure 36. See [Tables 7](#page-82-0) and [8](#page-83-0) for Actual Dimensions.

<span id="page-87-0"></span>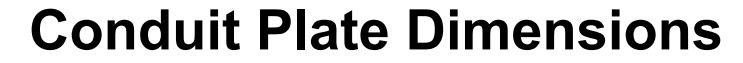

Figure 37. See [Tables 7](#page-82-0) and [8](#page-83-0) for the associated device. Dimensions are in in/cm.

ØX = Concentric Knockouts for Diameter Sizes 0.5", 0.75", and 1.0" Conduit.

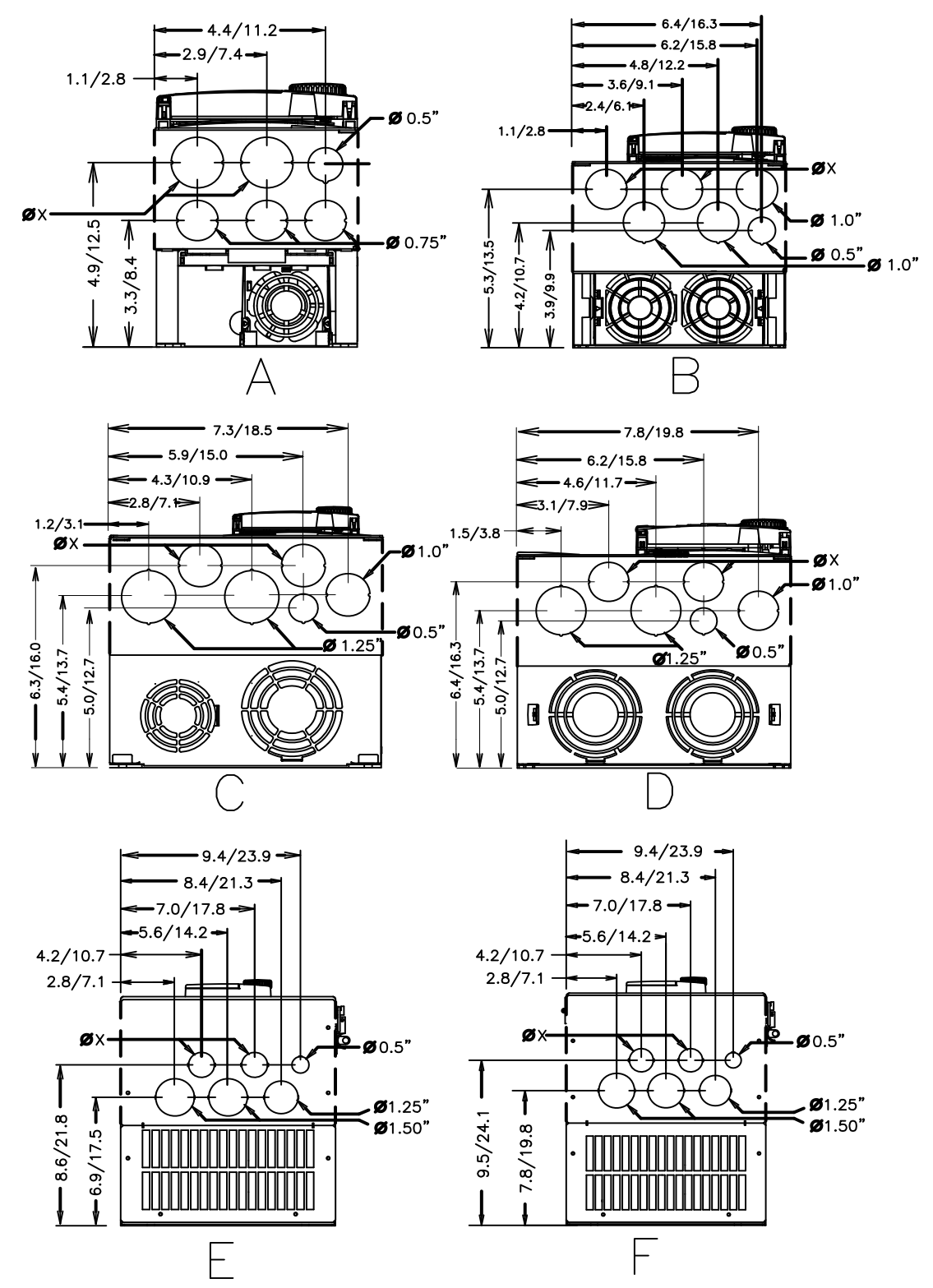

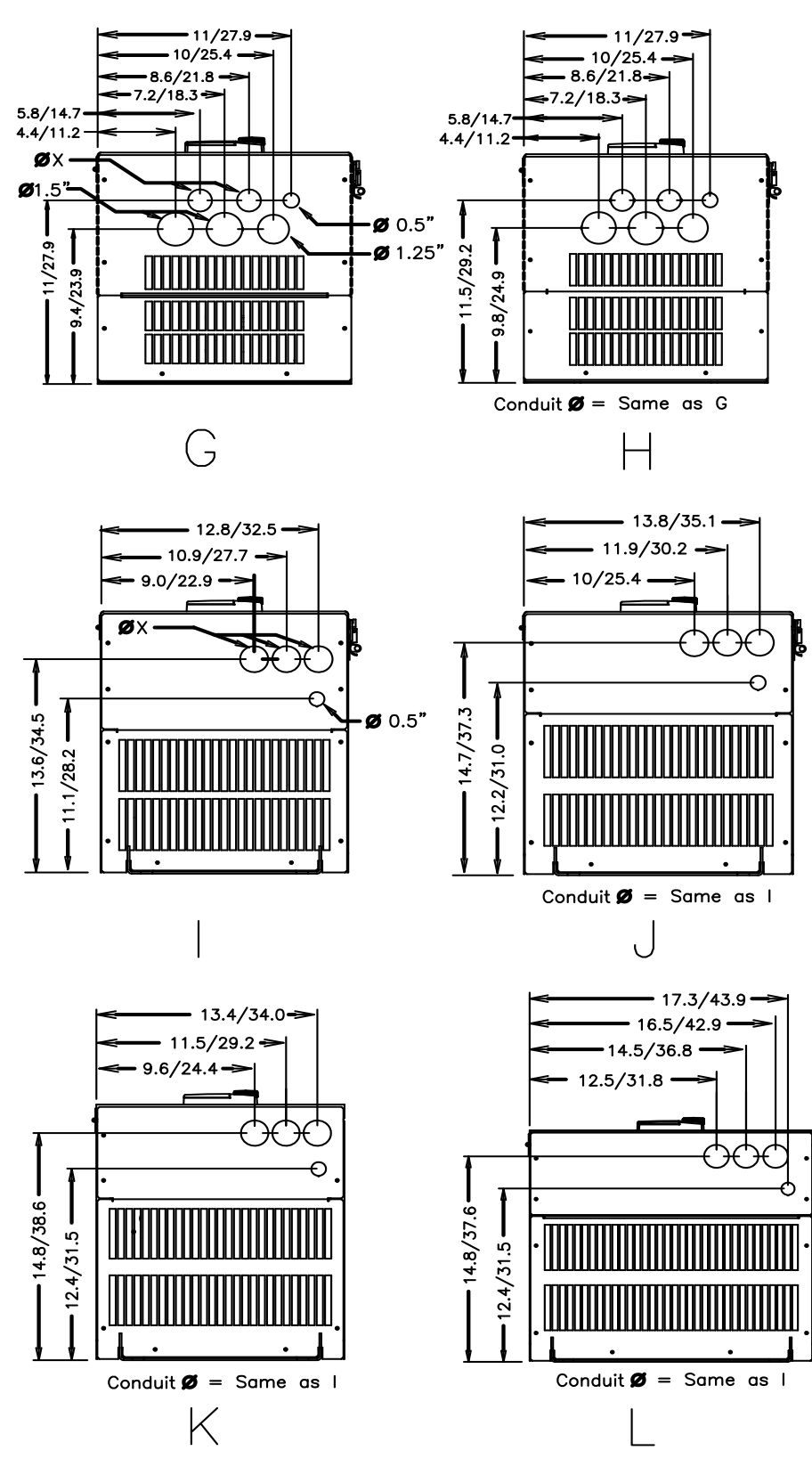

<span id="page-88-0"></span>Figure 38. See [Tables 7](#page-82-0) and [8](#page-83-0) for the associated device. Dimensions are in in/cm.

ØX = Concentric Knockouts for Diameter Sizes 0.5", 0.75", and 1.0" Conduit.

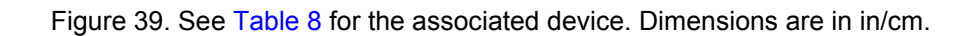

<span id="page-89-0"></span>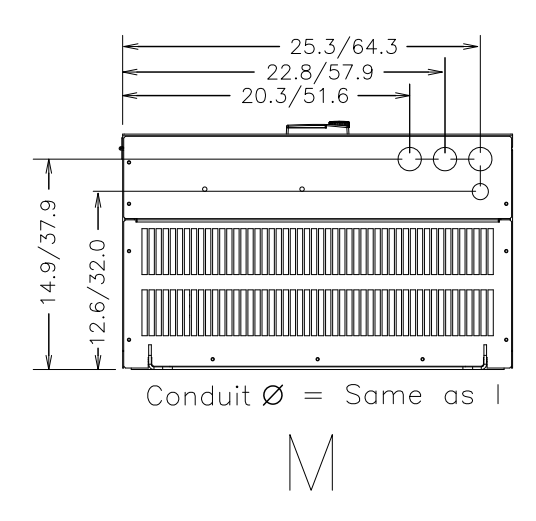

# <span id="page-90-0"></span>**Current/Voltage Specifications**

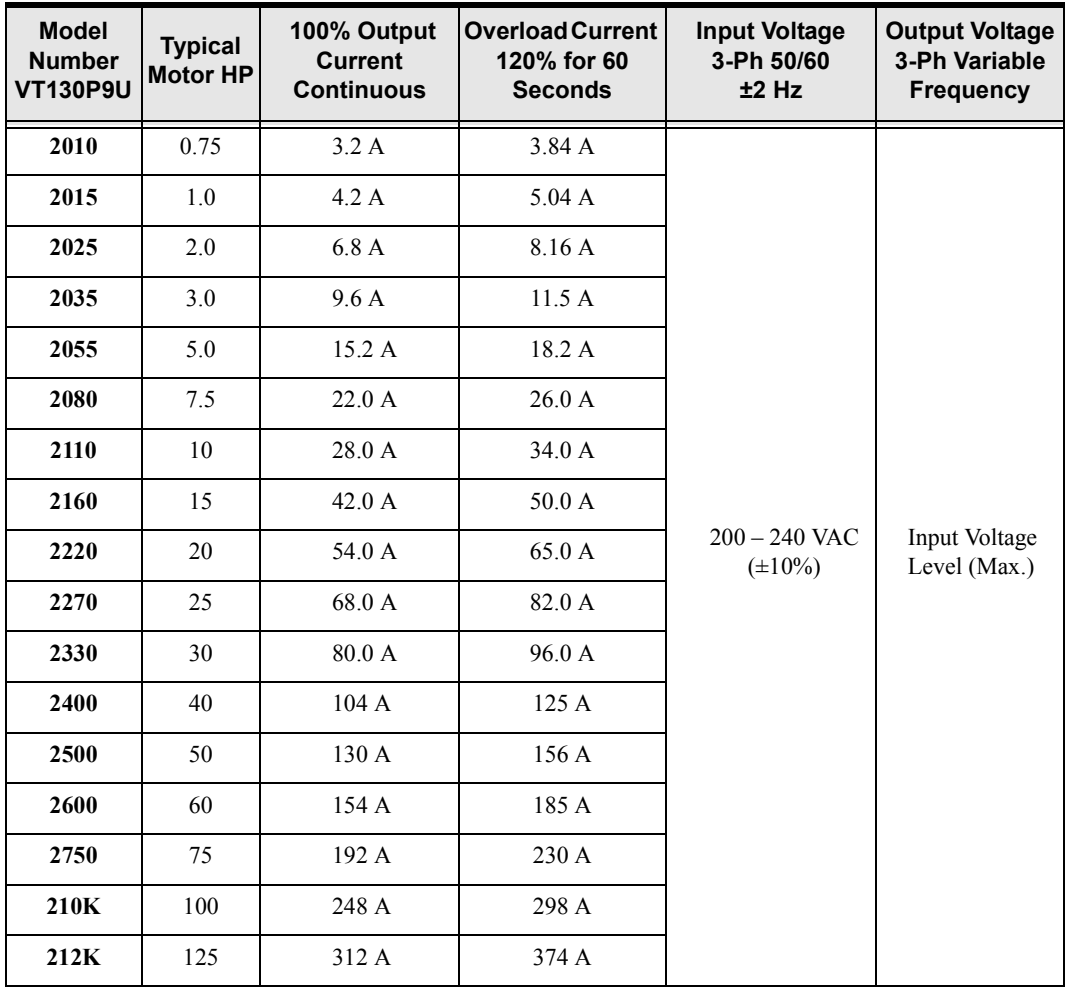

Table 9. 230-Volt Chassis Standard Ratings Table.

| <b>Model</b><br><b>Number</b><br><b>VT130P9U</b> | <b>Typical</b><br><b>Motor HP</b> | 100% Output<br><b>Current</b><br><b>Continuous</b> | <b>Overload Current</b><br>120% for 60<br><b>Seconds</b> | <b>Input Voltage</b><br>3-Ph 50/60<br>$±2$ Hz | <b>Output Voltage</b><br>3-Ph Variable<br><b>Frequency</b> |  |
|--------------------------------------------------|-----------------------------------|----------------------------------------------------|----------------------------------------------------------|-----------------------------------------------|------------------------------------------------------------|--|
| 4015                                             | 1.0                               | 2.1A                                               | 2.52A                                                    |                                               |                                                            |  |
| 4025                                             | 2.0                               | 3.4A                                               | 4.08 A                                                   |                                               |                                                            |  |
| 4035                                             | 3.0                               | 4.8 A                                              | 5.76 A                                                   |                                               |                                                            |  |
| 4055                                             | 5.0                               | 7.6A                                               | 9.00 A                                                   |                                               |                                                            |  |
| 4080                                             | 7.5                               | 11.0A                                              | 13.0 A                                                   |                                               |                                                            |  |
| 4110                                             | 10                                | 14.0A                                              | 17.0 A                                                   |                                               |                                                            |  |
| 4160                                             | 15                                | 21.0 A                                             | 25.0 A                                                   |                                               |                                                            |  |
| 4220                                             | 20                                | 27.0 A                                             | 32.0 A                                                   |                                               |                                                            |  |
| 4270                                             | 25                                | 34.0 A                                             | 41.0 A                                                   |                                               |                                                            |  |
| 4330                                             | 30                                | 40.0 A                                             | 48.0 A                                                   | 380 - 480 VAC<br>$(\pm 10\%)$                 | Input Voltage<br>Level (Max.)                              |  |
| 4400                                             | 40                                | 52.0 A                                             | 62.0 A                                                   |                                               |                                                            |  |
| 4500                                             | 50                                | 65.0 A                                             | 78.0 A                                                   |                                               |                                                            |  |
| 4600                                             | 60                                | 77.0 A                                             | 92.0 A                                                   |                                               |                                                            |  |
| 4750                                             | 75                                | 96.0 A                                             | 115 A                                                    |                                               |                                                            |  |
| 410K                                             | 100                               | 124 A                                              | 149 A                                                    |                                               |                                                            |  |
| 412K                                             | 125                               | 156 A                                              | 187 A                                                    |                                               |                                                            |  |
| 415K                                             | 150                               | 180 A                                              | 216 A                                                    |                                               |                                                            |  |
| 420K                                             | 200                               | 240 A                                              | 288 A                                                    |                                               |                                                            |  |
| 425K                                             | 250                               | 302 A                                              | 362 A                                                    |                                               |                                                            |  |
| 430K                                             | 300                               | 361 A                                              | 433 A                                                    |                                               |                                                            |  |
| 435K                                             | 350                               | 414 A                                              | 497 A                                                    |                                               |                                                            |  |
| 440K                                             | 400                               | 477 A                                              | 572 A                                                    |                                               |                                                            |  |

Table 10. 460-Volt Chassis Standard Ratings Table.

# **Cable/Terminal/Torque Specifications**

<span id="page-92-0"></span>Installation should conform to the **NEC** Article 110 (NEC) (Requirements for Electrical Installations), all regulations of the Occupational Safety and Health Administration, and any other applicable national, regional, or industry codes and standards.

- *Note: The following ratings are guidelines and shall not be the sole determining factor of the lug or wire size used with the P9 ASD. Application-specific applicables, wire insulation type, conductor material, and local and regional regulations are but a few of the considerations when selecting the actual lug and wire type to be used with the P9 ASD.*
- *Note: Cable/Terminal specifications are based on the rated current of the P9 ASD and Do Not include the 10% Service Factor.*

*Note: Use only 75° C copper wire/cable for motor and power connections.*

For further installation information see the section titled [Installation and Connections on pg. 10.](#page-16-0)

|                               | <b>MCP Rating</b><br>(Amps) | <b>Wire/Cable Size</b> |                | <b>Lug Size Range</b>                            |            | <b>Terminal</b><br><b>Board</b> | <b>Torque</b> |                    |  |
|-------------------------------|-----------------------------|------------------------|----------------|--------------------------------------------------|------------|---------------------------------|---------------|--------------------|--|
| <b>Model</b><br><b>Number</b> |                             | <b>AWG or kcmil</b>    |                |                                                  |            |                                 |               |                    |  |
| <b>VT130P9U</b>               |                             | Input/Output Power     |                | Wire-Size/Lug-Capacity for<br>Input/Output Power |            | $TB1-4$<br>Terminals            |               | 30-Input 30-Output |  |
|                               |                             | Recommended Maximum    |                | 3Ø-Input<br>3Ø-Output                            |            | In-Lbs./Nm                      |               |                    |  |
| 2010                          |                             | 14                     | 10             | 14 to 8                                          |            |                                 | 11.5/1.3      |                    |  |
| 2015                          | 15                          |                        |                |                                                  |            |                                 |               |                    |  |
| 2025                          |                             |                        |                |                                                  |            |                                 |               |                    |  |
| 2035                          | 30                          |                        |                |                                                  |            |                                 |               |                    |  |
| 2055                          |                             | $10\,$                 |                |                                                  |            |                                 |               |                    |  |
| 2080                          | 50                          | 8                      | 8              | 12 to 8                                          |            |                                 | 17.7/2.0      |                    |  |
| 2110                          |                             |                        |                |                                                  |            |                                 |               |                    |  |
| 2160                          | 75                          | 6                      |                | 8 to 3                                           |            | 20<br>(3-core shield)           | 21/2.4        |                    |  |
| 2220                          | 100                         | $\overline{4}$         | $\mathfrak{Z}$ |                                                  |            |                                 |               |                    |  |
| 2270                          | 125                         | 3                      |                |                                                  |            | Torque to $5.3/0.6$             |               |                    |  |
| 2330                          | 150                         | $\overline{c}$         | 2              | $12$ to $1/0$                                    | 4 to $1/0$ |                                 | 50/5.7        | 53/6               |  |
| 2400                          | 175                         | 1/0                    | 4/0            |                                                  | 2 to 300   |                                 | 275/31        | 168/19             |  |
| 2500                          | 200                         | 2/0                    |                | 6 to 250                                         |            |                                 |               |                    |  |
| 2600                          | 250                         | 3/0                    |                |                                                  |            |                                 |               |                    |  |
| 2750                          | 300                         | 4/0                    |                |                                                  |            |                                 |               |                    |  |
| 210K                          | 400                         | $*3/0$                 |                | 6 to 250                                         |            |                                 | 275/31        |                    |  |
| 212K                          | 500                         | *250                   | *250           |                                                  |            |                                 |               |                    |  |

<span id="page-92-2"></span><span id="page-92-1"></span>Table 11. 230-Volt P9 ASD Cable/Terminal/Torque Specifications.

*Note: (\*) Indicates that the item is one of a set of two parallel cables.*

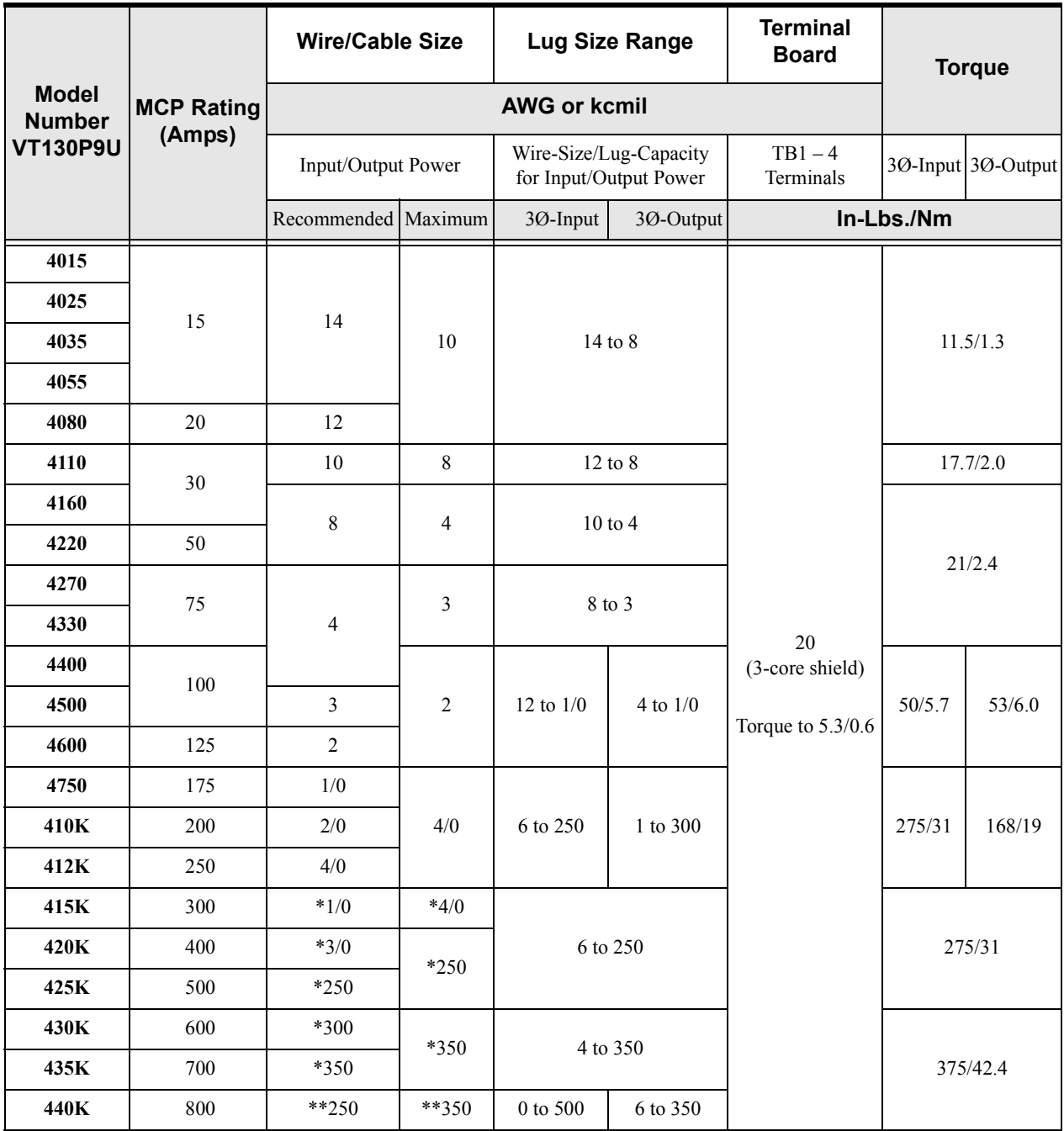

#### <span id="page-93-1"></span><span id="page-93-0"></span>Table 12. 460-Volt P9 ASD Cable/Terminal/Torque Specifications.

*Note: (\*) Indicates that the item is one of a set of two parallel cables.*

*Note: (\*\*) Indicates that the item is one of a set of three parallel cables.*

## <span id="page-94-0"></span>**Short Circuit Protection Recommendations**

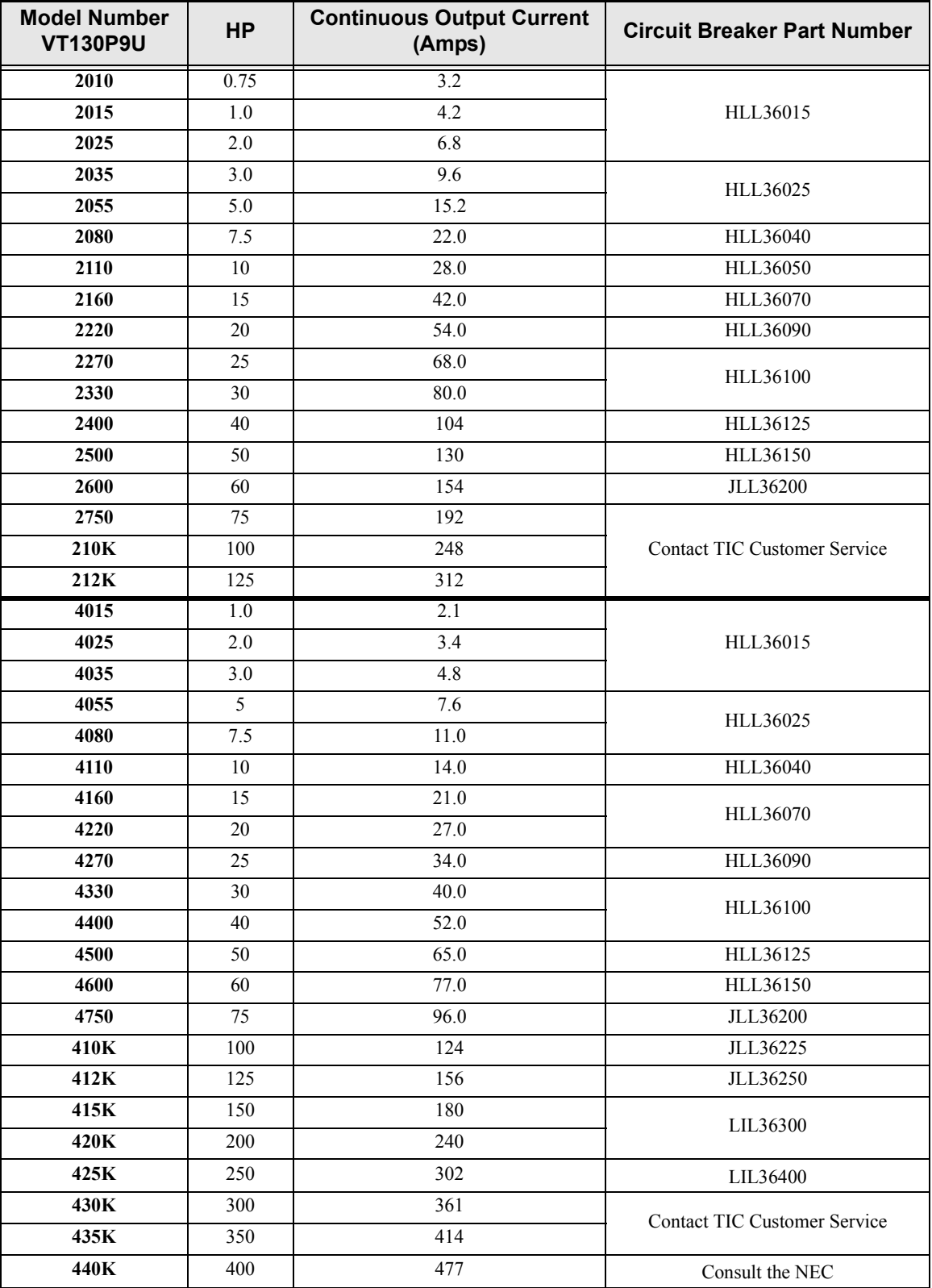

Table 13. 230/240 and 400/480-Volt ASD Recommended Circuit Breaker Selection.

### **Index**

[AbFL, 70](#page-76-1) [Abnormal Speed Settings, 41](#page-47-0) Acc/Dec  $1 - 4$  Settings, 45 [Acc/Dec Special, 45](#page-51-1) [Accel/Decel 1 Settings, 35](#page-41-1) [activate the battery backup, 24](#page-30-1) [Alarm Prohibition, 39](#page-45-0) [Alarms, 66](#page-72-0)[, 68](#page-74-1) [AM, 17](#page-23-0)[, 19](#page-25-0) [AM Output, 31](#page-37-0) [AM/FM Output, 21](#page-27-0) [Analog Filter, 42](#page-48-0) [Analog Output Terminals, 36](#page-42-0) [ASD Load, 31](#page-37-1) [ASD OL \(Overload\) Trip, 31](#page-37-2) [ASD Overload, 31](#page-37-3)[, 74](#page-80-0) [Atn, 67](#page-73-0) [At-Trip Recorded Parameters, 75](#page-81-2) [Auto Mode, 26](#page-32-0) [Autotune Error, 72](#page-78-0)

#### **B**

[Base Frequency Voltage, 41](#page-47-1) [Battery Backup, 24](#page-30-0) [battery life, 24](#page-30-2)

#### **C**

[Cable/Terminal Specifications, 86](#page-92-0) [Carrier Frequency, 45](#page-51-2) [CC, 17](#page-23-1) [CCA, 17](#page-23-2) [Changed From Default, 40](#page-46-0)[, 60](#page-66-0) [Changed From Default Screen, 60](#page-66-1) [Charge LED, 9](#page-15-0)[, 12](#page-18-0) [Circuit Breaker Configuration, 11](#page-17-1) [Clearing a Trip, 75](#page-81-3) [Clock Setup, 39](#page-45-1) [CM1, 68](#page-74-2) [CM2, 68](#page-74-3) [Communication Adjustments, 52](#page-58-0) [Communication Error, 71](#page-77-0) [Communication Settings, 52](#page-58-1) [Communications Setting Changes, 60](#page-66-2) [Communications Settings, 52](#page-58-2) [Compensation Frequency, 31](#page-37-4) [Conduit Plate Dimensions, 76](#page-82-1) [Connecting the ASD, 12](#page-18-1) [Connection Diagram, 22](#page-28-0) [Contrast, 40](#page-46-1) [Control Power Under-Voltage, 74](#page-80-1) [CPU Fault, 71](#page-77-1) [Current/Voltage, 84](#page-90-0) [Current/Voltage Specifications, 84](#page-90-0) [Customer Support, 2](#page-4-0)

#### **D**

**A**<br> **Abil., 70**<br> **Comparison Frequency, 41**<br> **Abilitation Scalings, 42**<br> **Abilitation Excelsion Anual Speed Scalings, 43**<br> **Comparing the ASD, 12**<br> **Accelys Speedial 454**<br> **Accelys Speedial Service 20**<br> **Accelys Speeding** [dbOn, 67](#page-73-1) [DBR Load, 31](#page-37-5) [DBR OL \(Overload\) Trip, 31](#page-37-6) [DBR Overload, 31](#page-37-7) [DC Bus Voltage, 31](#page-37-8) [DC Injection Braking, 41](#page-47-2) [Default Setting Changes, 60](#page-66-3) [Direct Access, 38](#page-44-0) [Discrete Input, 17](#page-23-3)[, 21](#page-27-1) [Discrete Input Terminals, 33](#page-39-0) [Discrete Output, 17](#page-23-4) [Display Parameters, 38](#page-44-1) [Disposal, 3](#page-9-0) [Drooping Control, 49](#page-55-0) [Dynamic Braking, 41](#page-47-3) [Dynamic Braking Resistor Over-Current, 73](#page-79-0) [Dynamic Braking Resistor Overload, 74](#page-80-2)

#### **E**

[E, 70](#page-76-2) [E-10, 70](#page-76-3) [E-11, 70](#page-76-4) [E-12, 70](#page-76-5) [E-13, 70](#page-76-6) [E-17, 70](#page-76-7) [E-18, 70](#page-76-8) [E-19, 70](#page-76-9) [E-20, 70](#page-76-10) [E-21, 70](#page-76-11) [E-22, 70](#page-76-12) [E-23, 71](#page-77-2)

[E-24, 71](#page-77-3) [E-25, 71](#page-77-4) [E-26, 71](#page-77-5) [EEP1, 71](#page-77-6) [EEP2, 71](#page-77-7) [EEP3, 71](#page-77-8) [EEPROM Data Fault, 71](#page-77-9) [EEPROM Fault, 71](#page-77-10) [EF1, 71](#page-77-11) [EF2, 71](#page-77-12) [Electronic Operator Interface, 24](#page-30-3) [Electronic Operator Interface Features, 26](#page-32-1) [Emergency Off, 27](#page-33-0)[, 70](#page-76-13) [Emergency Off Settings, 41](#page-47-4) [EMG, 68](#page-74-4) [Enclosure Dimensions, 76](#page-82-2) [Encoder Loss, 70](#page-76-14) [EOI Command Screen, 30](#page-36-0) [EOI Operation, 24](#page-30-4) [EOI Remote Mounting, 25](#page-31-0) [EPHI, 71](#page-77-13) [EPHO, 71](#page-77-14) [Equipment Inspection, 3](#page-9-1) [ERR2, 71](#page-77-15) [ERR3, 71](#page-77-16) [ERR4, 71](#page-77-17) [ERR5, 71](#page-77-18) [ERR6, 71](#page-77-19) [ERR7, 71](#page-77-20) [ERR8, 71](#page-77-21) [ERR9, 72](#page-78-1) [ESC Key, 26](#page-32-2) [ETN, 72](#page-78-2) [ETN1, 72](#page-78-3) [ETN2, 72](#page-78-4) [ETN3, 72](#page-78-5) [ETYP, 72](#page-78-6) [Excitation Current, 32](#page-38-1)

#### **F**

[External Overheat, 73](#page-79-1)

[F, 17](#page-23-5)[, 18](#page-24-1) [Fault, 66](#page-72-1) [Fault Relay, 21](#page-27-2) [Faults, 66](#page-72-2) [Feedback \(1 second\), 32](#page-38-2) [Feedback \(inst\), 32](#page-38-3) [Feedback Settings, 49](#page-55-1) [FLA, 17](#page-23-6)[, 19](#page-25-1) [FLA, B, and C Switching Relationship, 20](#page-26-0) [Flash Memory Fault, 72](#page-78-7) [FLB, 19](#page-25-1)

[FLC, 17](#page-23-7)[, 19](#page-25-1) [FM, 17](#page-23-8)[, 19](#page-25-2) [FM Output, 31](#page-37-9) [Forward/Reverse Disable, 43](#page-49-0) [FP, 17](#page-23-9)[, 19](#page-25-3) [FP Output, 21](#page-27-3) [Frequency, 42](#page-48-1) [Frequency at Trip, 31](#page-37-10) [Frequency Command Mode, 29](#page-35-0) [Frequency Command Screen, 28](#page-34-0)[, 59](#page-65-0) [Frequency Control, 46](#page-52-0) [Frequency Reference, 31](#page-37-11) [Frequency Setting, 29](#page-35-1) [Frequency Settings, 35](#page-41-2) [Fundamental, 35](#page-41-3)

### **G**

[Gate Array Fault, 71](#page-77-22) [General Safety Information, 1](#page-7-0) [Ground Fault, 71](#page-77-23)

### **H**

[Hand Mode, 26](#page-32-3) [Hand/Auto Key, 26](#page-32-4) [Handling and Storage, 3](#page-9-2)

### **I**

[I/O and Control, 17](#page-23-10) [I/O Circuit Configurations, 21](#page-27-4) [IICC, 17](#page-23-11)[, 22](#page-28-1) [Important Notice, 3](#page-2-0) [Input Phase Failure, 71](#page-77-24) [Input Power, 32](#page-38-4) [Input Special Functions, 36](#page-42-1) [Input Terminal Delays, 36](#page-42-2) [Installation and Connections, 10](#page-16-0) [Installation Notes, 10](#page-16-1) [Installation Precautions, 4](#page-10-0)

#### **J**

[Jog Settings, 43](#page-49-1) [Jump Frequencies, 46](#page-52-1)

#### **L**

[LCD Character/Font Information, 27](#page-33-1)

[LCD Screen, 26](#page-32-5)[, 28](#page-34-1) [Lead Length Specifications, 16](#page-22-0) [LED Character/Font Information, 27](#page-33-2) [LED Screen, 26](#page-32-6)[, 27](#page-33-3) [LED/LCD Screen Information, 27](#page-33-4) [Line Power Switching, 37](#page-43-0) [Lockout, 57](#page-63-0) [Low Suction/No Flow Cut Off, 70](#page-76-15) [Low Suction/No-Flow Cut Off, 35](#page-41-4) [Low-Current, 71](#page-77-25) [Low-Current Settings, 41](#page-47-5) [Lug Size, 86](#page-92-1)[, 87](#page-93-0)

#### **M**

[Main Monitor, 40](#page-46-2) [Main Monitor Selections, 33](#page-39-1) [Manual Torque Limit Settings, 47](#page-53-0) [MCP Rating, 86](#page-92-2)[, 87](#page-93-1) [Mode Key, 26](#page-32-7) [MOFF, 68](#page-74-5) [Monitor Mode, 31](#page-37-12) [Monitor Screen, 28](#page-34-2) [Motor Connection Diagram, 13](#page-19-0) [Motor Load, 31](#page-37-13) [Motor OL \(Overload\) Trip, 31](#page-37-14) [Motor Overload, 74](#page-80-3) [Motor Overload Real, 31](#page-37-15) [Motor Set 1, 35](#page-41-5) [Motor Set 2, 46](#page-52-2) [Motor Set 3, 47](#page-53-1) [Motor Set 4, 47](#page-53-2) [Motor Settings, 46](#page-52-3) [Motor/ASD Setup, 34](#page-40-0) [Mounting the ASD, 11](#page-17-0) [My Function, 50](#page-56-0) [My Function Monitor, 52](#page-58-3)

#### **N**

[NERR, 72](#page-78-8)

### **O**

[O1A/B, 17](#page-23-12) [O2A/B, 19](#page-25-4) [OC, 68](#page-74-6) [OC1, 72](#page-78-9) [OC1P, 72](#page-78-10) [OC2, 73](#page-79-2) [OC2P, 73](#page-79-3) [OC3, 73](#page-79-4)

[OC3P, 73](#page-79-5) [OCA1, 73](#page-79-6) [OCA2, 73](#page-79-7) [OCA3, 73](#page-79-8) [OCL, 73](#page-79-9) [OCR, 73](#page-79-10) [OH, 68](#page-74-7)[, 73](#page-79-11) [OH2, 73](#page-79-12) [OJ, 68](#page-74-8) [OL1, 74](#page-80-4) [OL2, 74](#page-80-5) [OLI, 69](#page-75-0) [OLM, 69](#page-75-1) [OLR, 69](#page-75-2)[, 74](#page-80-6) [OP, 69](#page-75-3) [OP1, 74](#page-80-7) [OP2, 74](#page-80-8) [OP3, 74](#page-80-9) [Operation \(Hand\), 59](#page-65-1) [Operation Mode, 54](#page-60-0) [Operation Panel Parameters, 46](#page-52-4) [Operational and Maintenance Precautions, 9](#page-15-1) [OT, 69](#page-75-4)[, 74](#page-80-10) [OUT1, 17](#page-23-12)[, 19](#page-25-5) [Out1 Out2 FL, 33](#page-39-2) [OUT1/OUT2 Output, 21](#page-27-5) [OUT2, 19](#page-25-6) [Output Current, 31](#page-37-16) [Output Disconnect, 8](#page-14-0) [Output Phase Failure, 71](#page-77-26) [Output Power, 32](#page-38-5) [Output Terminals, 38](#page-44-2) [Output Voltage, 31](#page-37-17) [Over-Current During Acceleration, 72](#page-78-11) [Over-Current During Deceleration, 73](#page-79-13) [Over-Current During Run, 73](#page-79-14) [Overheat, 73](#page-79-15) [Overheat During Acceleration, 72](#page-78-12) [Overheat During Deceleration, 73](#page-79-16) [Overheat During Run, 73](#page-79-17) [Overload, 41](#page-47-6) [Override Control, 49](#page-55-2) [Over-Speed, 70](#page-76-16) [Over-Torque, 74](#page-80-11) [Over-Torque Parameters, 41](#page-47-7)[, 42](#page-48-2) [Over-Voltage During Acceleration, 74](#page-80-12) [Over-Voltage During Deceleration, 74](#page-80-13)

#### **P**

[P24, 17](#page-23-13)[, 19](#page-25-7) [P24 Output, 21](#page-27-6)  $PA/+, 12$ 

[Part Numbering Convention, 76](#page-82-3) [Password, 57](#page-63-1) [Past Trip 1, 32](#page-38-6) [Past Trip 2, 32](#page-38-7) [Past Trip 3, 33](#page-39-3) [Past Trip 4, 33](#page-39-4) [Pattern Group Cycle, 32](#page-38-8) [Pattern Group Number, 32](#page-38-9) [Pattern Group Preset, 32](#page-38-10) [Pattern Run, 54](#page-60-1) [Pattern Time, 32](#page-38-11) [PC/-, 12](#page-18-3) [PG Settings, 49](#page-55-3) [PG Type/Connection Error, 70](#page-76-14) [Phase Loss, 42](#page-48-3) [PID Feedback, 32](#page-38-12) [PM Motor, 47](#page-53-3) [PO, 12](#page-18-4) [POFF, 69](#page-75-5) [Power Connections, 12](#page-18-5) [PP, 17](#page-23-14)[, 19](#page-25-8) [PP Output, 21](#page-27-7) [Preset Speeds, 43](#page-49-2) [Primary Menus, 28](#page-34-3) [Program Menu, 28](#page-34-4) [Program Mode Menu Navigation, 34](#page-40-1) [Prohibition, 38](#page-44-3) [Protection, 41](#page-47-8) [PtSt, 69](#page-75-6)

#### **Q**

[Qualified Personnel, 2](#page-8-0)

### **R**

[R, 17](#page-23-15)[, 18](#page-24-2) [R/L1, 12](#page-18-6) [RAM Fault, 71](#page-77-27) [Reach Settings, 38](#page-44-4) [Read Error, 71](#page-77-28) [real-time clock, 75](#page-81-4) [Real-Time Clock Setup, 39](#page-45-2) [RES, 17](#page-23-16)[, 18](#page-24-3) [Reset, 39](#page-45-3) [Restore User Settings, 61](#page-67-0) [Retry/Restart, 42](#page-48-4) [ROM Fault, 71](#page-77-29) [Root Menu Mapping, 29](#page-35-2) [Root Menus, 29](#page-35-3) [Rotary Encoder, 26](#page-32-8) [RR, 17](#page-23-17)[, 18](#page-24-4)[, 32](#page-38-13)

#### **S**

[S/L2, 12](#page-18-7) [S1, 17](#page-23-19)[, 18](#page-24-6) [S2, 17](#page-23-20)[, 18](#page-24-7) [S3, 17](#page-23-21)[, 18](#page-24-8) [S4, 17](#page-23-22)[, 18](#page-24-9) [Save User Settings, 61](#page-67-1) [SEAL, 74](#page-80-14) [Sealing Water Error, 74](#page-80-15) [Setpoints, 47](#page-53-4) [Short Circuit Protection, 88](#page-94-0) [Sink, 20](#page-26-1) [Sink/Source Setting Error, 70](#page-76-17)[, 71](#page-77-30) [Source, 20](#page-26-2) [SOUT, 74](#page-80-16) [Special, 45](#page-51-3) [Special Parameters, 46](#page-52-5) [Special Protection Parameters, 42](#page-48-5) [Speed Error, 70](#page-76-16) [Speed Reference Setpoints, 43](#page-49-3)[, 44](#page-50-0) [ST, 17](#page-23-23)[, 18](#page-24-10) [Stall, 42](#page-48-6) [Standard Mode Selection, 35](#page-41-6) [Startup and Test, 23](#page-29-0) [Stop-Reset Key, 27](#page-33-5) [SU+, 17](#page-23-24)[, 19](#page-25-9) [System Configuration and Menu Options, 29](#page-35-4) [System Grounding, 14](#page-20-0) [System Integration Precautions, 7](#page-13-0) [System Operation, 59](#page-65-2)

### **T**

[T/L3, 12](#page-18-8) [Terminal, 36](#page-42-3) [Terminal Board, 17](#page-23-25)[, 20](#page-26-3) [Terminal Descriptions, 18](#page-24-11) [Torque, 32](#page-38-16)[, 47](#page-53-5) [Torque Control, 48](#page-54-0) [Torque Current, 32](#page-38-17) [Torque Limit Settings, 48](#page-54-1) [Torque Reference, 32](#page-38-18) [Torque Speed Limiting, 48](#page-54-2) [Trace, 40](#page-46-3)

[Transducer Setup, 34](#page-40-2) [Trip Code, 32](#page-38-19) [Trip History, 75](#page-81-5) [Trip History \(read-only\), 39](#page-45-4) [trip records are retained, 75](#page-81-6) [Trip Settings, 42](#page-48-7) [Trouble Shooting, 66](#page-72-3) [Type Reset, 39](#page-45-5) [Typeform Error, 72](#page-78-13)

#### **U**

[U/T1, 12](#page-18-9) [UC, 69](#page-75-7) [UL 1995, 76](#page-82-4) [Under-Voltage/Ridethrough, 42](#page-48-8) [UP/DOWN Frequency Functions, 43](#page-49-4) [UP1, 74](#page-80-17) [UP2, 74](#page-80-18) [U-Phase Over-Current, 73](#page-79-18) [User Notification Codes, 67](#page-73-2) [Utilities, 38](#page-44-5)

#### **V**

[V/f 5-Point Setting, 45](#page-51-4) [V/I, 32](#page-38-20)[, 43](#page-49-5) [V/I Input, 21](#page-27-10) [V/I Settings, 43](#page-49-6) [V/T2, 12](#page-18-10) [Vector Motor Model, 47](#page-53-6) [Version, 38](#page-44-6) [Viewing Trip Information, 75](#page-81-7) [VIRTUAL LINEAR PUMP, 34](#page-40-3) [VLP Run External Devices, 34](#page-40-4) [VLP Sealing Water, 35](#page-41-7) [VLP Settings, 34](#page-40-5) [VLP Setup Wizard, 34](#page-40-6) [VLP Sleep Timer, 34](#page-40-7) [VLP Start and Stop Points, 34](#page-40-8) [V-Phase Over-Current, 73](#page-79-19)

#### **W**

[W/T3, 12](#page-18-11) [Warranty Card, 2](#page-4-1) [W-Phase Over-Current, 73](#page-79-20)

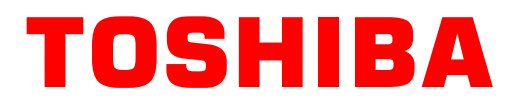

TOSHIBA INTERNATIONAL CORPORATION INDUSTRIAL DIVISION

13131 West Little York Road, Houston, TX 77041-5807 US (800) 231-1412 CAN (800) 872-2192 MEX 01 (800) 527-1204 FAX: (713) 466-8773 http://www.toshiba.com/ind/

Printed in the U.S.A.